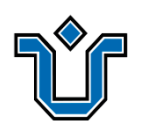

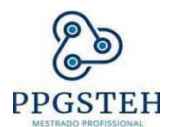

### UNIVERSIDADE FEDERAL DO ESTADO DO RIO DE JANEIRO CENTRO DE CIÊNCIAS BIOLÓGICAS E DA SAÚDE PÓS-GRADUAÇÃO EM SAÚDE E TECNOLOGIA NO ESPAÇO HOSPITALAR MESTRADO PROFISSIONAL (PPGSTEH)

## **JOSÉ GUILHERMO BERENGUER FLORES**

### **IMPLEMENTAÇÃO DE PAINÉIS** *POWER BUSINESS INTELLIGENCE* **PARA OTIMIZAÇÃO DA GESTÃO NO CENTRO CIRÚRGICO DO HOSPITAL UNIVERSITÁRIO GAFFRÉE E GUINLE**

Rio de Janeiro 2023

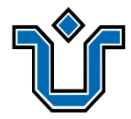

### **JOSÉ GUILHERMO BERENGUER FLORES**

### **IMPLEMENTAÇÃO DE PAINÉIS** *POWER BUSINESS INTELLIGENCE* **PARA OTIMIZAÇÃO DA GESTÃO NO CENTRO CIRÚRGICO DO HOSPITAL UNIVERSITÁRIO GAFFRÉE E GUINLE**

Relatório final apresentado à Banca Examinadora do Programa de Pós-Graduação em Saúde e Tecnologia no Espaço Hospitalar (PPGSTEH) - Mestrado Profissional da Universidade Federal do Estado do Rio de Janeiro, para a obtenção do título de mestre em Saúde e Tecnologia no Espaço Hospitalar.

**Orientador(a)**: Prof. Dr. Daniel Aragão Machado

**Coorientador(a)**: Prof. Dr. Alexandre de Sousa da Silva

Rio de Janeiro 2023

# Catalogação informatizada pelo(a) autor(a)

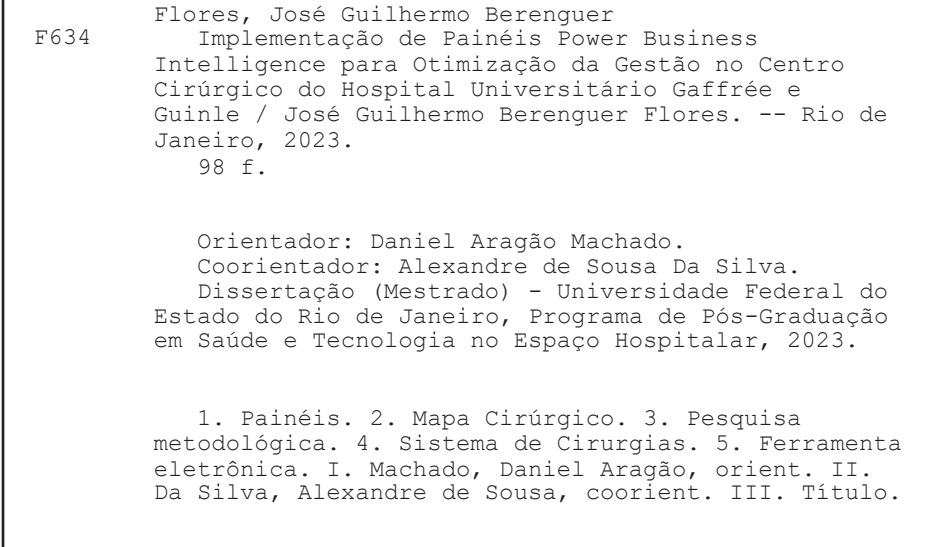

### **JOSÉ GUILHERMO BERENGUER FLORES**

#### Implementação de painéis POWER BUSINESS INTELLIGENCE para otimização da gestão no centro cirúrgico do Hospital Universitário Gaffrée e Guinle.

Relatório final apresentado à Banca Examinadora do Programa de Pós-Graduação em Saúde e Tecnologia no Espaço Hospitalar (PPGSTEH) - Mestrado Profissional da Universidade Federal do Estado do Rio de . Janeiro, para a obtenção do título de mestre em Saúde e Tecnologia no Espaço Hospitalar.

Aprovado em: 28/03/2023

Prof. Dr. Daniel Aragão Machado (Presidente) Universidade Federal do Estado do Rio de Janeiro - UNIRIO

Banca exammadora:

OUNG OU

Prof. Dr. Alexandre Sousa da Silva (Coorientador) Universidade Federal do Estado do Rio de Janeiro - UNIRIO

Distions Zutolossi Nauter

Prof. Dr. Cristiano Bertolossi Marta (1º examinador - Externo) Universidade Estadual do Rio de Janeiro, - UERJ

Prof. Dr. Roberto Carlos Lyra da Silva (2º examinador - Interno) Universidade Federal do Estado do Rio de Janeiro - UNIRIO

Prof. Dr. Prof. Dr. Thiago Quinellato Louro (1º suplente - Externo) Universidade Federal Fluminense - UFF

alim German

Prof<sup>a</sup>. Dr<sup>a</sup>. Aline Affonso Luna (2° suplente - Interno) Universidade Federal do Estado do Rio de Janeiro - UNIRIO

### **DEDICATÓRIA**

Dedico essa dissertação de mestrado ao meu Deus, sempre presente em meus pensamentos. À minha mãe Socorro, que me crio a despeito de todas as dificuldades encontradas e sempre me incentivou desde pequeno a buscar novas conquistas. A minha esposa Márcia, que sempre me apoio na busca de conhecimentos, independente da situação que pudesse encontrar. E ao meu filho José Victor, meu maior incentivo na busca de novas conquistas, tudo que faço e por ele.

#### **AGRADECIMENTOS**

Inicialmente, a Deus sem ele nada faz sentido, nem estaria aqui para honrá-lo.

À toda a minha família, ao meu filho, minha mãe e meu falecido pai José Berenguer (*in memorian*), que são as minhas alegrias e inspirações, e a minha esposa Márcia, pela paciência em todos os processos do Mestrado.

Ao Prof. Dr. Jorge Leite, que me incentivou inicialmente nos estudos do Power BI pela forma amiga e generosa que me incentivou na realização dessa dissertação.

Ao Prof. Dr. Pedro Portari, que esteve presente no desenvolvimento de todo o projeto e um grande incentivador que conheci durante todo esse processo.

Ao Msc. Alexandre Tavares, pela ajuda preciosa no desenvolvimento do trabalho, sem ele seria muito mais difícil a realização desta dissertação.

A minha amiga Tânia França, na ajuda do desenvolvimento da dissertação e pela paciência com o amigo.

Aos membros da minha banca de Qualificação e Defesa, por terem aceitado o convite e pelas pertinentes colocações sobre o meu projeto.

Ao meu orientador Prof. Dr. Daniel Aragão, sempre muito paciente, atencioso e educado, que me direcionou para o caminho correto no desenvolvimento do trabalho.

Ao Prof. Dr. Alexandre Silva, meu coorientador, que também ministrou a disciplina de estatística no meu curso de mestrado, meu muito obrigado.

#### **RESUMO**

**Introdução:** Na Perspectiva da melhora da Gestão do Centro Cirúrgico, ferramentas como o *POWER BUSINESS INTELLIGENCE (Power BI®* ) têm sido utilizadas pelas grandes empresas para promover a eficiência alocadora dos recursos e melhoria da qualidade na entrega dos bens e serviços. **Objetivos:** Implementar Painéis de Dados (*dashboards*) integrado ao módulo Mapa Cirúrgico, do sistema SisCir-HUGG**®** para o acompanhamento das etapas do processo cirúrgico; criar *dashboards* para a análise de desempenho de alguns momentos do paciente quando em processos cirúrgicos no hospital; e apresentar através de uma ferramenta eletrônica números absolutos e dados relativos às cirurgias que reflitam as variáveis do SisCir-HUGG**®** . **Materiais e Métodos:** Trata-se de uma pesquisa metodológica aplicada, de natureza exploratória e descritiva, que se realizou por meio do desenvolvimento e implementação de Dashboards vinculado ao Sistema de Cirurgias (SisCir-HUGG**®** ) para a apresentar dados e indicadores obtidos do sistema. **Resultados:** Os produtos gerados nesta dissertação foram: 1º) um artigo intitulado: Motivos de Suspensão de Cirurgias e o Impacto no Sistema de Gestão de Cirurgias em um Hospital Universitário do Município do Rio de Janeiro. Um estudo de caso; 2º) Previsões do número de cirurgias suspensas utilizando o software *Power BI®* em um hospital universitário do município do Rio de Janeiro: Um estudo de caso; e 3º) a Implementação da ferramenta *Power Business Intelligence (Power BI® )* com a descrição de todas as etapas de sua criação. **Conclusão:** Através da interoperabilidade fornecida pelo *Power BI®* com o SisCir-HUGG**®** , as informações fornecidas pelos diferentes painéis *podem* ser uma excelente ferramenta de auxílio *à* Gestão do Centro Cirúrgico, na tomada de decisão.

**Descritores:** Painéis*,* Mapa Cirúrgico, Pesquisa metodológica, Sistema de Cirurgias, Ferramenta eletrônica.

#### **ABSTRACT**

**Introduction:** In the perspective of improving the Management of the Surgical Center, tools such as *POWER BUSINESS INTELLIGENCE* (Power BI®) have been used by large companies to promote the allocating efficiency of resources and improvement of quality in the delivery of goods and services. **Objectives:** Implement Data Panels (dashboards) integrated to the module: Surgical Map, SisCir-HUGG **®** system for monitoring the stages of the surgical process; create Dashboards for performance analysis and some moments of the patient when in surgical processes in the hospital; and present through an electronic tool absolute numbers and data related to surgeries that reflect the variables of SisCir-HUGG**®** . **Materials and Methods:** This is applied methodological research, and exploratory and descriptive nature, which is carried out or through the development and implementation of Dashboards *linked* to the System of Surgeries (SisCir-HUGG**®** ) to present data and indicators obtained from the system. **Results:** The products generated in this dissertation were: 1) an article entitled: Reasons for Suspension of Surgeries and the impact on the surgery management system in a university hospital in the municipality of Rio de Janeiro: a case study; 2nd) Predictions of the number of Surgery suspended using *the* Power BI® software in a university hospital in the municipality of Rio de Janeiro: a case study; and 3rd) The *Dashboards* with the description of all stages of its creation. **Conclusion:** Through the interoperability provided by Power BI® with SisCir-HUGG**®** , the information provided by the *different Panels can* be an excellent tool to assist the Management of the Operating Room in decision making.

**Descriptors:** Panels, Surgical Map, Methodological Research, System of Surgeries, electronic tool.

## **LISTA DE ILUSTRAÇÕES**

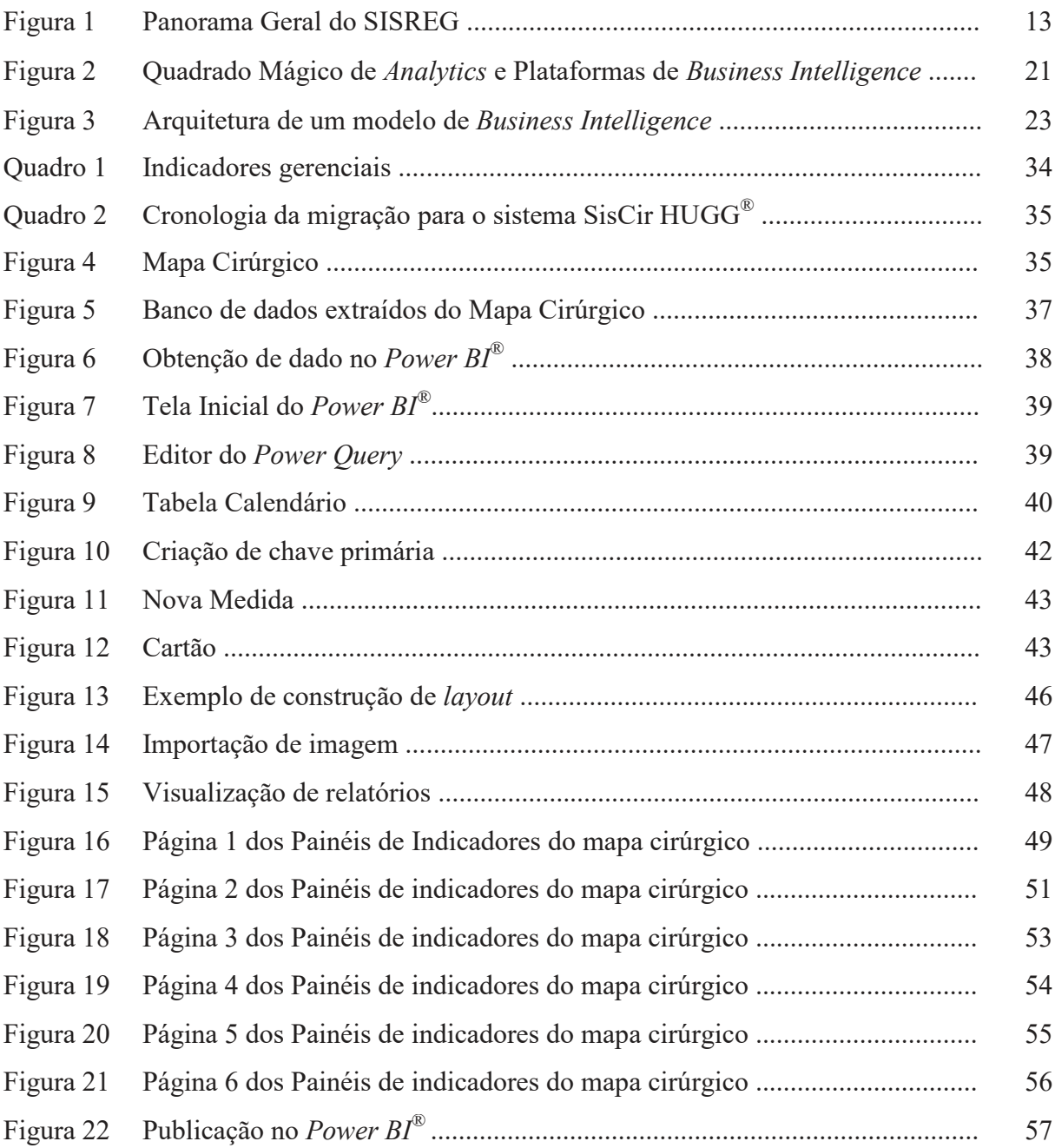

### **LISTA DE ABREVIATURAS E SIGLAS**

**AGHU:** Aplicativo de Gestão para Hospitais Universitários **API:** *Application Program Interfaces* **BI:** Business Intelligence **CAAE:** Certificado de Apresentação de Apreciação Ética **CID:** Código Internacional de Doenças **DW:** *Data Warehouse* **EBSERH:** Empresa Brasileira de Serviços Hospitalares **ETL:** *Extrac Tranform Load* **HUGG:** Hospital Universitário Gaffrée e Guinle **INAMPS:** Instituto Nacional de Assistência Médica da Previdência Social **LGPD:** Lei Geral de Proteção de Dados **MEC:** Ministério da Educação e Cultura **ODBC:** *Open Database Connectivity* **OLAP:** *On-line Analytical Processing* **SISREG:** Sistema Nacional de Regulação **SGBD:** Sistema Geral de Banco de dados **SQL:** *Structured Query Language* **SisCir-HUGG:** Sistema de Gerenciamento de Cirurgia do HUGG **SUS:** Sistema Único de Saúde **TI:** Tecnologia da Informação **TCLE:** Termo de Consentimento Livre e Esclarecido

# **SUMÁRIO**

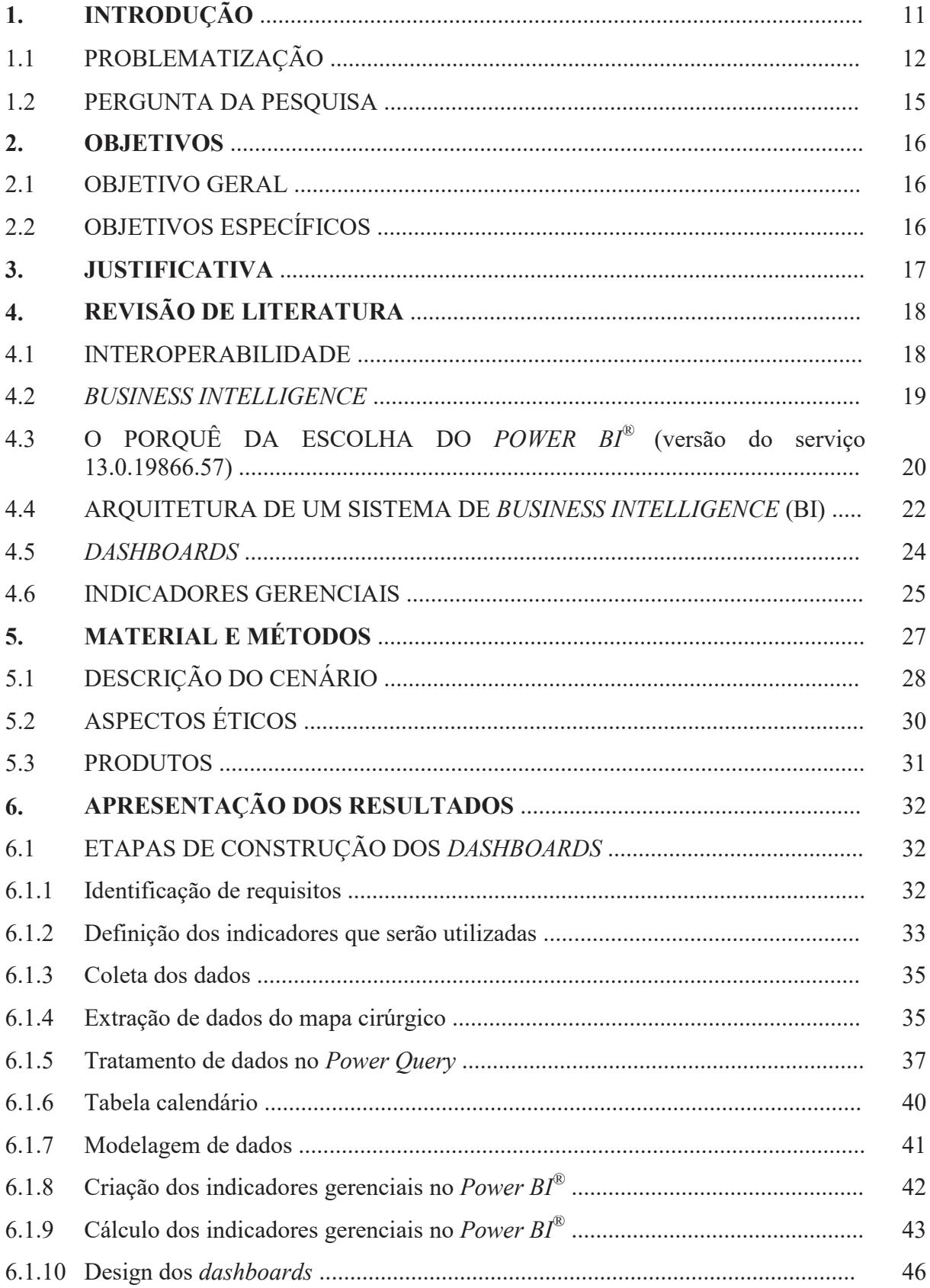

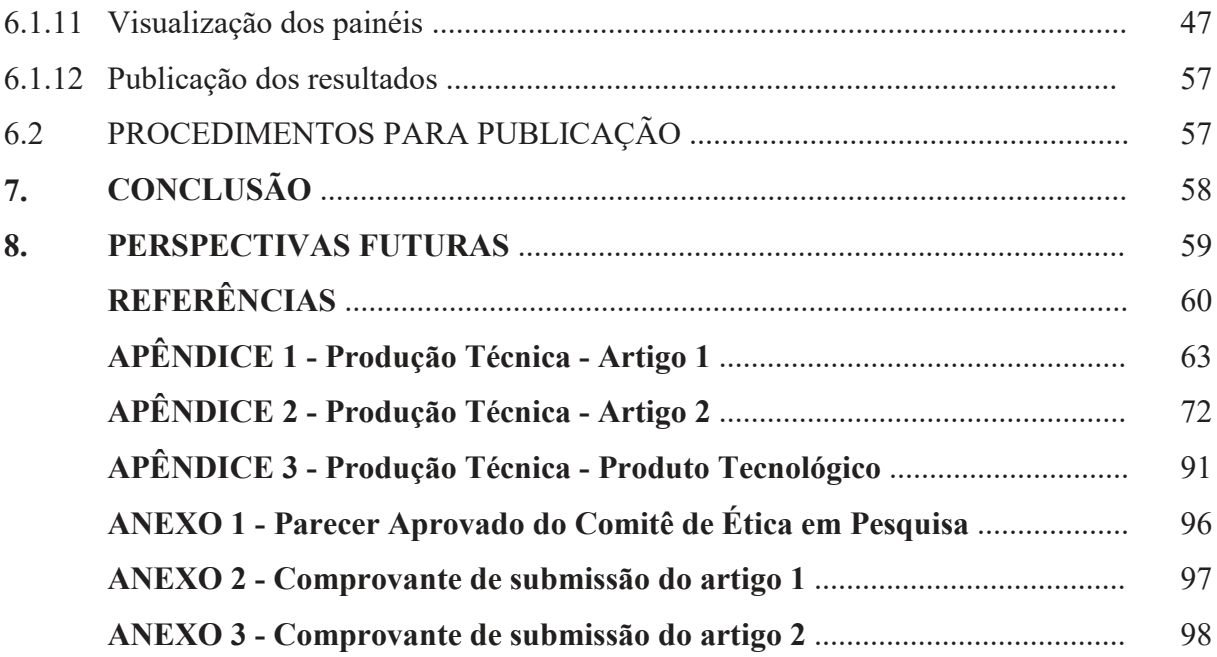

### **1. INTRODUÇÃO**

A tecnologia se faz presente nos mais diversos setores da atividade humana e na área da saúde não é diferente. Processos praticados nesta área utilizam, a cada dia, um arcabouço tecnológico agregando diversas áreas profissionais, específica ou não, voltados a soluções para uma melhor prática de cuidar (GAVA et al., 2016). Este ponto se alia à ideia do Ministério da Educação, a de não ser possível compreender ou transformar a situação de saúde de um indivíduo, ou de uma um conjunto de pessoas, sem levar em conta que este é produto do meio físico, social e cultural (MEC, 2022).

Um exemplo disso, está na utilização de sistemas computacionais nos espaços de assistência em saúde e a participação efetiva de profissionais da Tecnologia da Informação nestes ambientes. Soluções para melhoria de fluxos de pacientes, fluxos de materiais, fluxos de medicamentos, são exemplos de atividades realizadas em parceria destes profissionais com as áreas assistenciais da instituição. Inegável que processos bem descritos e definidos geram qualidade do atendimento ao cidadão, à eficiência na gestão dos estabelecimentos de saúde e ao uso inteligente das informações disponíveis (PINTO; ROCHA, 2016).

Quando pensamos na assistência direta ao paciente em uma unidade hospitalar, focando exclusivamente nos desvios de saúde que demandem intervenções cirúrgicas, um sistema de gestão de filas pode ser um diferencial (GONÇALVES et al., 2013).

Na Perspectiva da melhora da Gestão do Centro Cirúrgico, ferramentas como *o POWER BUSINESS INTELLIGENCE* (*Power BI*® ) têm sido utilizadas pelas grandes empresas de negócios, comércios e prestadores de serviços para promover a eficiência alocadora dos recursos e melhoria da qualidade na entrega dos bens e serviços.

Em se tratando de uma instituição hospitalar, e considerando que essa é parte do Sistema Único de Saúde (SUS), cuja entidade mantenedora é um órgão público, é razoável e fundamental para a viabilidade de um sistema que se pretende universal, que se pense na eficiência e na qualidade dos serviços que são oferecidos à população. Sendo assim, a gestão do Hospital Universitário Gaffrée e Guinle (HUGG), como instituição pública, tem percebido a necessidade de melhorar a alocação dos seus recursos financeiros.

Nosso caso em particular, a organização das informações obtidas do Centro Cirúrgico do HUGG, em 2019, evidenciou que foram realizadas 2743 cirurgias, no entanto, poucas são as informações disponíveis, sobretudo em tempo real, relativas as variáveis que possibilitem uma melhor compreensão dos problemas envolvidas nas etapas de um procedimento cirúrgico, da admissão do paciente no hospital até sua saída. Isso demonstra a necessidade de criação de indicadores gerenciais que auxiliem a gestão de saúde, administrativa e de ensino e pesquisa na tomada de decisão.

#### 1.1 PROBLEMATIZAÇÃO

A realização de cirurgias, além dos riscos para o paciente e do estresse para a equipe, se constitui em um enorme desafio para os gestores, tendo em vista os custos envolvidos, sobretudo quanto às grandes cirurgias que vão exigir melhor planejamento em todas as suas etapas, pré-operatórios, pós-operatórios e transoperatórios.

Segundo a *World Health Organization* (WHO), no ano de 2009 *Institute of Medicine*  (IOM) dos Estados Unidos, divulgou o relatório "*To err is human*", no qual foi informado que ocorrem de 44.000 a 98.000 mortes anuais de pacientes devido a falhas muitas vezes decorridas da falta de assistência hospitalar. Esses resultados motivaram um movimento mundial, no qual a segurança do paciente deveria ser tratada como princípio fundamental de todos os sistemas de saúde.

Em virtude disso, houve uma preocupação com a melhora da qualidade dos serviços oferecidos nas instituições de saúde, além da conscientização de profissionais e gestores de

que isso só será possível a partir da melhoria da qualidade das informações disponíveis para a tomada de decisão.

A este fato, incluímos uma situação atual presente em nossa sociedade e amplamente divulgado em mídias jornalísticas, assim como nos índices de saúde brasileiros que são o enorme número de pessoas que aguardam em filas cirúrgicas para terem seus desvios de saúde solucionados.

Dados da secretaria de saúde do município do Rio de Janeiro, publicizados no Portal de Transparência do SISREG, estimam que cerca de 175 mil pessoas, em 2022, estejam em filas aguardando procedimentos cirúrgicos (Figura 1) (SMS-RJ, 2022).

|                                                                                                    | PORTAL DE TRANSPARÊNCIA SISREG                                        |                                                                                                    |                                        |                                                                                                    |                                                  |
|----------------------------------------------------------------------------------------------------|-----------------------------------------------------------------------|----------------------------------------------------------------------------------------------------|----------------------------------------|----------------------------------------------------------------------------------------------------|--------------------------------------------------|
| Suas principais informações<br>$\begin{array}{c}\n\overline{\phantom{0}} \\ \overline{\phantom{0}} \\ \over$<br>de saúde em poucos cliques |                                                                       |                                                                                                    | <b>Acesse</b><br>ou baixe o aplicativo | ninhasaude.rio<br>DISPONSEL NO<br>Google Play                                                                                                    | App Store                                        |
|                                                                                                    | ⊕<br><b>PANORAMA GERAL DO SISREG</b><br><b>PROCEDIMENTOS</b><br>Todos |                                                                                                    |                                        | Passo o cursor polo gráfico para obter mais informação.<br>Nas caixas de seleção (filtros), para selecionar mais de am.<br>aperte o Ctrl e clique nas opções desejadas.<br>TIP <sub>0</sub><br>ö<br>Todos<br>$\sim$                                                                                                    |                                                  |
| $\sim$                                                                                                    | Fila Acumulada                                                        | 2020<br>362.016                                                                                                    | 2021<br>57.697                         | 2022 (dados até<br><b>Dezembro</b><br>174.603                                                                                                    |                                                  |
|                                                                                                    | Tempo Médio de Espera<br>Sm day<br>Vagas solicitadas                  | 137<br>720.495                                                                                                    | 103<br>1.111.850                       | 89<br>1.342.384                                                                                                    |                                                  |
|                                                                                                    | Vagas disponibilizadas                                                | 799.591                                                                                                    | 1.179.376                              | 1.595.904                                                                                                    |                                                  |
|                                                                                                    | Pessoas atendidas<br>Nota explicativa:                                | 579.602<br>Fonte SMSRe/Subsecretaria Geral/Completo Regulador-SISREGAIS, Dados apundos em 19/01/2023. Opóss suarios o revisão | 887.906                                | 1.321.659<br>On debot de Fila Acumulada referen-se á situação de Fia non meses setembro, de 2020, 2021 a de 2022. Os dados de Tempo de Espes referen-se á media de tempo de espera registrada das solicitações agencandas no acumulado dos<br>doponibilizadas, pessoas atendidas para 2020 e 2021 referen-se a acumulado dos 12 meses e de 2022 ané dependen do presente ano. Todas as informações foram extradas do SISEGII, excluídos vagas de retorno e vagas destinadas |                                                  |
| Microsoft Power BI                                                                                                    |                                                                       |                                                                                                    | $1$ de 6 $\rightarrow$                 |                                                                                                    | $\cdots$<br>86%<br>n<br>$\mathfrak{S}$<br>$\Box$ |

Figura 1: Panorama Geral do SISREG

Fonte: Portal da Transparência (SMS-RJ, 2022).

Estes números evidenciam o quanto é imperioso soluções que possam melhorá-los, assim como refletir nas causas para este gargalo de pessoas esperando por procedimento cirúrgicos. Será mesmo que somente a entrada no sistema de regulação para a fila cirúrgica está ampla, ou temos também uma baixa capacidade de resolução nos espaços onde as cirurgias deveriam ser realizadas, nos hospitais?

A necessidade de uma gestão hospitalar mais organizada se torna pujante diante das estruturas digitais que existem atualmente no mercado da saúde. Não é diferente no HUGG, onde hoje existem prontuário eletrônico (AGHU), sistemas de regulação de atendimento integrado ao sítio na *web* HUGG entre outros. Estes sistemas atuariam de forma integrada, formando uma estrutura digital no âmbito hospitalar.

O aumento da demanda por serviços cirúrgicos e o número de leitos insuficientes para atendê-lo, necessita de uma forma de controle e organização no fluxo dessas informações e para isso, utilizava-se o processo manual na gestão dos pacientes nas filas cirúrgicas, o que acarretava um processo extremamente vulnerável, falho e lento.

Não havia controle do encaminhamento de pacientes para o procedimento cirúrgico, prioridades ou qualquer restrição de acesso. As planilhas utilizadas para controle das filas e mapa cirúrgico dos diversos serviços cirúrgicos do hospital eram elaboradas manualmente. Incluíam informações pessoais dos pacientes, assim como os dados do procedimento, como: nome do procedimento, código internacional da doença (CID), data de entrada na fila, comorbidades dentre outros, o que gera vulnerabilidade quanto às diretrizes estabelecidas pela LGPD (Lei Geral de Proteção de Dados), que mesmo criada em 2018 pela Lei 13.709, somente entrou em vigor em 18 de setembro de 2019.

Diante desse cenário, foi desenvolvido e implementado o Sistema de Gestão de Cirurgias **(**SisCir-HUGG® ) com a finalidade de realizar o gerenciamento das filas cirúrgicas eletivas e mapa cirúrgico do HUGG, a fim de atender as necessidades gerenciais e administrativas dos gestores, médicos e equipes técnicas.

O SisCir-HUGG® (sugestão) ordena o ingresso dos pacientes na lista cirúrgica, contendo informações que serão utilizadas quando aqueles forem inseridos no mapa cirúrgico, momento no qual a equipe do centro cirúrgico visualiza os pacientes que sofreram

intervenções e demandam a logística daquele ambiente no acompanhamento ao paciente cirúrgico por meio do acesso das informações em tempo real.

Portanto, com o início da implementação do SisCir-HUGG® pretendeu-se contribuir na melhoria, agilidade, eficiência e eficácia das atividades dos gestores, médicos, equipe técnica e os demais envolvidos nos processos de atendimentos cirúrgicos.

Após a implementação do SisCir-HUGG® no final de 2021, os gestores do Hospital Universitário Gaffrée e Guinle (HUGG) começaram uma discussão sobre a necessidade da utilização de um software que gerisse essas informações provenientes do sistema e, especificamente, dos módulos que o compõe.

### 1.2 PERGUNTA DA PESQUISA

De fato, partindo do problema apresentado, entendeu-se que a questão suscitada seria: A implementação de painéis (*dashboards*) que agregue gráficos e medidas resumo referente a ações praticadas no ambiente de centro cirúrgico, transformando-os em indicadores, pode ser uma ferramenta de auxílio na tomada de decisão dos gestores de um hospital?

### **2. OBJETIVOS**

### 2.1 OBJETIVO GERAL

Desenvolver Painéis de Dados (*Dashboards*) integrado ao módulo: Mapa Cirúrgico, do sistema SisCir-HUGG® para o acompanhamento das etapas do processo cirúrgico.

### 2.2 OBJETIVOS ESPECÍFICOS

Implementar *Dashboards* para a análise de desempenho de algumas etapas que envolvem os processos cirúrgicos no hospital;

Apresentar, através de uma ferramenta eletrônica, gráficos e medidas resumo relativas às cirurgias a partir das informações do SisCir-HUGG® .

#### **3. JUSTIFICATIVA**

Entende-se que a construção de uma ferramenta se justifica pela possibilidade de melhorar e otimizar o trabalho de profissionais de saúde que atuem diretamente na assistência, assim como os administrativos que atuem diretamente no processo de todo ato cirúrgico, desde marcação do procedimento até a alta do paciente.

Além disso, entendemos que, uma ferramenta que apresente de maneira compreensível gráficos e índices referente às cirurgias pode auxiliar aos gestores na identificação das características dos seus espaços e processos cirúrgicos, assim como reduzir os tempos de cirurgia e de espera nas filas, consequentemente na satisfação do usuário, uma vez que permitirá um melhor planejamento e redução nos números de suspensão.

#### **4. REVISÃO DE LITERATURA**

#### 4.1 INTEROPERABILIDADE

Na saúde, os sistemas de informação têm crescido muito ultimamente, e consequentemente o volume e a complexidade dos dados tornaram-se cada vez mais difíceis de gerir. Contudo é inegável que esses prestam um grande serviço à melhora no sistema de saúde, distribuindo as informações de forma heterogênea e simples para diferentes setores das unidades (CAVALCANTE; FERREIRA; SILVA, 2011).

É mister a criação de um sistema global que condense toda informação e que a disponibilize para diferentes serviços. É vital o desenvolvimento de processos independentes que levem consideração os preceitos de flexibilidade, portabilidade, escalabilidade e segurança (MOUMTZOGLOU; KASTANIA, 2014).

A integração e a interoperabilidade com as plataformas de software deverão ser aprimoradas e ampliadas por diversas análises em tempo real, *Business Intelligence* e serviços autónomos (UCKELMANN; HARRISON; MICHAHELLES, 2011). Não existe ainda uma definição formal para o termo de interoperabilidade, porém a interoperabilidade pode ser considerada como a habilidade de sistemas independentes trocarem informações significativas e iniciarem ações que sejam benéficas para todos os atores do processo (MIRANDA et al., 2013).

Na Saúde o objetivo maior da interoperabilidade é conectar os dados e as aplicações de modo a que possam ser compartilhados em toda a organização e distribuídos pelos profissionais de saúde, melhorando assim a eficiência na comunicação de todas os setores de um hospital que decidam adotar a interoperabilidade (CARDOSO, 2013).

No caso em estudo, a utilização de uma Ferramenta de *Business Intelligence* ou inteligência de negócios, ajudará na interoperabilidade com o SisCir-HUGG**®** integrando os diversos sistemas e setores do Hospital, já que a informação será proveniente de uma mesma origem no caso em estudo, o mapa cirúrgico, e os diversos setores poderão ter acesso em tempo real aos diversos dados analisados.

#### 4.2 *BUSINESS INTELLIGENCE*

O *Business Intelligence (BI)*) ou inteligência de negócios é uma prática organizacional que faz uso de sistemas de informação e ferramentas computacionais, que democratiza o acesso a informações relevantes para as organizações (MAI et al., 2017).

Consiste em uma vasta categoria de tecnologias e programas cuja finalidade e extrair, armazenar, analisar e transformar grandes volumes de dados a fim de auxiliar na tomada de decisão. Essa tecnologia contribui com o ambiente de conhecimento, no qual há produção sistemática e consistente de informação gerencial, auxiliando empresas a tomarem as melhores decisões nos negócios fundamentadas em dados que sejam suficientemente robustos para que causas de uma determinada tendência possam ser analisadas e tratadas de forma adequada através do correto entendimento dos problemas (ELEUTÉRIO, 2015; MAI et al., 2017).

Inicialmente as ferramentas de BI eram quase exclusivamente utilizadas pelos profissionais de TI e pelos responsáveis pela extração de dados, implantação de processos e comunicação dos resultados aos tomadores de decisão. No final dos anos 90 houve uma quebra desse paradigma, com o crescimento da computação em nuvem, foi possível disponibilizar as informações para diversos setores da empresa abrangendo, dessa forma, um número maior de pessoas se tornaram aptas a contribuir com o processo de tomada de decisões (BEZERRA; SIEBRA, 2015; SELEGATTO et al., 2005).

A tecnologia de BI pode possibilitar o compartilhamento de múltiplas fontes incluindo banco de dados de sistema que trabalhem com diferentes informações sejam mescladas e apresentadas sistematicamente sob métricas comuns, gerando vários conceitos de métodos e medidas que visam o aprimoramento em diversos ambientes organizacionais (BRAGHITTONI, 2017).

No que se refere à melhoria da tomada de decisão o uso de ferramentas de *Business Intelligence,* trouxeram alguns aspectos sendo os mais relevantes: eficiência, eficácia, agilidade, flexibilidade e integração (AGHAEI; ASADOLLAHI, 2013). Esses aspectos em conjunto contribuem para uma maior assertividade na tomada de decisão.

### 4.3 O PORQUÊ DA ESCOLHA DO *POWER BI*® (versão do serviço 13.0.19866.57)

Softwares de *Business Iintelligence* tem a capacidade de transformar grande volume de dados em diversos *Dashboards* de análise de dados de forma resumida. Essa Ferramenta pode ser configurada e tem a capacidade de executar de forma automática, a coleta, o seu tratamento e sua análise e visualizações de dados. No final dos anos cinquenta o termo BI começou a ser utilizada como uma tecnologia e ela e originária das letras inicias de *Business Intelligence* foi atrelado a softwares capazes de transformar a maneira como diversas informações eram consumidas no artigo "*A Business Intelligence System*" de Hans Peter Luhn; O cientista naquele momento trabalhava para a IBM, descrevia as ferramentas de BI, como sistemas de funcionamento automático desenvolvidos para levar informações para vários setores da economia (LAGO; ALVES, 2020).

A Escolha do *Power BI®* como software de *Business Intelligence* e sobretudo devido a facilidade encontrada no seu aprendizado devido a disponibilização de alguns recursos do *Excel***®** (*Power Pivot e Power Query*), uma pesquisa que ratifica a sua escolha é a publicada pela Gartner, conceituada líder de mercado em pesquisa e também consultoria , e um gráfico denominado de "Quadrado Mágico de *Analytics* e Plataformas *de Businesse Intelligence*", sendo analisados quinze aspectos críticos envolvendo a infraestrutura, administração de dados, análise e criação de conteúdos, descobertas e compartilhamentos, facilidades de uso e retorno de investimentos entre outros. Essas características são resumidas na figura abaixo: O *Power BI®* é identificado como "*MICROSOFT*" e está no quadrante da direita superior, ou seja, dos líderes do mercado atualmente, conforme figura 2.

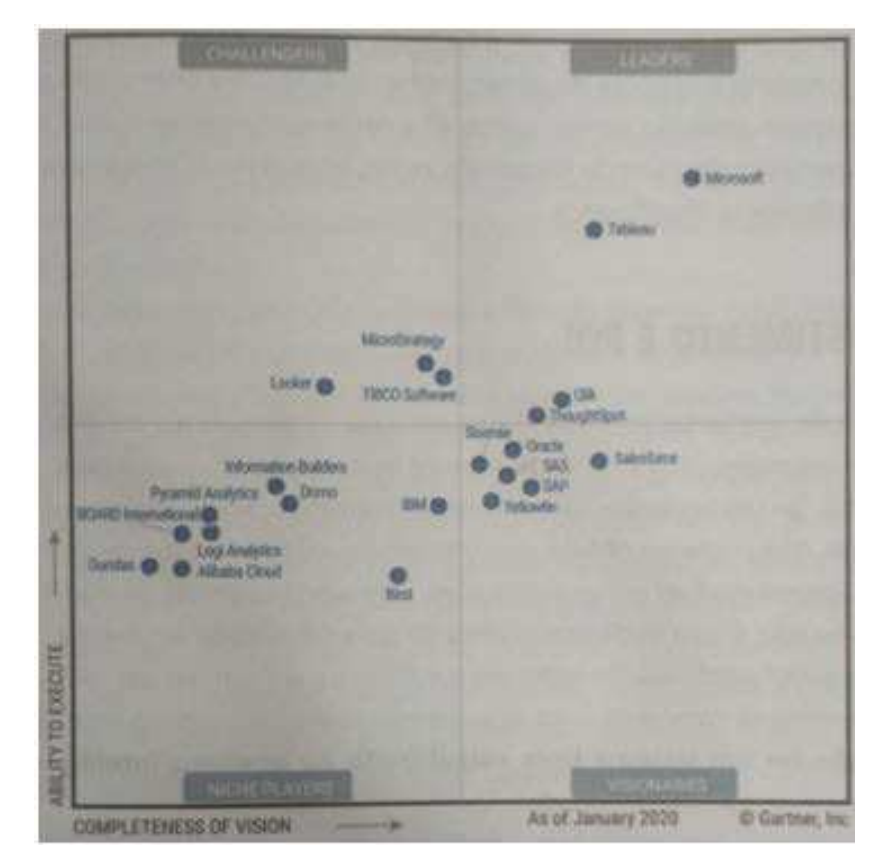

Figura 2: Quadrado Mágico de *Analytics* e Plataformas de *Business Intelligence*

Fonte: Lago e Alves (2020).

De acordo com a pesquisa da Gartner (2020), o *Power BI*® se posiciona como um dos softwares com melhor custo-benefício. Com milhões de usuários ao redor do mundo com apenas cinco anos de mercado.

O Fato do *Power BI*® ser um software gratuito (em sua versão Desktop, para usuário lançada em 2015) corroborou também para sua escolha para apresentação da análise de dados além de possuir compatibilidade com vários formatos de banco de dados como, por exemplo: *Microsoft Excel@, MySQL@, Oracle@, Google Analictics@*. Além disso, segundo Medeiros de Castro e Silva (2018), é um software de arrastar e soltar (simples operação) acessa a mais de oitenta e cinco aplicativos de visualização de dados, possibilitando o compartilhamento de dados em qualquer dispositivo através de relatórios que podem fornecer informações de fácil compreensão.

#### 4.4 ARQUITETURA DE UM SISTEMA DE *BUSINESS INTELLIGENCE* (BI)

Antes de se implementar qualquer tipo de sistema de BI numa determinada organização, é de vital importância sempre identificar as suas necessidades, as suas estratégias, bem como ter claro os seus objetivos, para que se encontre um sistema que providencie ferramentas e soluções práticas que estejam voltadas para esse fim.

Um sistema de BI deve estar voltado e relacionado com a infraestrutura global dos sistemas de uma organização e se, por um lado não se pode dissociar das fontes de dados semelhantes, deve-se atribuir importância as saídas geradas aos usuários que devem ser geradas conforme a exigência destes (SEZÕES; OLIVEIRA; BATISTA, 2006). Desse modo segundo (HAN; PEIN; KAMBER, 2012) a arquitetura de um sistema de BI deve contemplar os elementos que estão exemplificados na figura 3. Estes componentes quando operam em conjunto se tornam responsáveis pela mineração e armazenamento de dados e análise de informações (ANTONELLI, 2009; HAN; PEIN; KAMBER, 2012; SEZÕES; OLIVEIRA; BATISTA, 2006).

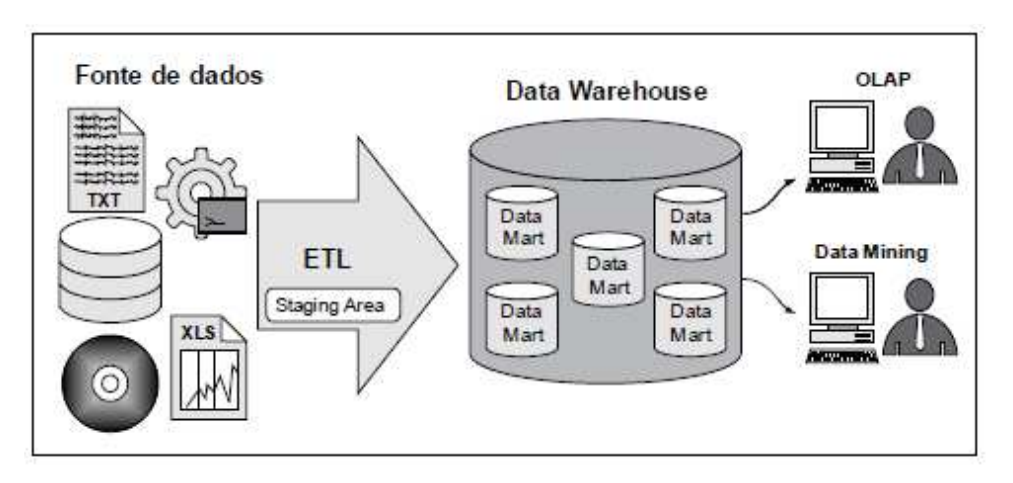

Figura 3: Arquitetura de um modelo de *Business Intelligence*

Fonte: Sezões, Oliveira e Batista (2006).

Nesta figura, verifica-se detalhadamente a definição de cada um dos participantes do processo de BI. Temos a Fonte de dados onde os dados são extraídos, pode ser um planilha em *Excel***®** *,* ou então banco de dados em *SQL***®** por exemplo, passando por um processo de ETL que é um tipo de integração de dados em três etapas (extração, transformação, carregamento) usado para combinar dados de diversas fontes. Ele é comumente utilizado para construir *um Data Warehouse.*

O servidor *de Data Warehouse/Data Marts* - É um armazém de dados, um repositório integrado, onde ficam concentrados e armazenados todos os dados extraídos dos sistemas operacionais, através da integração de um Sistema de Gestão de Bases de Dados (SGBD) e de um conjunto de ferramentas de suporte ao processo ETL. Esses dados provenientes das bases de dados operacionais, e de outras fontes de dados internas ou externas à organização, são carregados para o DW através de API (*Application Program Interfaces*), após a sua passagem pelo processo de limpeza e de transformação, de acordo com essas etapas de ETL, para que apresentem o formato dos dados do DW.

Das aplicações mais utilizadas no processo de carregamento destacam-se as ligações ODBC (*Open Database Connectivity*), que permitem o acesso aos dados nos sistemas-fonte e

a sua posterior transferência (SANTOS; RAMOS, 2017), ainda na figura 3 verifica-se servidor OLAP (*On-line Analytical Processing*) que é uma ferramenta que permite efetuar uma análise multidimensional dos dados provenientes do DW, na medida em que são visualizados diversos cubos analíticos, permitindo desta forma, examinar a informação sob diferentes perspectivas.

*Data Mining* - Mineração de dados é a identificação de padrões, relacionamentos, tendências, modelos, projeções de cenários futuros, entre outros, que muitas das vezes não se evidenciam na conjuntura dos dados. A informação relevante que daí advém é providenciada, sob a forma de relatórios, gráficos, modelos, entre outros (SANTOS; RAMOS, 2017).

#### 4.5 *DASHBOARDS*

Um *Dashboard* é uma interface visual que fornece uma visão geral e em tempo real de informações e dados importantes, geralmente usados para monitoramento e tomada de decisões. É um painel de controle que apresenta informações críticas de maneira clara, concisa e facilmente acessível, permitindo que os usuários tomem decisões informadas com base nos dados apresentados.

Os Dashboards podem ser usados por exemplo para monitorar o desempenho de uma empresa, a eficácia de uma campanha de marketing, as tendências de vendas, a utilização de recursos, a análise de dados e muito mais. Eles são frequentemente projetados para serem altamente personalizáveis, permitindo que os usuários escolham quais informações são exibidas e em que formato.

Os Dashboards podem ser criados usando várias ferramentas, como planilhas, software de visualização de dados ou plataformas de *Business Intelligence* (BI). Eles são uma ferramenta valiosa para empresas e organizações que desejam monitorar e analisar informações em tempo real para tomar decisões informadas e eficazes.

Nesse estudo utilizaremos a Ferramenta de *Power BI®* que em suas visualizações utiliza relatórios com várias páginas, cada página abordando gráficos com assuntos de interesses distintos com a finalidade de prover a gestão do hospital de maneiras diferentes (FEW, 2012).

#### 4.6 INDICADORES GERENCIAIS

Tendo como referência o Guia para o Gerenciamento de Processos de Negócio - Corpo Comum de Conhecimento (BPM CBOK, 2013), define indicador como uma representação de forma simples ou intuitiva de uma métrica ou medida para facilitar sua interpretação quando comparada a uma referência ou alvo. A finalidade primária de um indicador é traduzir, de forma mensurável ou descritível, um ou mais aspectos da realidade para possibilitar o seu acompanhamento (BRASIL, 2000).

Indicadores são também equações matemáticas calculadas a partir de dados com o intuito de sumariar, em um número uma série de informações. Nessa linha, de acordo com o Guia Referencial para Medição de Desempenho e Manual para Construção de Indicadores, os indicadores apontam informações que servem para controle, comunicação e melhoria das observações e, de forma prática, são necessárias para conhecer as dificuldades e expectativas de determinados atores facilitando assim o planejamento; e ajudando a mensurar os resultados; embasando a análise crítica da performance; ajudando o processo de tomada de decisão; contribuindo para a melhoria contínua dos processos de trabalho; entre os vários setores envolvidos (BAHIA, 2021).

Para este estudo, convencionamos como indicadores todos aquelas variáveis, associadas ou de forma independente, que advenham do SisCir-HUGG® e que foram convencionadas pela equipe do estudo como possíveis de serem apresentadas sem exposição dos pacientes.

Os indicadores apresentados no *Dashboard* foram oriundos de variáveis do SisCir-HUGG® e na construção destes levou-se em consideração os preceitos estabelecidos por Brasil (2000); Bittencourt (2004); Bonnefoy e Armijo (2005); e Bahia (2021), que mostram a necessidade de elementos indispensáveis para a apresentação de indicadores como: clareza e objetividade, estabilidade, acessibilidade, auditabilidade, comparabilidade, confiabilidade, disponibilidade, representatividade, seletividade, simplicidade, utilidade e validade.

### **5. MATERIAL E MÉTODOS**

Este estudo é de natureza exploratória e descritiva, do tipo pesquisa metodológica aplicada que se realiza por meio do desenvolvimento e implementação de dashboards vinculados ao Sistema de Cirurgias (SisCir-HUGG® ) para apresentação de dados e indicadores obtidos do sistema.

O SisCir-HUGG® é um software criado por profissionais do HUGG que é composto incialmente por dois módulos: Módulo Lista Cirúrgica e Módulo Mapa Cirúrgico.

O módulo Lista Cirúrgica se propõe a atender as diversas especialidades, visando o gerenciamento das informações dos pacientes não apenas pelos 20 serviços próprios do hospital, mas também pelos gestores com a finalidade de ser mais uma fonte de informação no planejamento para aquisição de recursos físicos e humanos para atender a demanda por procedimentos cirúrgicos.

O módulo Mapa Cirúrgico é uma ferramenta que possibilita o agendamento dos procedimentos cirúrgicos e por meio dele estão incluídas as informações dos pacientes, de materiais, da equipe médica e do centro cirúrgico, que constituem a base da programação cirúrgica.

Os painéis ou *dashboards serão* alimentados com dados provenientes do sistema SisCir-HUGG®, sendo apenas profissionais da saúde, envolvidos no processo de cirurgia os usuários autorizados a inserir os dados no sistema, ou seja, enfermeiros, médicos e técnicos administrativos localizados no HUGG e que atuem diretamente na assistência aos pacientes.

Partindo desse processo de apresentação da metodologia de forma macro, foi interessante entender, para a construção da ferramenta final, quais seriam os maiores problemas enfrentados pelos gestores da instituição hospitalar analisada, customizando então a ferramenta de modo que fosse útil à tomada de decisão.

Neste ponto entendeu-se que deveriam ser levantadas todas as informações disponíveis e acessíveis naquele momento. Foi então construído o primeiro produto desta dissertação: Produto 1 - Artigo Científico "Motivos de suspensão de cirurgias e o impacto no sistema de gestão de cirurgias em um hospital universitário do município do Rio de Janeiro: um estudo de caso", a ser apresentado nos resultados do estudo.

### 5.1 DESCRIÇÃO DO CENÁRIO

O HUGG foi fundado em 1929 por Cândido Gaffrée e Guilherme Guinle com ajuda de Carlos Chagas com objetivo de criar um hospital para tratamento de sífilis e doenças venéreas, na época era o maior hospital da cidade, contando com 320 leitos. Em 1966 foi incorporado à Escola de Medicina e Cirurgia. A partir de 1968 passou a ser denominado "Hospital Universitário Gaffrée e Guinle", ocasião em que foi realizada uma grande reforma para readaptação do mesmo como um hospital-escola. A partir de 1.º de junho de 1982, através de convênio com o INAMPS, passou a atender aos segurados da Previdência Social.

A inauguração do hospital em 1929, com bela e imponente arquitetura, foi a maior conquista da Fundação Gaffrée e Guinle. Obra filantrópica de Guilherme Guinle que se agigantou no campo da antiga venereologia e constituiu uma das maiores instituições de promoção de saúde pública do mundo. A conquista do Hospital Gaffrée e Guinle se traduziu em um dos mais importantes capítulos da história da Escola de Medicina e Cirurgia do Rio de Janeiro, segunda faculdade de medicina fundada no Rio de Janeiro e quarta no Brasil. (BORGES, 2012).

Em 16 de outubro de 1987, através da Portaria nº 05 de 13/10/1987, o Hospital Gaffrée e Guinle torna-se credenciado como "Centro Nacional de Referência em AIDS". Desde 1989, o Gaffrée possui um Centro de Testagem e Aconselhamento Anônimo, passando a ser denominado, a partir de 1993, de Centros de Orientação e Apoio Sorológico.

Na arquitetura hospitalar, a utilização dos espaços e a sua funcionalidade mantêm relação com os avanços científicos e tecnológicos da medicina e da ciência, geralmente implementados com atualizações e adequações às suas necessidades contemporâneas. Em hospitais tombados, muitas vezes, tais necessidades se chocam com a legislação preservacionista, que traz limitações às alterações físicas destes imóveis, gerando conflitos entre os interesses do uso e os da preservação.

A divisão dos espaços tem apresentado dificuldades para atender as demandas contemporâneas de assistência pública, de ensino e pesquisa desta instituição. Este conjunto hospitalar tem sido marcado, entre outros fatores, por sua inserção no sistema público de saúde, pela insuficiência de recursos financeiros e por dificuldades relativas à gestão, conjunturas que se refletem em sua preservação, que tem constantemente apresentado mau estado.

Ao longo dos anos, foram realizadas adaptações em sua infraestrutura de modo a atender demandas das legislações sanitárias e de ensino. Por falta de planejamento, e Plano Diretor adequado, apresentando inúmeras inconsistências de ambientes para suas atividades de assistência, ensino e pesquisa.

A definição de hospital, conforme (GONÇALVES, 1982), é uma organização holística que incorpora aptidões dos profissionais e avanços tecnológicos nas diversas áreas da saúde, respeitando suas características específicas, a interligação dessas áreas é realizada por meio de processos com o objetivo de ser eficiente.

Além disso, segundo informado pela Empresa Brasileira de Serviços Hospitalares (EBSERH) em seu dimensionamento de serviços de 2016 (EBSERH, 2021), o Hospital Universitário Gafrée e Guinle dispunha de 173 leitos hospitalares, sendo 19 de cuidados intensivos, contando ainda com 15 berços de alojamento conjunto e apresentava uma média de cirurgias/mês de acordo com as seguintes especialidades que eram as seguintes: Cirurgia

Geral - 135; Neurocirurgia - 07; Ginecologia - 17; Urologia - 31; Oftalmologia - 77; Otorrinolaringologia - 47.

Atualmente, conforme o Núcleo interno de regulação do Hospital Universitário Gaffrée e Guinle foram realizadas de abril de 2022 a março de 2023, 2862 cirurgias foram realizadas, cabe destacar que as quatro maiores especialidades cirúrgicas são: Cirurgias Geral com 696, Urologia com 365, Oftalmologia com 389 e Otorrinolaringologia 290, distribuídos em 7 salas cirúrgicas do centro cirúrgico geral, e 3 do centro cirúrgico obstétrico, com a média de espera na fila cirúrgica de 67 dias. O Hospital considerado de média e alta complexidade, no qual 1909 cirurgias de médio de porte e 893 de grande porte.

O HUGG apresenta como função primaz promover a saúde da comunidade por meio de serviços oferecidos que vão desde o mais básico atendimento até complexos procedimentos cirúrgicos e de tratamento. Ademais, constitui polos de formação de profissionais para área da saúde, os quais são acompanhados em seu processo de formação por docentes das universidades aos quais são vinculados, além de ser um espaço para desenvolvimento de tecnologias que proporcionem maior eficiência, eficácia e efetividade na aplicação dos recursos disponíveis.

Sua missão é ter uma prática institucional feita com austeridade quanto à gestão do patrimônio público por meio da racionalização de recursos e melhora dos resultados. Sua visão institucional mira em: "Ser o melhor complexo hospitalar público de ensino e assistência em saúde, em todos os níveis de atenção, do país, acreditado com excelência" e um dos valores defendidos é a Inovação e a busca constante pela qualidade (EBSERH, 2020).

### 5.2 ASPECTOS ÉTICOS

Entendemos que por utilizar dados institucionais, mesmo não diretamente de pacientes, mas sim informações sobre os tais inseridas no SisCir-HUGG®, que seria prudente encaminhar o projeto para o Comitê de Ética em Pesquisa do Hospital Universitário Gaffrée e Guinle (CEP-HUGG/Unirio). Obtivemos o CAEE: 56793422.3.0000.5258, em 08 de março de 2022, tendo o parecer de aprovação Parecer CEP-HUGG nº: 5.324.681, conforme anexo 1.

Naturalmente, pelo caráter da pesquisa, não houve necessidade de utilização de Termo de Consentimento Livre e Esclarecido (TCLE).

#### 5.3 PRODUTOS

Os produtos elaborados nesta pesquisa foram três. O **primeiro**, uma produção técnica, na forma de um artigo científico intitulado Motivos de Suspensão de Cirurgias e o Impacto no Sistema de Gestão de Cirurgias em um Hospital Universitário do Município do Rio de Janeiro. Um Estudo de Caso, conforme apêndice 1 onde foi analisado, através de um estudo de caso, informações sobre os motivos de suspensão de cirurgias e o impacto em um hospital universitário, submetido a revista. O **segundo** trata-se de produção técnica na forma de artigo científico intitulado previsões no número de cirurgias suspensas utilizando o software Power BI em um Hospital Universitário do Município do Rio de Janeiro. Um estudo de caso, onde foi analisado a previsão para três meses do número de cirurgias suspensas em um Hospital Universitário do Município do Rio de Janeiro realizando um estudo de caso, conforme apêndice 2. O **terceiro**, um produto tecnológico, que foram seis painéis (*Dashboards*) com informações e indicadores advindos do SisCir-HUGG® destinado à tomada de decisão por parte dos gestores e sua implementação através de uma Ferramenta de *Power Business Intelligence* (Power BI® ), conforme apêndice 3.

### **6. APRESENTAÇÃO DOS RESULTADOS**

### 6.1 ETAPAS DE CONSTRUÇÃO DOS *DASHBOARDS*

Convém lembrar que antes da implantação do Sistema (SirCir-HUGG® ), a coleta de dados era realizada de forma rudimentar, em um primeiro momento as equipes responsáveis pelo centro cirúrgico utilizavam apenas formulários para preencher as informações referentes a cada paciente, e um livro para anotar todas as cirurgias realizadas e suspensas, posteriormente houve a evolução para planilhas de *Excel®* , a equipe do Setor de Tecnologia de Informação do HUGG elaborou uma ferramenta eletrônica para registro para que todas as especialidade cirúrgicas pudessem cadastrar as informações que possuíam, independente da forma que estivessem organizadas. Ainda assim, esta ferramenta inicial não possuía a fidedignidade pois não havia padrões de qualidade necessários frente à legislação vigente. Por fim, esta ferramenta, agora eletrônica, serviu de base para a composição dos módulos do SirCir-HUGG<sup>®</sup> assim como para a criação de indicadores confiáveis que auxiliassem as Gerências nas tomadas de decisões.

#### 6.1.1 Identificação de requisitos

Considerando este momento, foram identificados vinte especialidades cirúrgicas, que estavam também já cadastradas no Aplicativo de Gestão para Hospitais Universitários (AGHU), dentre elas: Anestesiologia, Cancerologia Cirúrgica, Cirurgia da Dor, Cirurgia de Cabeça e Pescoço, Cirurgia Geral, Cirurgia Oncológica, Cirurgia Pediátrica, Cirurgia Plástica, Cirurgia Torácica, Cirurgia Vascular, Colo Proctologia, Endoscopia Cirúrgica, Ginecologia, Mastologia, Nefrologia e Urologia, Neurocirurgia, Oftalmologia Ortopedia e Traumatologia, Otorrinolaringologia e Urologia.

Somado a isso, foram também identificadas variáveis que não poderiam ficar de fora do Sistema (SisCir-HUGG® ), assim como da ferramenta para posterior análise dos gestores,

dentre elas: status da cirurgia, número da sala do centro cirúrgico, tipo de especialidade da cirurgia, tipo de fila cirúrgica, data da cirurgia, horário da entrada do paciente no centro cirúrgico, horário da entrada do paciente na sala cirúrgica, horário da saída do paciente da sala cirúrgica, horário da saída do paciente do centro cirúrgico, sexo do paciente, risco cirúrgico do paciente, tipo de procedimentos, tipo de procedimentos por CID (Código Internacional de Doenças), tipo de lateralidade, necessidade de hemoderivados, necessidade de congelação, local do pós operatório do paciente e caso a cirurgia tenha sido cancelada, os motivos de seu cancelamento**.**

A ferramenta (*dashboard*) foi construída com base nos dados extraídos de cirurgias no período de 03/11/2021 a 31/10/2022. A amostra foi baseada em todas as cirurgias programadas e de urgências, realizadas e suspensas e cirurgias em que houve a troca de pacientes, neste período. Neste momento de coleta de dados, não foi necessário a identificação dos pacientes ou acesso a prontuários.

### 6.1.2 Definição dos Indicadores que serão utilizadas

A partir do banco de dados oriundos do sistema SisCir-HUGG®, foram considerados na construção, oito indicadores gerenciais, conforme quadro 1.

| <b>INDICADOR</b>                   | <b>DEFINIÇÃO</b>                                                                                                    |  |  |  |
|------------------------------------|----------------------------------------------------------------------------------------------------|--|--|--|
| número de cirurgias programadas    | Quantidade de cirurgias que são enviadas pela equipe médica de                                                                                          |  |  |  |
|                                    | determinada especialidade ao mapa cirúrgico por dia.                                                                                                    |  |  |  |
| número de cirurgias realizadas     | Quantidade de cirurgias programadas e de urgência realizadas por dia, são<br>considerados cirurgias realizadas, as cirurgias em que o paciente entra no |  |  |  |
|                                    | centro cirúrgico e têm seu tempo computado pelo sistema quando sai da<br>sala cirúrgica                                                                 |  |  |  |
| número de cirurgias suspensas      | Quantidade de cirurgias por dia que foram suspensas pela equipe médica,<br>por diversos motivos.                                                        |  |  |  |
| número de trocas de paciente       | Quantidade de trocas de pacientes que são realizadas por dia, essa troca                                                                                |  |  |  |
| realizadas                         | deverá ocorrer até 24 horas antes da cirurgia programada.                                                                                               |  |  |  |
| taxa de suspensão de cirurgias     | (Quantidade de cirurgias suspensas) / (Quantidade de<br>cirurgias<br>programadas) *100, por dia                                                         |  |  |  |
| taxa de cirurgias realizadas       | (Quantidade de cirurgias realizadas) / (Quantidade de<br>cirurgias<br>programadas) *100, por dia                                                        |  |  |  |
| tempo médio de permanência na sala | (Total do tempo de saída do paciente da sala cirúrgica - Total de tempo da                                                                              |  |  |  |
| cirúrgica                          | entrada do paciente da sala cirúrgica) /Quantidade de cirurgias realizadas                                                                              |  |  |  |
|                                    | por dia                                                                                                    |  |  |  |
| Tempo médio de permanência na      | (Total do tempo de saída do paciente do centro cirúrgico - Total de tempo                                                                               |  |  |  |
| sala de recuperação pós-anestésica | da saída do paciente da sala cirúrgica) /Quantidade de cirurgias realizadas.                                                                            |  |  |  |

Quadro 1: Indicadores gerenciais

Fonte: Produzido pelo autor.

Os indicadores gerenciais dispostos no quadro acima foram criados a partir de observações realizadas por este pesquisador através de estudos realizados antes da criação do sistema SisCir-HUGG®, assim como conversas realizadas com atores que atuavam diretamente no centro cirúrgico. Os processos de análise de dados eram realizados através de planilhas eletrônicas fornecidas por cada especialidade cirúrgica, a partir dessas informações surgiram demandas propostas pela Gerência de Atenção à Saúde do HUGG responsável pela gestão assistencial do hospital.

Através destas demandas foram criados indicadores que suprissem as necessidades da gerência mesmo de forma rudimentar, pois os dados não eram confiáveis devido à natureza da coleta de dados, mesmo assim a utilização desses indicadores gerou a possibilidade de um levantamento das necessidades do Hospital, com isso, após a criação do sistema SisCir-HUGG® já se tinha ciência dos indicadores gerenciais que inicialmente suprissem as demandas do Hospital.
## 6.1.3 Coleta dos dados

No período de 03 de novembro de 2021 a 31 de outubro de 2022, foi realizado a coleta de dados de 3.034 cirurgias programadas, através do SisCir.-HUGG ®, de modo à organizar a composição da extração de dados, ordenamos as especialidades de acordo com um cronograma elaborado pela equipe de pesquisa, conforme quadro abaixo.

Quadro 2: Cronologia da migração para o sistema SisCir HUGG*®*

| <b>MESES DE MIGRAÇÃO</b>        | ESPECIALIDADES QUE MIGRARAM PARA O SISTEMA                                                                                                    |
|---------------------------------|----------------------------------------------------------------------------------------------------|
| NOVEMBRO/DEZEMBRO               | Cirurgia Geral, Cirurgia Oncológica, Colo Proctologia, Endoscopia                                                                                                    |
|                                 | Cirúrgica, Ginecologia, Mastologia                                                                                                    |
| JANEIRO/FEVEREIRO/MARCO         | Cirurgia Geral, Cirurgia Oncológica, Colo Proctologia, Endoscopia<br>cirúrgica, Ginecologia, Mastologia, Cirurgia Plástica, Cirurgia<br>Vascular, Cirurgia de Cabeça e Pescoço, Ortopedia e Traumatologia, |
|                                 | Otorrinolaringologia                                                                                                    |
| A PARTIR DE 04 DE ABRIL DE 2022 | <b>TODAS AS ESPECIALIDADES</b>                                                                                                    |

Fonte: Produzido pelo autor.

### 6.1.4 Extração de dados do mapa cirúrgico

Os dados para a construção dos *dashboard*s foram exportados do módulo Mapa Cirúrgico, através de um ícone específico do *Excel®* do SisCir-HUGG ® em xls (Figura 4).

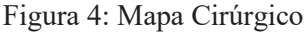

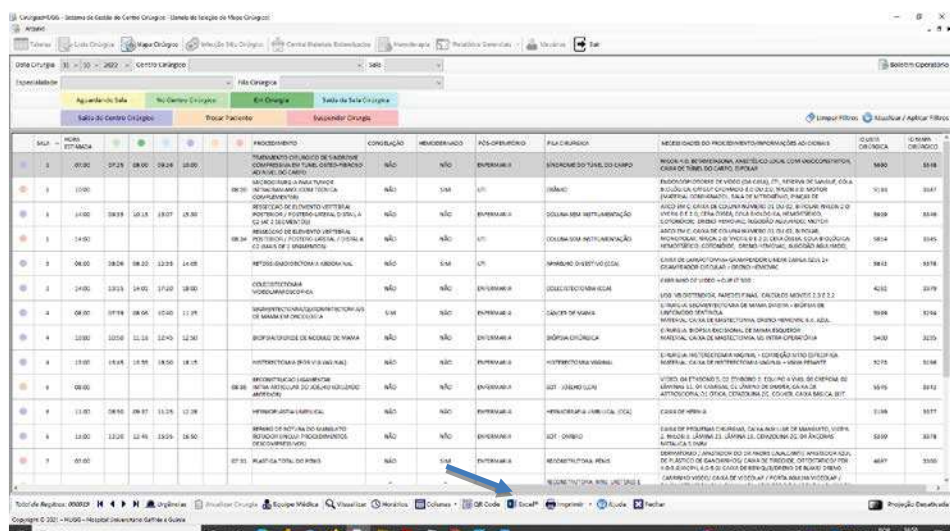

Fonte: Produzida pelo autor.

Existem sete botões conforme (Figura 4) que são utilizados pela equipe médica para o andamento dos pacientes no Centro cirúrgico. Os botões são os seguintes: **Aguardando sala** paciente ainda não tem a sala designada para cirurgia esperando fora do Centro Cirúrgico. **No Centro Cirúrgico** - Paciente já tem sala designada aguardando ser encaminhado para a sala Cirúrgica, **Em Cirurgia** - Paciente já está na sala cirúrgica realizando a Cirurgia**, Saída da Sala Cirúrgica** - a cirurgia já foi realizada mas o paciente ainda está no centro cirúrgico aguardando se haverá necessidade de ir para a Sala de Repouso pós anestésico (RPA) e **Saída do Centro Cirúrgico** - Paciente já está habilitado a sair do Centro Cirúrgico, as equipes médicas são responsáveis pelo acompanhamento da cirurgia e acionamento dos respectivos botões.

Existem também os botões **Suspensão de cirurgia**, para suspender uma cirurgia por algum motivo, e o botão **Troca de paciente** que e quando o paciente e trocado por outro.

Frequentemente, ocorrem falta de informações no sistema, em razão da equipe médica não realizar o registro dos status cirúrgicos, o que impacta diretamente na análise dos dados gerando indicadores inconsistentes.

Diagnosticado esse problema, é realizado semanalmente uma conferência dos dados como forma identificar possíveis problemas de marcações errôneas ou ausência delas (Figura 5).

| ħ<br>DΔ.<br>Arial.<br>Colar<br>N.<br>$\mathcal{A}$<br>Area da Tronsfortning, Ta | 三三三秒<br>$-12$<br>$-$ A $A$<br>듷<br>喜喜喜喜<br>$\mathbb{H}$ $\rightarrow$ $\bullet$<br>$ A$<br>Fork's | C. Carbon Texto Actionals aments<br>El Mesclar e Centralizie -<br>Abshamente: | Genal.<br>$\frac{100}{200}$ $\sim$ $\frac{96}{20}$ and<br><b>KINNERY</b> | τ<br>Formatação<br>Condicional<br>Tobels -<br>Echton | Hitme x<br><b>SR Exclus -</b><br>Formatar como Estrico de<br><b>Jefformata</b> (*<br>Célula »<br>Colukas. | $\Sigma$ =<br>80<br>国<br>Clemficat Localizar o<br>$Q = e$ Fitter = Selecionar =<br>1.0ck | RS<br>Grödinistäst<br>Driftlerstaklide     |
|---------------------------------------------------------------------------------|---------------------------------------------------------------------------------------------------|-------------------------------------------------------------------------------|--------------------------------------------------------------------------|------------------------------------------------------|----------------------------------------------------------------------------------------------------|------------------------------------------------------------------------------------------|--------------------------------------------|
| $-117.8$<br>$\sim$                                                              | s.<br><b>ISPEC/AUDADE</b>                                                                         |                                                                               |                                                                          |                                                      |                                                                                                    |                                                                                          |                                            |
| Λ<br><b>STATUS</b><br>r.                                                        | r.<br><b>ESPECIALIDADE</b>                                                                        | D.<br><b>DATA CIRURGIA</b><br>×                                               | <b>HORA ESTIMADA</b>                                                     | G.<br><b>ENTRADA NO CENTRO</b><br><b>CIRURGICO</b>   | H<br><b>ENTRADA NA SALA</b><br><b>CIRURGICA</b>                                                           | <b>SAIDA DA SALA</b><br><b>CIRURGICA</b>                                                 | <b>SAIDA DO CENTRO</b><br><b>CIRURGICO</b> |
| CIRURGIA REALIZADA GINECOLOGIA                                                  |                                                                                                   | 03/01/2022                                                                    | 08:00:00                                                                 | 07:21:00                                             | 08:12:00                                                                                                  | 13:09:00                                                                                 | 13:53:00                                   |
| CIRURGIA REALIZADA GINECOLOGIA                                                  |                                                                                                   | 03/01/2022                                                                    | 13:00:00                                                                 | 12:31:00                                             | 13:45:00                                                                                                  | 15:20:00                                                                                 | 16:39:00                                   |
| CIRURGIA REALIZADA GINECOLOGIA                                                  |                                                                                                   | 03/01/2022                                                                    | 15:00:00                                                                 | 15:10:00                                             | 15:40:00                                                                                                  | 16:38:00                                                                                 | 16:39:00                                   |
|                                                                                 | CIRURGIA SUSPENSA OTORRINOLARINGOLOGIA                                                            | 04/01/2022                                                                    | 08:00:00                                                                 |                                                      |                                                                                                    |                                                                                          |                                            |
|                                                                                 | CIRURGIA REALIZADA OTORRINOLARINGOLOGIA                                                           | 04/01/2022                                                                    | 10:00:00                                                                 | 08:29:00                                             | 08:35:00                                                                                                  | 10:01:00                                                                                 | 11:49:00                                   |
|                                                                                 | CIRURGIA REALIZADA OTORRINOLARINGOLOGIA                                                           | 04/01/2022                                                                    | 12:00:00                                                                 | 13:48:00                                             | 13:54:00                                                                                                  | 15:24:00                                                                                 | 16:30:00                                   |
| CIRURGIA REALIZADA GINECOLOGIA                                                  |                                                                                                   | 04/01/2022                                                                    | 13:00:00                                                                 | 13:17:00                                             | 13:25:00                                                                                                  | 15:04:00                                                                                 | 16:24:00                                   |
|                                                                                 | CIRURGIA REALIZADA OTORRINOLARINGOLOGIA                                                           | 04/01/2022                                                                    | 14:00:00                                                                 | 11:02:00                                             | 11:24:00                                                                                                  | 12:43:00                                                                                 | 13:47:00                                   |
| CIRURGIA REALIZADA GINECOLOGIA                                                  |                                                                                                   | 04/01/2022                                                                    | 15:00:00                                                                 | 15:06:00                                             | 15:30:00                                                                                                  | 17:54:00                                                                                 | 17:55:00                                   |
| <b>MAPA CIRURGICO</b>                                                           | 角                                                                                                 |                                                                               |                                                                          | $-111$                                               |                                                                                                    |                                                                                          |                                            |

Figura 5: Banco de dados extraídos do Mapa Cirúrgico

Fonte: Produzida pelo autor.

### 6.1.5 Tratamento de dados no *Power Query*

O Tratamento dos dados foi realizado pelo Power *Query Editor* disponível na ferramenta *Power BI®* constituiu em uma das formas sobre como o analista de dados manipula, transforma, consolida, enriquece, enfim realiza o tratamento dos dados (LAGO; ALVES, 2020).

A extração dos dados ocorreu no momento por meio do sistema SisCir-HUGG® que disponibiliza os dados em formato com extensão *xis*. Em seguida, foi realizada o input dos dados no *Power BI*® , a partir desse ponto, foi utilizado o editor do *Power Query* para a edição dos dados (LAGO; ALVES, 2020), conforme figura 6.

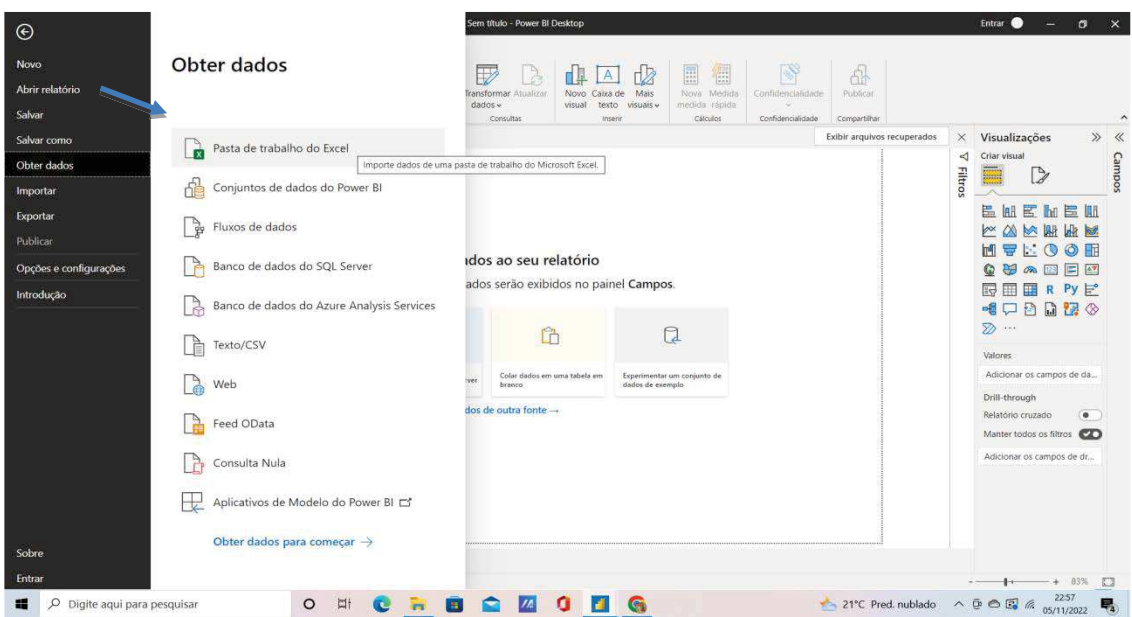

Figura 6: Obtenção de dado no *Power BI®*

A Interface do editor do *Power Query* é separada do *Power BI*® a sua janela é aberta ao clicar transformar dados. É utilizada a linguagem de funções M para seus cálculos, essa linguagem e proveniente do termo data mashup, ou seja, combinação e obtenção de dados. (LAGO; ALVES, 2020).

Depois que os dados foram inseridos no *Power BI® ,* conforme figura 7, houve a necessidade de transformar os dados, para eliminar linhas em branco, neste caso foi utilizado a opção transformar dados (indicado pela seta) para que os dados sejam analisados pelo Editor do *Power Query.*

Fonte: Produzida pelo autor.

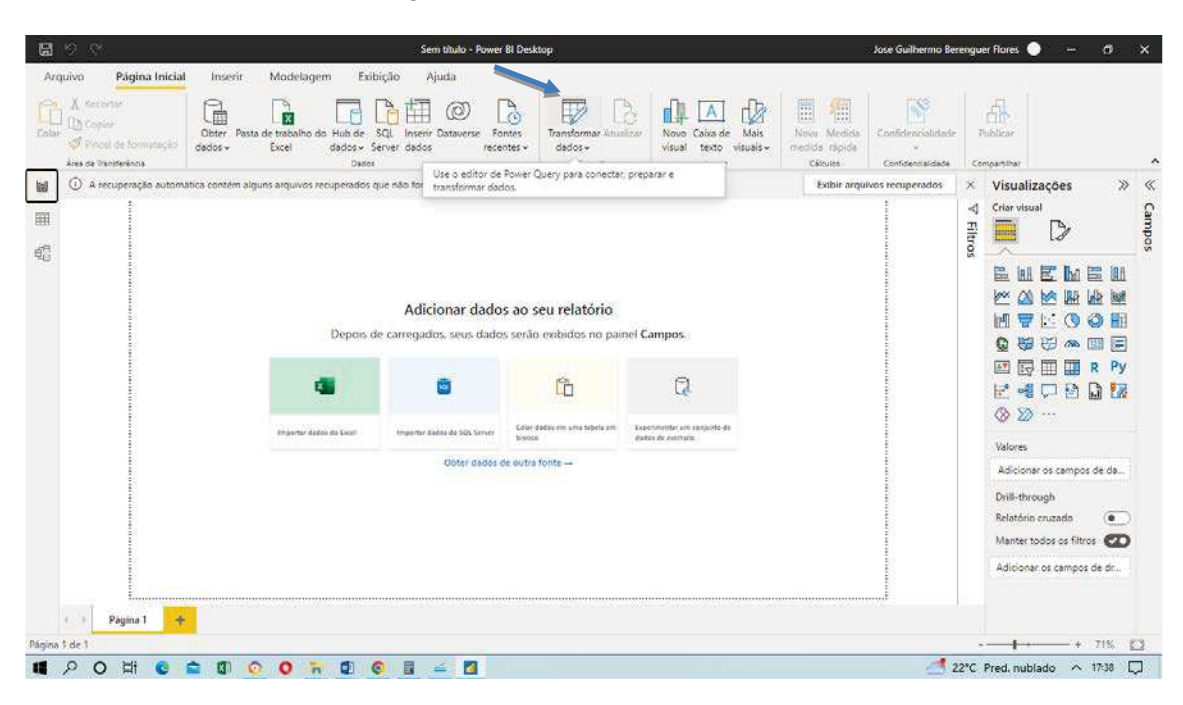

Figura 7: Tela Inicial do *Power BI*®

Depois de realizada a Transformação dos dados conforme figura 8, os dados foram manipulados na área do Editor de *Power Query*, que serviu para ajustar os tipos de campos, eliminar as linhas em branco, ou realizar filtros de dados que porventura não se queira mostrar inicialmente.

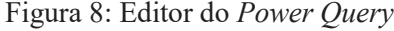

|                                       |                                 |            | $\cdot$ OATA CHURGIA $\cdot$ $\overline{\mathbb{G}_0}$ , DATA/HORA DA WITERMAC. $\cdot$ $\overline{\mathbb{G}_0}$ , HORA ESTIN |                    | <b>PROPRIEDADES</b>       |  |  |  |
|---------------------------------------|---------------------------------|------------|----------------------------------------------------------------------------------------------------|--------------------|---------------------------|--|--|--|
| CRURGIA REALIZADA                     | 3 ENDOSCOPIA CIRÚRGICA          | 03/11/2021 | mall                                                                                                    | 31/                | Nome                      |  |  |  |
| CIRKIRGIA REALIZADA                   | 1 ORIGINAL GERAL                | 03/11/2021 | <b>Insult</b>                                                                                                    | $\sim$<br>21,      | MAPA CRURGCO              |  |  |  |
| CIRURGIA REALIZADA                    | 7 CIRURGIA GERAL                | 03/11/2021 | <b>Joseff</b>                                                                                                    | 31/                | Todas as Proprietades     |  |  |  |
| CIRURGIA REALIZADA<br>а               | : 3 DRURGIA GERAL               | 03/12/2021 | <b>FWY</b>                                                                                                    | $-32.1$            | <b>A ETAPAS APLICADAS</b> |  |  |  |
| CIRCROS GEALIZADA<br>×.               | 7 CIRURGIA GERAL                | 03/11/2021 | hiall                                                                                                    | 31                 |                           |  |  |  |
| CIRURGIA REALIZADA<br>ń.              | <b>6 GINECOLOGIA</b>            | 04/11/2021 | nut                                                                                                    | 31/                | Fonte                     |  |  |  |
| CIRURGIA REALIZADA                    | 6 GINECOLOGIA                   | 04/11/2021 | <b>BUT</b>                                                                                                    | 11.                | Navegação                 |  |  |  |
| z<br>CRURGA SE417ADA                  | 8 GINECOLOGIA                   | 04/11/2021 | <b>Rust</b>                                                                                                    | 310                | Cabecalhos Promovidos     |  |  |  |
| CIRURGIA REALIZADA<br>n.              | 3 CIRURGIA GERAL                | 05/11/2021 | 17/08/2021 21:00:00                                                                                                    | 31.                | X Tipo Alterado           |  |  |  |
| CIRURGIA REALIZADA<br>10 <sup>1</sup> | 4 MASTOLOGIA                    | 08/11/2021 | nat.                                                                                                    | $34 -$             |                           |  |  |  |
| CIRCROLA REALIZADA                    | 4 MASTOLOGIA                    | 08/11/2021 | <b>Asil</b>                                                                                                    | 22/                |                           |  |  |  |
| CIRURGIA REALIZADA<br>12              | 4 MASTOLOGIA                    | 28/11/2021 | hull                                                                                                    | 31.                |                           |  |  |  |
| 13 CHURGA FEALZADA                    | 4 GINECOLOGIA                   | 09/11/2021 | that.                                                                                                    | 31.                |                           |  |  |  |
| 14 CIRURGIA SEALIZADA:                | <b>7 CIRURGIA GERAL</b>         | 28/12/2021 | hull                                                                                                    | 31.                |                           |  |  |  |
| 15 CIRURGIA REALIZADA                 | 3 CIRURGIA ONCOLOGICA           | 10/11/2021 | <b>hut</b>                                                                                                    | 32                 |                           |  |  |  |
| 16 CIRLIGGIA AEALIZADA                | 7 CRURGIA GERAL                 | 10/11/2021 | <b>Audi</b>                                                                                                    | 31.                |                           |  |  |  |
| 17 CIRURGIA SUSPENSA                  | J : CIRURGUA GERAL              | 10/11/2021 | your.                                                                                                    | 81/                |                           |  |  |  |
| 18 CIRURGIA REALIZADA                 | <b>J CIRURGIA GERAL</b>         | 10/12/2021 | mail                                                                                                    | 21.                |                           |  |  |  |
| 19. CIRURGIA REALIZADA                | 7 CIRURGIA GERAL                | 10/11/2021 | mat                                                                                                    | 31                 |                           |  |  |  |
| 20 TROCA DE PAGENTE                   | <b><i>INV DRURGIA GERAL</i></b> | 10/11/2021 | <b>INK</b>                                                                                                    | 31/                |                           |  |  |  |
| 21 CIROSGIA #EALIZADA                 | 7-SINECCLOGIA                   | 11/11/2021 | Aut                                                                                                    | 31.7               |                           |  |  |  |
| 22 CIRURGIA REALIZADA                 | 7 SINECOLOGIA                   | 11/11/2021 | hull                                                                                                    | $\checkmark$<br>11 |                           |  |  |  |
| 23<br>$\leq$                          |                                 |            |                                                                                                    | ×.                 |                           |  |  |  |

Fonte: Produzida pelo autor.

Fonte: Produzida pelo autor.

#### 6.1.6 Tabela Calendário

Após tratar os dados extraídos do mapa cirúrgico, foi necessário criar uma tabela calendário para que fosse possível realizar o estudo (Figura 9).

Com isso foram utilizadas funções Dax, as funções Dax podem ser descritas como linguagens de expressões utilizada para realizar cálculo e consultas sobre modelos de dados criados, sendo muito similar as funções que existem no *Excel®* , entretanto com um conceito particularmente diferente. *Dax* é um acrônimo para *Data Analysis Expressions*, ou seja, expressões de análise de dados (LAGO; ALVES, 2020).

| $\boxdot$ | 9<br>$\mathbb{C}^2$         |                  |       | PA                                                |
|-----------|-----------------------------|------------------|-------|---------------------------------------------------|
|           | Arquivo                     | Página Inicial   | Ajuda | Ferramentas da tabela                             |
|           | <b>Z</b> Nome               | Date             |       | \$% Formato *14/03/2001 (Short v                  |
|           |                             |                  |       | $-200$<br>Auto<br>9                               |
|           | 123 Tipo de dados Data/hora |                  | v     | $\hat{\cdot}$<br>$s. \%$                          |
|           |                             | Estrutura        |       | Formatação                                        |
| InI       | $\times$                    |                  |       | 1 Calendario = CALENDAR(DATE(2022,04,04),TODAY()) |
|           | <b>Date</b>                 | <b>NMES</b><br>× |       |                                                   |
| 囲         | 04/04/2022                  | $\overline{4}$   |       |                                                   |
|           | 05/04/2022                  | $\overline{4}$   |       |                                                   |
| 蝐         | 06/04/2022                  | $\overline{4}$   |       |                                                   |
|           | 07/04/2022                  | 4                |       |                                                   |
|           | 08/04/2022                  | $\overline{4}$   |       |                                                   |
|           | 09/04/2022                  | $\overline{4}$   |       |                                                   |
|           | 10/04/2022                  | 4                |       |                                                   |
|           | 11/04/2022                  | $\overline{4}$   |       |                                                   |
|           | 12/04/2022                  | $\overline{4}$   |       |                                                   |
|           | 13/04/2022                  | $\overline{4}$   |       |                                                   |
|           | 14/04/2022                  | $\overline{4}$   |       |                                                   |
|           | 15/04/2022                  | 4                |       |                                                   |
|           | 16/04/2022                  | $\overline{4}$   |       |                                                   |
|           | 17/04/2022                  | $\overline{4}$   |       |                                                   |
|           | 18/04/2022                  | 4                |       |                                                   |
|           | 19/04/2022                  | 4                |       |                                                   |
|           | 20/04/2022                  | $\overline{4}$   |       |                                                   |
|           | 21/04/2022                  | $\overline{4}$   |       |                                                   |
|           | 22/04/2022                  | $\overline{4}$   |       |                                                   |
|           | 23/04/2022                  | $\overline{4}$   |       |                                                   |
|           | 24/04/2022                  | $\overline{4}$   |       |                                                   |
|           | 25/04/2022                  | $\overline{4}$   |       |                                                   |
|           | 26/04/2022                  | 4                |       |                                                   |
|           | 27/04/2022                  | 4                |       |                                                   |
|           | 28/04/2022                  | $\overline{4}$   |       |                                                   |
|           | 29/04/2022                  | $\overline{4}$   |       |                                                   |

Figura 9: Tabela Calendário

Fonte: Produzida pelo autor.

Depois da criação da tabela calendário foi necessária a criação de outra coluna para calcular o número do mês, para cada mês do período que foi estudado, no caso foram estudados o período de abril a outubro de 2022 quando todas as especialidades migraram para o sistema conforme (quadro 2). Isso foi importante, já que e necessário números inteiros no eixo x, para realizar os gráficos de linha que são os gráficos que realizam previsões, isso foi abordado no segundo artigo realizado neste estudo.

#### 6.1.7 Modelagem de dados

Segundo Lago e Alves (2020) os dados em modelagem são em geral apresentados em tabelas, alguns possuem dados detalhados chamados de fato, que são tabelas com diversas colunas sobre determina informação e outras são as chamadas tabelas dimensão que descrevem como ou quando os dados das tabelas fatos foram registrados, no caso em estudo nossa tabela fato e a tabela extraída pelo mapa cirúrgico e tratada no *Power Query Editor*, no estudo que desenvolvemos a tabela calendário foi utilizada como tabela dimensão.

Utilizamos as datas criadas com a tabela calendário como nossa chave primária, já que também possuímos uma data na nossa tabela fato, a data em que a cirurgia do paciente foi programada.

A Chave primária e muito importante porque podemos criar relacionamentos entre diferentes tabelas.

No caso em estudo utilizamos a relação um para muitos, temos uma tabela calendário com a data criada pela função *Dax* e temos a data da programação da cirurgia fornecida pela tabela mapa cirúrgica, nessa tabela temos diversas informações sobre as cirurgias, na figura 10, mostra essa conexão.

Através dessa chave primária poderemos fazer estudos através de gráficos de linhas da análise de tendências das taxas de cirurgias realizadas e suspensas e sua evolução durante os meses, também poderemos realizar previsões do número de cirurgias realizadas e suspensas.

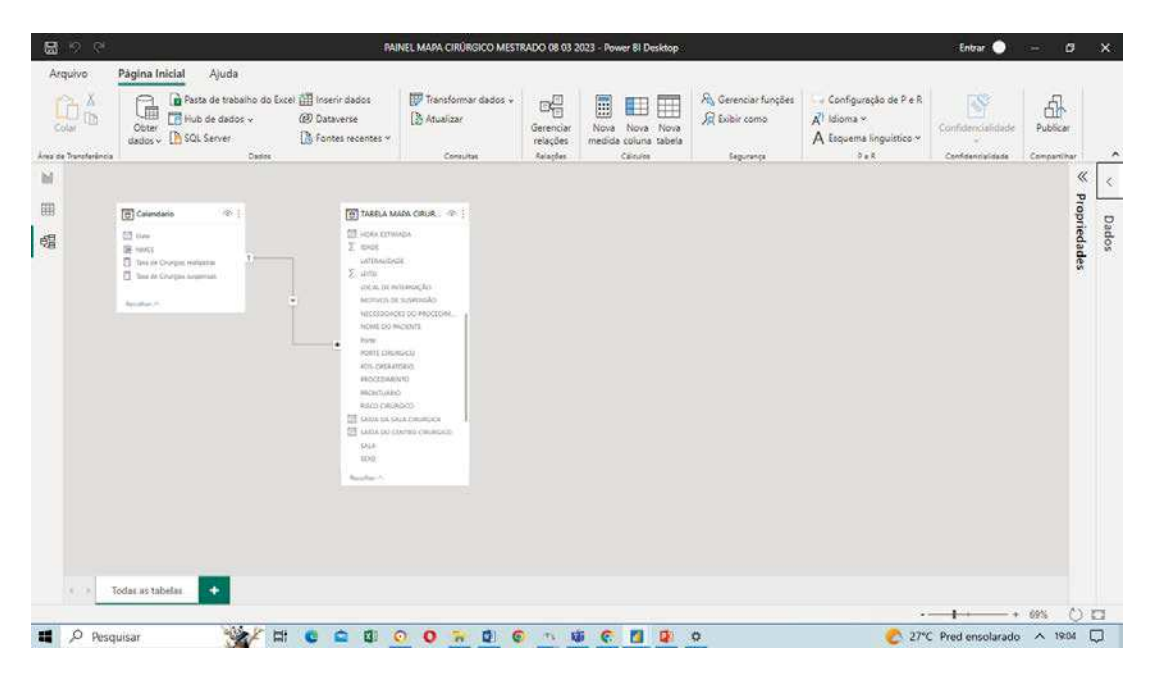

Figura 10: Criação de chave primária

Fonte: Produzida pelo autor.

## 6.1.8 Criação dos indicadores gerenciais no *Power BI®*

Existem dois tipos de resultados em funções Dax: escalares e tabelas, como regra geral, apenas valores que podem ser agregados e resumidos, ou seja, resultados escalares, podem ser utilizados em visuais (tabelas, matrizes e gráficos) nesse caso foram utilizados gráficos para construção do relatório.

Para construção dos indicadores foi necessário calcular uma medida que foi armazenada internamente e só foi calculado, quando inserida no visual de um painel, no caso dos indicadores foi usado um cartão para explicitarmos essa medida, conforme figura 11.

Figura 11: Nova Medida

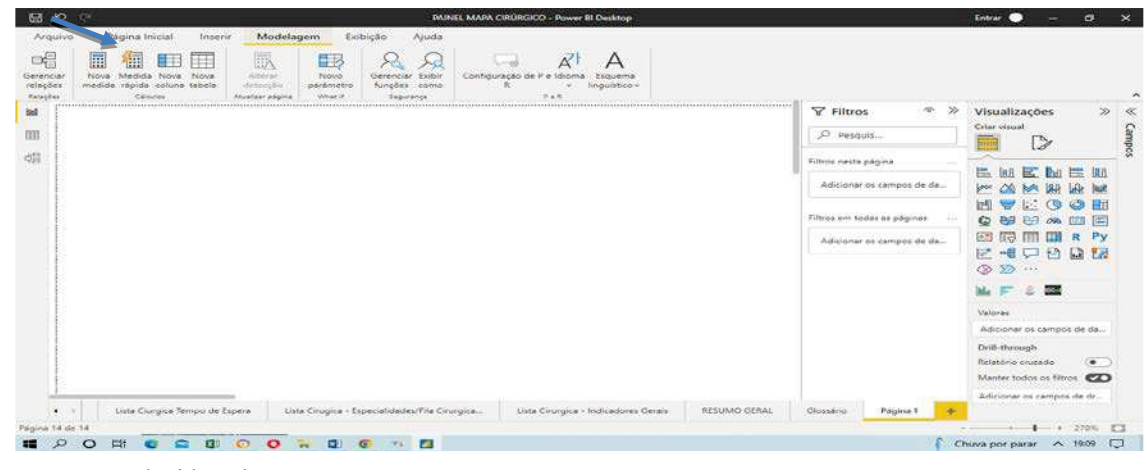

Fonte: Produzida pelo autor.

Foi utilizado um Cartão para cada medida, conforme cada nova medida era calculada constando em todos os *Dashboards* do estudo, conforme figura 12.

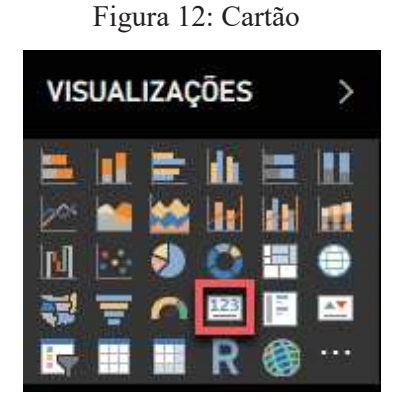

Fonte: Microsoft (2023a).

6.1.9 Cálculo dos indicadores gerenciais no *Power BI*®

Neste estudo foram necessários a aplicações das seguintes funções: Função *CALCULATE* que segundo Lago e Alves (2020) é a única que consegue alterar o contexto do filtro de acordo com seus filtros. Sua sintaxe e a seguinte: CALCULATE (Expressão [Filtro1]...).

> Na Expressão sempre e necessário informar uma medida ou função agregadora. No seu filtro existem inúmeras possibilidades que podem ser inseridas para criar contextos que ignoram o atual. Essa e sua principal

função e, por isso, é tão importante. E como se falassem para ela "calcular de acordo com que você mandar", ignorando todas as regras de contextos existentes (LAGO; ALVES, 2020, p.244).

Ainda, utilizou-se a Função *COUNTROWS* que conta a quantidade de linhas (registros) de uma tabela que atendam a uma determinada condição, sua sintaxe e a seguinte: *COUNTROWS[TABLE*], com isso podemos calcular o total de cirurgias programadas, e utilizando os filtros, o total de cirurgias realizadas, suspensas e de troca de pacientes.

Foi utilizada a Função *NOW* que mostra a hora e a data da atualização do *dashboard* essa função e importante para mostrar qual foi a data e hora da última atualização das informações apresenta a seguinte sintaxe: *NOW* (), valor retornado será uma data(date/hora da atualização)

Para os cálculos das taxas de cirurgias suspensas e realizadas utilizou-se a função *Dax SUM* (somatório) para calcular conforme abaixo:

**TAXA DE CIRURGIAS SUSPENSAS** = SUM ('TABELA MAPA CIRURGICO'[STATUS SUSPENSA]) / SUM ('TABELA MAPA CIRURGICO'[STATUS PROGRAMADA]) \*100.

**TAXA DE CIRURGIAS REALIZADAS** = SUM ('TABELA MAPA CIRURGICO'[STATUS REALIZADA]) /SUM ('TABELA MAPA CIRURGICO'[STATUS PROGRAMADA]) \*100.

Para o cálculo do tempo de permanência na sala cirúrgica e do tempo de permanência na sala de recuperação pós-anestésica (RPA) foi criada uma nova medida, utilizando as seguintes funções Dax, no cálculo:

*AVERAGEX* - Calcula a média aritmética de um conjunto de expressões avaliadas de uma coluna, e esta função utiliza a seguinte sintaxe (Tabela, Expressões).

*DATEDIFF* **-** Retorna o número de unidades especificadas no intervalo de unidades especificadas no intervalo entre duas datas inseridas com a seguinte sintaxe (Data1, Data2, Intervalo).

*INT* - Arredonda os números para baixo até o interior mais próximo com base no valor da parte fracionário do número, sintaxe INT (<número>).

*MOD* - Usada para testar se e possível fazer a divisão exata entre dois números ou para isolar o resto de um cálculo de divisão. Esta função divide um número pelo outro e retorna o seu resto, sintaxe (número, número divisor).

Foram utilizadas no cálculo desses indicadores as seguintes variáveis (VAR): ST = Segundos totais,  $H = Hora$ ,  $M = Minu$ to e S = Segundos.

# **TEMPO MÉDIO DE PERMANÊNCIA NA SALA CIRÚRGICA** =

VAR ST = AVERAGEX ('TABELA MAPA CIRURGICO', DATEDIFF ('TABELA MAPA CIRURGICO'[ENTRADA NA SALA CIRURGICA], 'TABELA MAPA CIRURGICO'[SAIDA DA SALA CIRURGICA], SECOND)).

VAR  $H = INT(ST/3600)$ 

VAR  $M = INT$  ((ST - (H\*3600))/60)

VAR  $S = MOD(ST, 60)$ 

RETURN

 $H * 10000 + M * 100 + S$ 

## **TEMPO MÉDIO DE PERMANÊNCIA NA SALA DE RPA =**

VAR ST = AVERAGEX ('TABELA MAPA CIRURGICO', DATEDIFF ('TABELA MAPA CIRURGICO'[SAIDA DA SALA CIRURGICA], 'TABELA MAPA CIRURGICO'[SAÍDA DO CENTRO CIRURGICO] SECOND))

VAR  $H = INT(ST/3600)$ 

VAR  $M = INT((ST-(H*3600))/60)$ VAR  $S = MOD(ST, 60)$ 

RETURN

 $H * 10000 + M * 100 + S$ 

# 6.1.10 Design dos *dashboards*

Para construção dos *dashboards* foram construídos vários *layouts* no software Powerpoint® conforme figura 13.

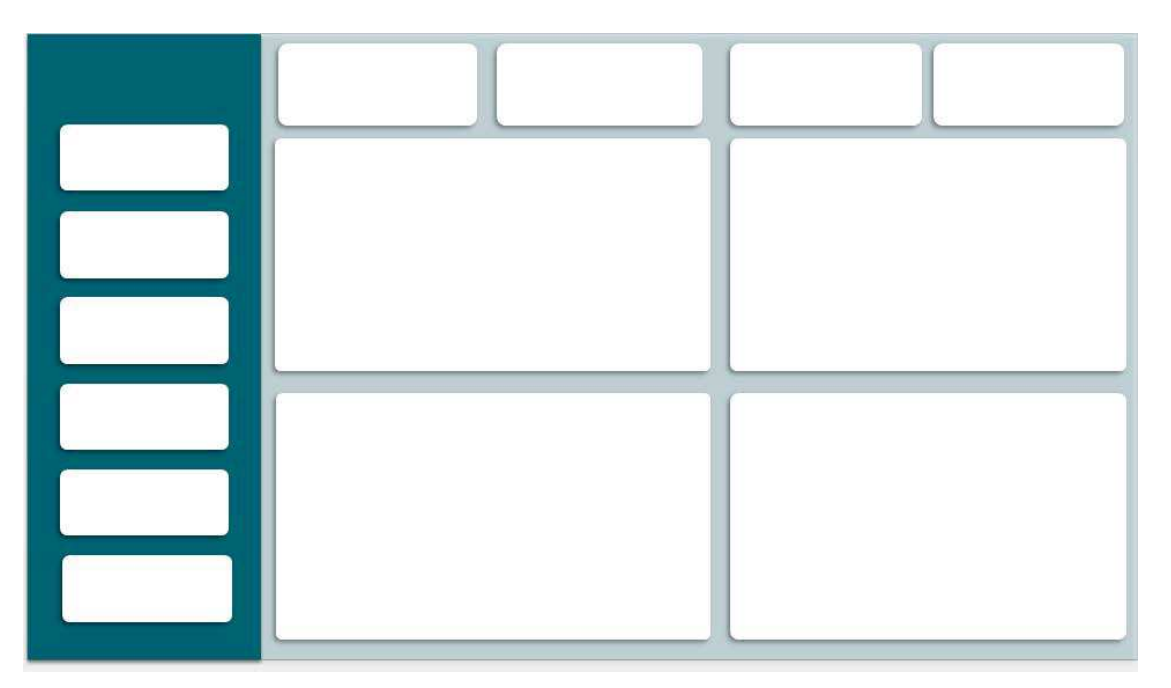

Figura 13: Exemplo de construção de *layout*

Fonte: Produzida pelo autor.

Esses *layouts* foram importados para o *Power BI®* para servir de fundo de tela na construção dos *dashboards,* houve para cada painel um *layout* específico dependendo do tipo de estudo que estava sendo realizado (Figura 14).

Figura 14: Importação de imagem

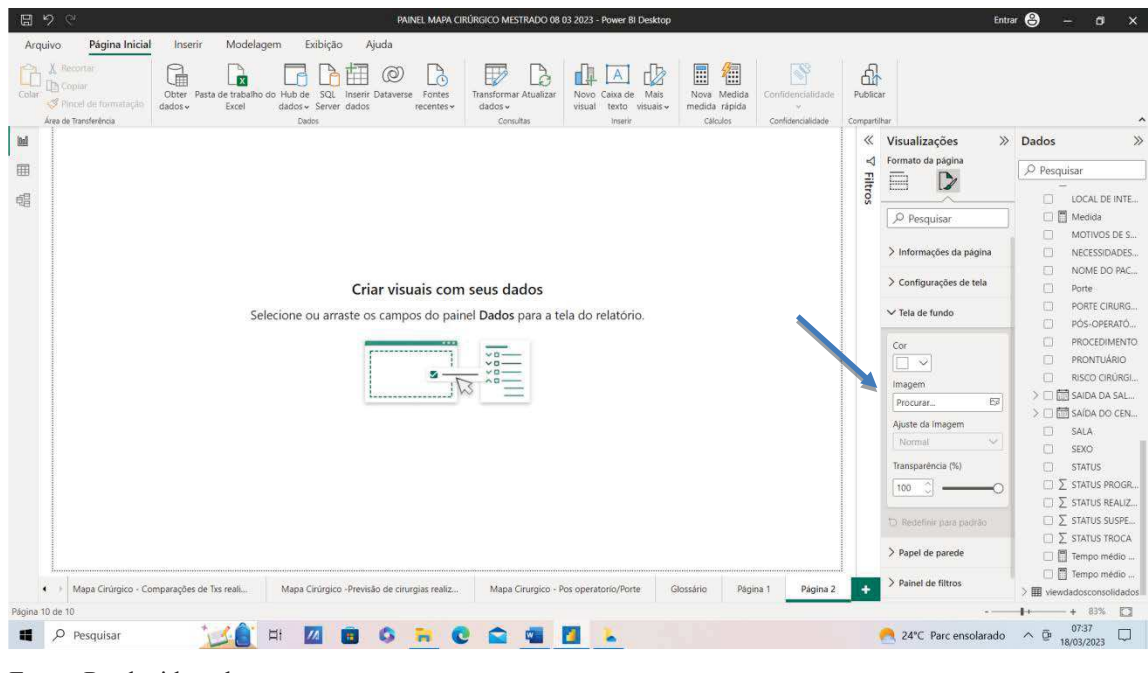

Fonte: Produzida pelo autor.

## 6.1.11 Visualização dos painéis

No *Power BI® ,* os *dashboards* (painéis) são apresentados através de relatórios de visualizações de dados, que podem ser gráficos, tabelas, mapas, cartões, entre outros tipos de elementos visuais. Essas visualizações são organizadas em páginas que compõem o relatório (Figura 15).

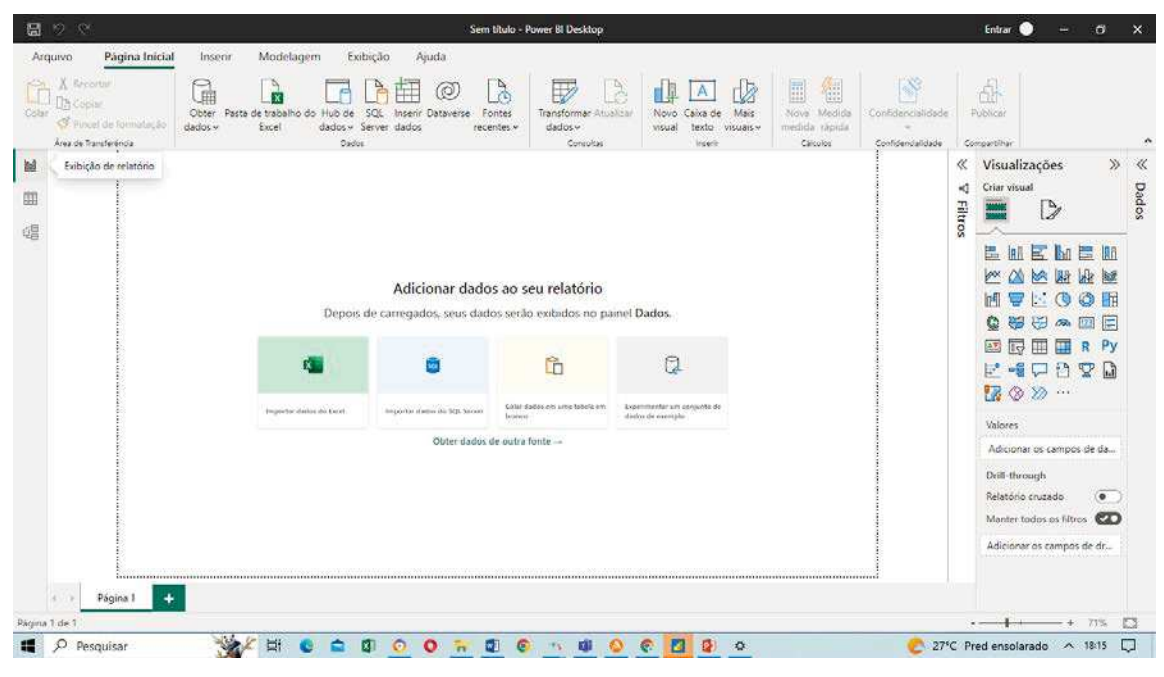

Figura 15: Visualização de relatórios

Existem várias formas de visualizar um relatório no *Power BI®* , incluindo a visualização na área de trabalho do *Power BI® ,* a publicação em um serviço de nuvem do *Power BI®* e a exportação do relatório para um arquivo PDF ou *PowerPoint® .*

A partir de agora, vamos apresentar as características dos dashboards que foram construídas no *Power BI*® *Desktop* a partir dos relatórios desenvolvidos em cada página, e os gráficos que foram utilizados, com os seus respectivos *layouts.*

## **PÁGINA 1 - DASHBOARD POR ESPECIALIDADES, FILAS CIRÚRGICAS, PROCEDIMENTOS CIRÚRGICOS E C.I.D DESCRIÇÃO**

Na Construção deste dashboard foram utilizados quatro gráficos de barras (total de cirurgias por especialidade, total de cirurgias por fila cirúrgica, total de procedimentos por CID, total de cirurgias por procedimentos, e oito cartões, conforme figura 12, com os oito indicadores (total de cirurgias programadas, total de cirurgias realizadas, total de cirurgias suspensas e total de troca de pacientes, taxa de cirurgias realizadas (%), taxa de cirurgias

Fonte: Produzida pelo autor.

suspensas (%), tempo médio de permanência na sala cirúrgica, tempo médio de permanência na RPA (sala de repouso pós anestésico)), estes oito indicadores se repetirão em todas os *dashboards.*

Nesta página foi elaborado em um *layout* com as seguintes características: na parte central quatro retângulos para colocação dos quatro gráficos de barras, e na parte lateral esquerda quatro retângulos para a colocação dos cartões dos indicadores de cirurgia programadas, cirurgias realizadas, cirurgias suspensas, troca de pacientes e dois retângulos para a colocação do status da cirurgia e da data da cirurgia; e, na parte superior do *layout* mais 4 (quatro) retângulos para a colocação dos indicadores: Taxa de Cirurgias realizadas (%), taxa de cirurgias suspensas (%), tempo médio na sala cirúrgica e tempo médio de permanência na sala de repouso pós anestésico (RPA), conforme figura 16.

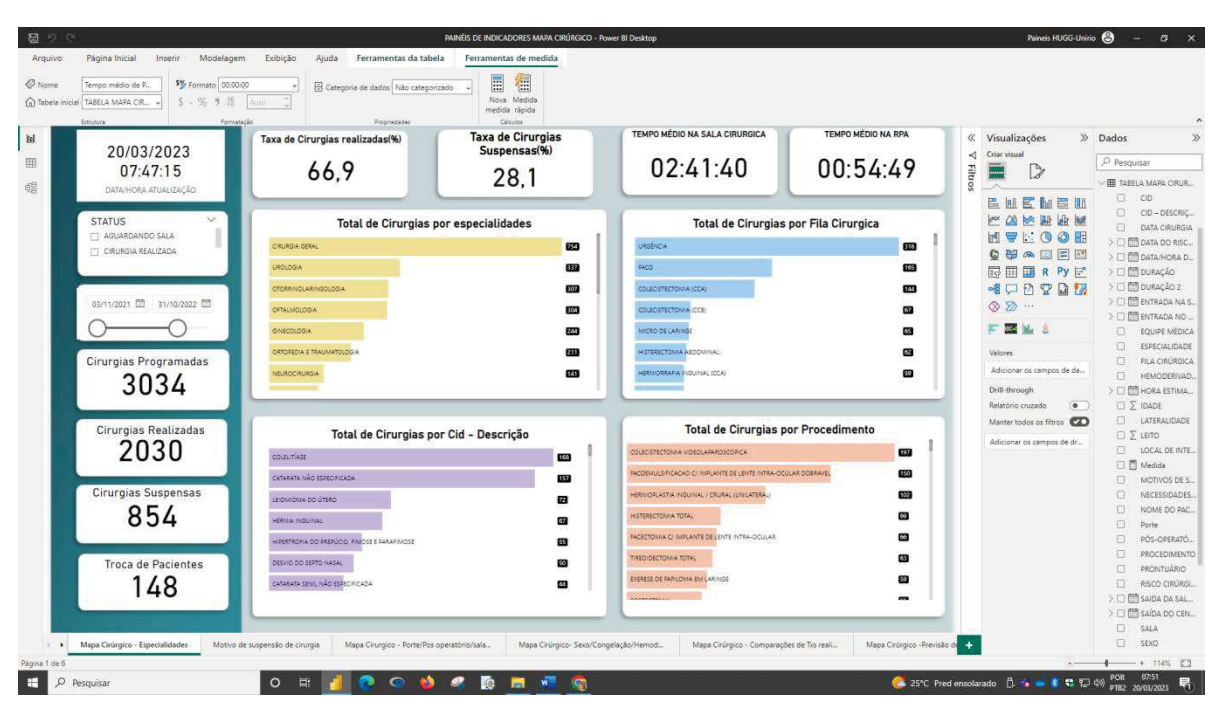

Figura 16: Página 1 dos Painéis de Indicadores do mapa cirúrgico

Fonte: Produzida pelo autor.

# **PÁGINA 2 - DASHBORARD SOBRE OS MOTIVOS DE SUSPENSÃO DE CIRURGIAS**

No artigo Motivos de Suspensão de Cirurgias e o Impacto no Sistema de Gestão de Cirurgias em um Hospital Universitário do Município do Rio de Janeiro: Um estudo de caso, um dos resultados foi o número elevado de cirurgias suspensas sem a notificação do motivo da sua suspensão. Gerando a seguinte tomada de decisão: que a partir do início de setembro de 2022, fosse colocado como obrigatório o preenchimento do motivo da suspensão de cirurgia, antes era opcional por isso havia muitos informações do motivo da suspensão que não eram informadas pelas equipes médicas, com isso analisando apenas as informações referentes de setembro a outubro de 2022 construímos um relatório informando os motivos da suspensão de cirurgias no mês de setembro a outubro, foi selecionado apenas as Cirurgias Suspensas no Status da Cirurgia.

Essa página apresenta um gráfico de barras com os motivos de suspensão de cirurgias com um *layout* com as seguintes características: na parte central um quadrado para colocação do gráfico, na parte lateral esquerda quatro retângulos para colocações dos cartões dos indicadores de cirurgia programadas, cirurgias realizadas, cirurgias suspensas, troca de pacientes e dois retângulos para a colocação do status da cirurgia e da data da cirurgia; e, na parte superior do *layout,* mais quatro retângulos para a colocação dos indicadores: taxa de cirurgias realizadas (%), taxa de cirurgias suspensas (%), tempo médio na sala cirúrgica e tempo médio de permanência na sala de repouso pós anestésico (RPA), finalmente na parte lateral direita um retângulo para a colocação de dois segmentadores de dados com o tipo de especialidade e o tipo de fila cirúrgica utilizada conforme figura 17.

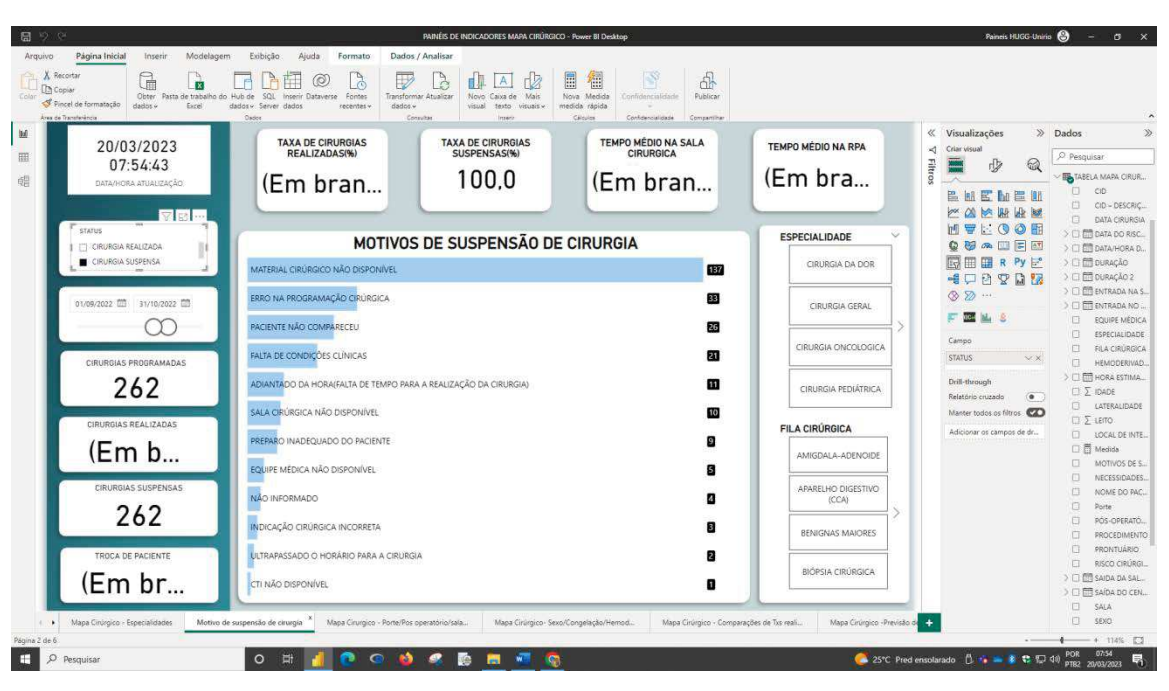

Figura 17: Página 2 dos Painéis de indicadores do mapa cirúrgico

Fonte: Produzida pelo autor.

# **PÁGINA 3 - DASHBOARD DO TOTAL DE CIRURGIAS POR PORTE, POS OPERATÓRIO, SALA E RISCO CIRÚRGICO**

Foi utilizada nesse estudo a categorização do Porte Cirúrgico considerando o tempo de utilização da sala Cirúrgica, Cirurgias com duração de até 2 horas foram consideradas de Porte I, acima de 2 horas até 4 horas de Porte II, acima de 4 horas até 6 horas de Porte III, acima de 6 horas de Porte IV (POSSARI, 2009).

Foram utilizadas sete salas cirúrgicas, para realização das cirurgias.

No pós-operatório, o paciente poderia ir para a Enfermaria, Hospital dia, Unidade intermediárias e Unidade de terapia intensiva.

Em relação a escala do risco cirúrgico foi utilizado a escala da sociedade americana de anestesiologia que é uma das mais bem aceitas para o cálculo do risco cirúrgico, permitindo uma avaliação eficiente e simples (HURWITZ et al., 2017).

x **ASA I** - é utilizado em caso de pessoas saudáveis, sem doenças crônicas ou graves e que não adotam comportamentos considerados de risco, como fumar por exemplo.

x **ASA II** - classifica indivíduos que apresentam patologias sistêmicas leves a moderadas

x **ASA III** - quando o indivíduo apresenta doença sistêmica grave, na qual envolve limitações, porém não incapacita o paciente

x **ASA IV** - assinala quando o paciente tem alguma patologia grave que o incapacite.

x **ASA V** - assinala que a sobrevida do paciente não e maior que 24 horas com ou em operação.

x **ASA VI -** assinala pacientes com morte cerebral declarada, em que os órgãos serão retirados por doação.

Nesta página foi elaborado um *layout* com as seguintes características: na parte central quatro retângulos para colocação dos gráficos de rosca: total de cirurgias por porte, total de cirurgias por pós operatório e Total de Cirurgias por Número de Sala, Total de Cirurgias por Risco Cirúrgico e na parte lateral esquerda quatro retângulos para a colocações dos cartões dos indicadores de cirurgia programadas, cirurgias realizadas, cirurgias suspensas, troca de pacientes; dois retângulos para a colocação do status da cirurgia e da data da cirurgia; e, na parte superior mais quatro retângulos para a colocação dos indicadores: taxa de cirurgias realizadas (%), taxa de cirurgias suspensas (%), tempo médio na sala cirúrgica e tempo médio de permanência na sala de repouso pós anestésico (RPA), e finalmente na parte lateral direita dois segmentadores de dados com o tipo de especialidade e o tipo de fila cirúrgica utilizada figura 18.

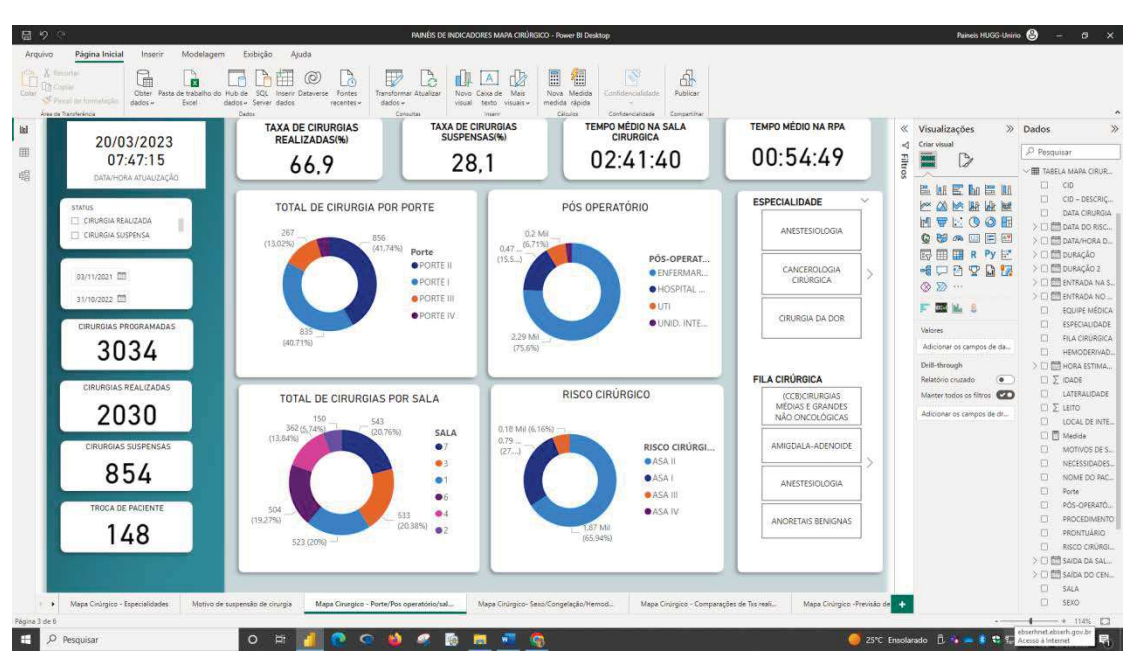

Figura 18: Página 3 dos Painéis de indicadores do mapa cirúrgico

Fonte: Produzida pelo autor.

## **PÁGINA 4 - DASHBOARD DO TOTAL DE CIRURGIAS POR SEXO, CONGELAÇÃO, HEMODERIVADOS E LATERALIDADE**

Na página quatro foram elaborados gráficos de rosca sobre o total de cirurgias por sexo do paciente, gráfico sobre a necessidade de congelação, ou seja**,** se existiu a necessidade de congelação ou não, de algum material do paciente que será examinado posteriormente pelo patologista, e um gráfico sobre a necessidade do uso de hemoderivados, que são medicamentos produzidos pelo fracionamento industrial do plasma humano como como por exemplo albumina, as imunoglobulinas, os complexos protrombínicos os fatores de coagulação e um gráfico sobre a lateralidade da cirurgia.

Foi elaborado um *layout* com as seguintes características: na parte central quatro retângulos para colocação dos gráficos de rosca por tipo de cirurgia por sexo, solicitação de congelação, solicitação de hemoderivados, e cirurgias por lateralidade e na parte lateral esquerda quatro retângulos para as colocações dos cartões dos indicadores de cirurgia programadas, cirurgias realizadas, cirurgias suspensas, troca de pacientes; e dois retângulos para colocação do status da cirurgia e da data da cirurgia; e, na parte superior do *layout* mais quatro retângulos para a colocação dos indicadores: taxa de cirurgias realizadas (%), taxa de cirurgias suspensas (%), tempo médio na sala cirúrgica e tempo médio de permanência na sala de repouso pós anestésico (RPA), e finalmente na parte lateral uma Caixa com dois segmentadores de dados com o tipo de especialidade e o tipo de fila cirúrgica utilizada. (Figura 19).

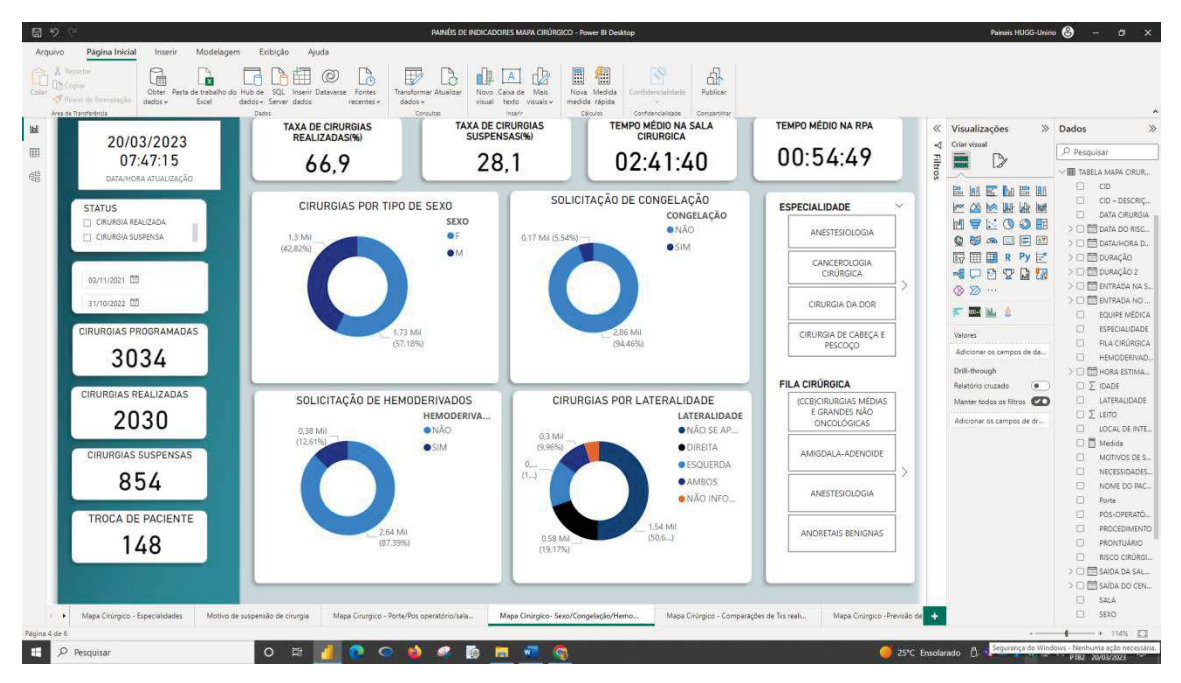

Figura 19: Página 4 dos Painéis de indicadores do mapa cirúrgico

Fonte: Produzida pelo autor.

## **PÁGINA 5 - DASHBOARD TAXA DE CIRURGIAS REALIZADAS E SUSPENSAS**

Neste caso a o objetivo era analisar o desempenho ao longo do tempo entre a taxa de cirurgias suspensas e realizadas, foi analisado o período a partir de 04 de abril de 2022, quando todas as especialidades entraram no sistema.

Na apresentação foi elaborado um *layout* com as seguintes características: na parte central um retângulo para colocação do gráfico de linhas da taxa de cirurgias realizadas e da taxa de cirurgias suspensas, quatro retângulos para as colocações dos cartões dos indicadores de cirurgias programadas, cirurgias realizadas, cirurgias suspensas, troca de pacientes; dois retângulos para a colocação do status da cirurgia e da data da cirurgia; e, na parte superior do *layout* mais quatro caixas de textos para a colocação dos indicadores: taxa de cirurgias realizadas (%), taxa de cirurgias suspensas (%), tempo médio na sala cirúrgica e tempo médio de permanência na sala de repouso pós anestésico (RPA), e finalmente na parte lateral um retângulo com dois segmentadores de dados com o tipo de especialidade e o tipo de fila cirúrgica utilizada (Figura 20).

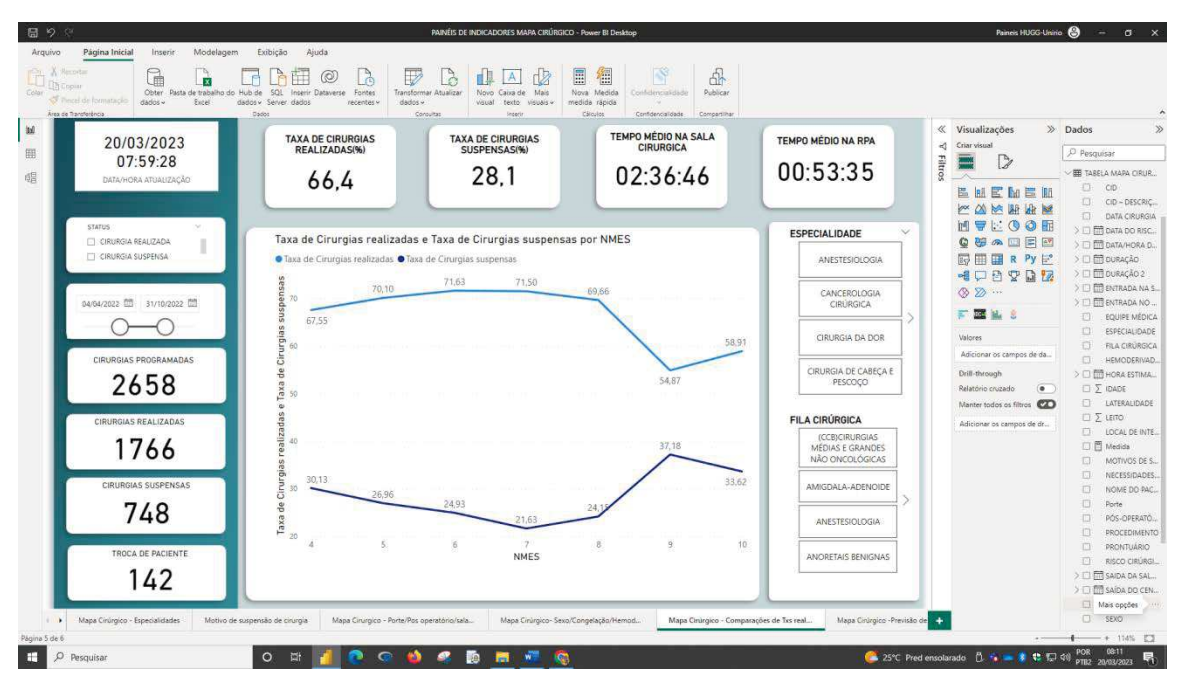

Figura 20: Página 5 dos Painéis de indicadores do mapa cirúrgico

Fonte: Produzida pelo autor.

## **PÁGINA 6 - DASHBOARD DA PREVISÃO DO TOTAL DE CIRURGIAS REALIZADAS POR MÊS E DO TOTAL DE CIRURGIAS SUSPENSAS POR MÊS**

Foi realizado um artigo sobre previsões no número de cirurgias suspensas utilizando o software Power BI em um Hospital Universitário do Município do Rio de Janeiro. Um estudo de caso, onde foi analisado a previsão para três meses do Número de Cirurgias Suspensas em um Hospital Universitário do Município do Rio de Janeiro no período de 04 de abril de 2022

a 31 de outubro de 2022, com intervalo de confiança de 95% nesse artigo são detalhados como são realizadas estas previsões.

O *layout* apresentou as seguintes informações: na parte central um retângulo para colocação dos gráficos de linhas: previsão das cirurgias realizadas por mês e previsão do total de cirurgias suspensas por mês. Quatro retângulos para as colocações dos cartões dos indicadores de cirurgia programadas, cirurgias realizadas, cirurgias suspensas, troca de pacientes; dois retângulos para a colocação do status da cirurgia e da data da cirurgia; e, na parte superior do *layout* mais quatro retângulos para a colocação dos indicadores: taxa de cirurgias realizadas (%), taxa de cirurgias suspensas (%), tempo médio na sala cirúrgica e tempo médio de permanência na sala de repouso pós anestésico (RPA), e finalmente na parte lateral um retângulo com dois segmentadores de dados com o tipo de especialidade e o tipo de fila cirúrgica utilizada (Figura 21).

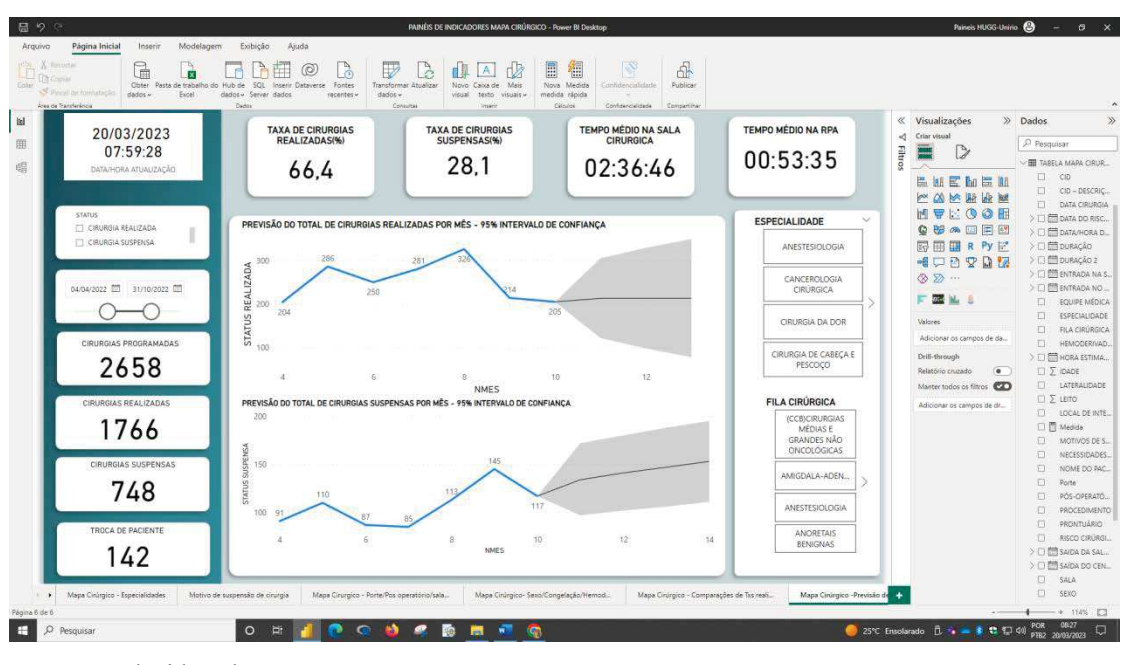

Figura 21: Página 6 dos Painéis de indicadores do mapa cirúrgico

Fonte: Produzida pelo autor.

6.1.12 Publicação dos resultados

O Procedimento para publicação e muito simples, No *Power BI® Desktop*, foi escolhido **Arquivo**>**Publicar**> no *Power BI®* ou também selecione **Publicar** na faixa de opções **Início** conforme figura abaixo:

Figura 22: Publicação no *Power BI®*

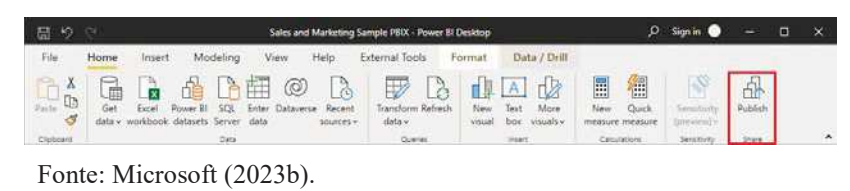

## 6.2 PROCEDIMENTOS PARA PUBLICAÇÃO

No *Power BI ® Desktop* selecione Publicar conforme a figura 10 em vermelho.

1. Entrar no serviço do *Power BI*<sup>®</sup>, caso ainda não tenha sido realizado;

2. Selecionar o destino, podendo pesquisar a lista de *workspace* (área de trabalho) disponíveis para localizar o *workspace* no qual se deseja publicar. A caixa de pesquisa permite filtrar o *workspace*. Depois e só selecionar o *workspace* e clicar no botão **Selecionar** para publicar;

*3.* Quando a publicação for concluída, um link será criado para seu relatório no site do *Power BI®. .*

### **7. CONCLUSÃO**

Inicialmente, é importante verificar que a implementação dos *dashboards* visou a tomada de decisão por parte dos gestores do hospital, assim como aqueles que atuam diretamente no centro cirúrgico.

De fato, os objetos propostos para o estudo foram integralmente alcançados. Foi possível criar e implementar vários Painéis de dados (*dashboards*) integrado ao módulo: Mapa Cirúrgico, do sistema SisCir-HUGG® para o acompanhamento das etapas do processo cirúrgico.

Informações preliminares sobre dados advindos dos painéis já evidenciam, na perspectiva dos gestores, portanto ainda de forma empírica, que a ferramenta é eficiente para a monitorização de dados como motivos de suspensão de cirurgias, tempos cirúrgicos e necessidade de materiais com consequente programação para os mesmos.

Acreditamos que com o passar do tempo, a ferramenta poderá ser ainda melhorada e otimizada contribuindo não só para gestão, mas para informações à órgãos de controle e equivalentes, mostrando transparência das ações praticadas no Hospital Universitário, que mesmo com o objetivo precípuo de formar profissionais de qualidade para atuarem no SUS, também se vale da assistência direta aos doentes para construir um melhor cenário de cuidar.

#### **8. PERSPECTIVAS FUTURAS**

Este estudo ainda passará por várias modificações com o passar do tempo, a fim de se adequar as necessidades da Gestão do Hospital, uma dessas modificações certamente será a introdução de novas páginas nos relatórios de visualizações com gráficos que poderão inserir variáveis do módulo de Lista Cirúrgica que poderão gerar novos indicadores para a gerência na tomada de decisão.

Esta Ferramenta utilizada nesse estudo, está inclusive no momento sendo atualizada, com isso, alterações geradas pelo sistema SisCir-HUGG*®* serão atualizados automaticamente nos respectivos *dashboards*, sem a necessidade mais de realizar exportações de dados para a sua atualização.

Na função de estatístico, essa ferramenta auxilia na elaboração de análise de tendências e previsões e como Software *Power BI®* tem a funcionalidade de integração com o Pacote estatístico R e *Python®* aumenta exponencialmente as possibilidades de análise estatísticas mais robustas.

No Hospital a tendência e que ferramentas *de Business Intelligence* sejam cada vez mais usadas, a perspectiva que o *Power BI*<sup>®</sup>, poderá ter sido apenas a primeira dessas ferramentas.

Além disso, em um futuro não tão distante o aumento do volume de dados que ocorre em escala mundial com a utilização de ferramentas de Big Data que trabalha com um grande volume de dados pode ser a evolução natural a ser alcançada.

# **REFERÊNCIAS**

AGHAEI, M.; ASADOLLAHI, A. Analysis of Business Intelligence on Strategic Decision Making. **International Journal of Scientific Management and Development**, [S.l.], v. 2, n. 1, p. 20-35, 2013.

ANTONELLI, R. A. Conhecendo o Business Intelligence (BI) - Uma Ferramenta de Auxílio à Tomada de Decisão. **Revista TECAP**, [S.l.], v. 3, n. 3, p. 79-85, 2009.

BAHIA, L. **Guia Referencial para construção e análise de indicadores**. Brasília: Enap, 2021.

BEZERRA, A. A.; SIEBRA, S. A. Implantação e Uso de Business Intelligence: um Relato de Experiência no Grupo Provider. **Revista Gestão.Org**, Pernambuco, v. 13, p. 233-243, 2015.

BITTENCOURT, F. M. R. Indicadores de desempenho como instrumentos de auditoria e gestão, a partir da experiência do TCU. **Revista do TCU**, [S.l.], v. 102, p. 49-59, 2004.

BONNEFOY, J. C.; ARMIJO, M. **Indicadores de desempeño en el sector público**. Santiago do Chile: Instituto Latinoamericano y del Caribe de Planificación Económica y Social - ILPES, 2005.

BORGES, M. R. **A História do Hospital Gaffrée e Guinle.** Rio de Janeiro: Revinter, 2012.

BPM CBOK. **Guia para o Gerenciamento de Processos de Negócio - Corpo Comum de Conhecimento. ABPMP CBOK V3.0**, 2013.

BRAGHITTONI, R. **Business Intelligence: implementar do jeito certo e a custo zero**. São Paulo: Caso do Código, 2017.

BRASIL. Tribunal de Contas da União (TCU), Técnica de Auditoria. 2000. **Indicadores de Desempenho e Mapa de Produtos**. Disponível em: <https://portal.tcu.gov.br/bibliotecadigital/tecnica-de-auditoria-indicadores-dedesempenho-e-mapa-de-produtos.htm>. Acesso em: 05 jan. 2017.

CARDOSO, L. **Desenvolvimento de uma plataforma baseada em agentes para a interoperabilidade**. 2013. Dissertação (Mestrado em Engenharia Biomédica) - Escola de Engenharia, Universidade do Minho, Portugal.

CAVALCANTE, R.B.; FERREIRA, M.N.; SILVA, P.C. Sistemas de informação em saúde: possibilidades e desafios. **Revista de Enfermagem da UFSM**, [S.l.], v. 1, n. 2, p. 290-299, 2011.

EBSERH. Empresa Brasileira de Serviços Hospitalares. HUGG. **Dimensionamento de Serviços, Hospital Universitário Gaffrée e Guinle**. 2021. Disponível em: <https://www.gov.br/ebserh/pt-br/hospitais-universitarios/contratos-de-gestao/regiaosudeste/hugg-unirio/dimensionamento-de-servicos/view>. Acesso em: 20 mar. 2023.

EBSERH. Empresa Brasileira de Serviços Hospitalares. HUGG. **Missão, Visão e Valores, Hospital Universitário Gaffrée e Guinle**. 2020. Disponível em: <https://www.gov.br/ebserh/pt-br/hospitais-universitarios/regiao-sudeste/huggunirio/governanca/gestao-estrategica/missao-visao-e-valores>. Acesso em: 17 set. 2022.

ELEUTÉRIO, M. A. M. **Sistemas de informações gerenciais na atualidade.** Curitiba: Intersaberes, 2015.

FEW, S. **Dashboard Confusion-Clarified**. Information Management Magazine, 2012.

GARTNER. **Magic Quadrant For Analytics and Bussiness Inteligence Platforms**. 2020. Disponível em: <https://www.gartner.com/doc/reprints?i-d=1- 3TXXSLV&ct=170221&st=sb>. Acesso em: 01 jul. 2022.

GAVA, M.; FERREIRA, L. S.; PALHARES, D.; MOTA, E. L. A. Incorporação da tecnologia da informação na Atenção Básica do SUS no Nordeste do Brasil: expectativas e experiências. **Revista Ciência & Saúde Coletiva**, Rio de Janeiro, v. 21, n. 3, p. 891-902, 2016.

GONÇALVES, E. L. **O hospital e a visão administrativa contemporânea.** São Paulo: Biblioteca Pioneira de Administração e Negócios, 1982.

GONÇALVES, J. P. P. *et al*. Prontuário Eletrônico: uma ferramenta que pode contribuir para a integração das Redes de Atenção à Saúde. **Saúde em Debate**, Rio de Janeiro, v. 37, n. 96, p. 43-50, 2013.

HAN, J.; PEI, J.; KAMBER, M. **Concepts and Techniques, Social Networking**. 2012. Disponível em: <https://www.scirp.org/reference/ReferencesPapers.aspx?ReferenceID=2326946>. Acesso em: 22 nov. 2021.

HURWITZ, E. E. *et al*. Adding examples to the ASA-Physical Status classification improves correct assignments to patients. **Anesthesiology**, [S.l.], v. 126, p. 614-22, 2017.

LAGO, K.; ALVES, L. **Dominando o Power BI.** 3ª ed, São Paulo: DATAB Inteligência e Estratégia, 2020.

MAI, S. *et al.* O uso das tecnologias na democratização da informação em saúde. **Revista de Gestão em Sistemas de Saúde - RGSS**, São Paulo, v. 6, n. 3, p. 210-218, 2017.

MEC. **Saúde**. 2022. Disponível em: <http://portal.mec.gov.br/seb/arquivos/pdf/livro092.pdf>. Acesso em: 07 mar. 2022.

MEDEIROS DE CASTRO, L.; SILVA, M. A. L. Business Intelligence (BI): Análise comparativa entre as ferramentas líderes no mercado. **E-RAC**, [S.l.], v. 8, n. 1, 2018.

MICROSOFT. **Criar visualizações de cartão**. 2023a. Disponível em: <https://learn.microsoft.com/pt-br/power-bi/visuals/power-bi-visualizationcard?tabs=powerbi-desktop>. Acesso em: 07 mar. 2022.

MICROSOFT. **Publicar conjuntos de dados e relatórios por meio do Power BI Desktop**. 2023b. Disponível em: <https://learn.microsoft.com/pt-br/power-bi/create-reports/desktopupload-desktop-files>. 2023b. Acesso em: 07 mar. 2022.

MIRANDA, M. *et al*. Healthcare interoperability through a JADE based multi-agent platform. **Studies in Computational Intelligence**, [S.l.], v. 446, p. 83-88, 2013.

MOUMTZOGLOU, A.; KASTANIA, A. **Cloud Computing Applications for Quality Health 86 Care Delivery**, 2014.

PINTO, L. F.; ROCHA, C. M. F. Inovações na Atenção Primária em Saúde: o uso de ferramentas de tecnologia de comunicação e informação para apoio à gestão local. **Revista Ciência & Saúde Coletiva**, Rio de Janeiro, v. 21, n. 5, p. 1433-1448, 2016.

POSSARI, J. F. **Centro cirúrgico: planejamento, organização e gestão.** 4ª ed. São Paulo: Iátria, 2009.

SANTOS, M.; RAMOS, I. **Business Intelligence - Da informação ao conhecimento**. Porto: FCA, 2017.

SELEGATTO, D. A. et al. **Business Intelligence**. 2005. Disponível em: <http://www.cesarkallas.net/arquivos/faculdade/monografias/Bussiness\_Intelligence.pdf>. Acessado em: 14 out. 2022.

SEZÕES, C.; OLIVEIRA, J.; BAPTISTA, M. **Business Intelligence**. Porto: SPI - Sociedade Portuguesa de Inovação, 2006.

SMS-RJ. **Portal de Transparência SISREG**. 2022. Disponível em: <https://web2.smsrio.org/minhasaudeRio/#/>. Acesso em: 07 mar. 2022.

UCKELMANN, D.; HARRISON, M.; MICHAHELLES, F. **Architecting the Internet of Things**. Springer, 2011.

WORLD HEALTH ORGANIZATION (WHO). **Guidelines for safe surgery**. 2009. Disponível em:

<https://apps.who.int/iris/bitstream/handle/10665/44185/9789241598552\_eng.pdf;jsessioid=B 2D78 1262C7E26D33992E95EF2BA1020?sequence=1>. Acesso em: 07 mar. 2022.

### **APÊNDICE 1 - Produção Técnica - Artigo 1**

Motivos de Suspensão de Cirurgias e o Impacto no Sistema de Gestão de Cirurgias em um Hospital Universitário do Município do Rio de Janeiro. Um Estudo de Caso.

#### **José Guilhermo Berenguer Flores<sup>1</sup> , Romero de Melo<sup>2</sup> e Silva, Daniel Aragão Machado<sup>3</sup> , Alexandre Sousa da Silva<sup>4</sup>**

1 Chefe da Unidade de Gestão da Inovação Tecnológica em Saúde do HUGG-Unirio/Ebserh

2 Chefe do Setor de Pesquisa e da Gestão da Inovação Tecnológica em Saúde do HUGG-Unirio/Ebserh.

3 Professor Associado do Departamento de Enfermagem Fundamental EEAP/UNIRIO. Gerente de Ensino e Pesquisa HUGG-Unirio/Ebserh.

4 Professor Permanente do Programa de Pós-graduação em Saúde e Tecnologia no Espaço Hospitalar.

## **MOTIVOS DE SUSPENSÃO DE CIRURGIAS E O IMPACTO NO SISTEMA DE GESTÃO DE CIRURGIAS EM UM HOSPITAL UNIVERSITÁRIO DO MUNICÍPIO DO RIO DE JANEIRO: UM ESTUDO DE CASO.**

## **REASONS FOR SUSPENSION OF SURGERIES AND THE IMPACT ON THE SURGERY MANAGEMENT SYSTEM IN A UNIVERSITY HOSPITAL IN THE MUNICIPALITY OF RIO DE JANEIRO: A CASE STUDY.**

## **RAZONES PARA LA SUSPENSIÓN DE CIRUGÍAS Y EL IMPACTO EN EL SISTEMA DE GESTIÓN QUIRÚRGICA EN UN HOSPITAL UNIVERSITARIO EN EL MUNICIPIO DE RÍO DE JANEIRO: UN ESTUDIO DE CASO.**

**RESUMO:** Trata-se de um estudo de caso realizado em um Hospital Universitário do Rio de Janeiro, no período de maio de 2022**.** O objetivo deste estudo e analisar as cirurgias suspensas, taxa de suspensão e os motivos dessas suspensões e o impacto e as suas possíveis diferenças no Sistema de Gestão de Cirurgias. Utilizou-se a Teoria de Avadis Denabedian para definir as variáveis de estudo e o teste não paramétrico de Fischer para testar as diferenças encontradas. O resultado demostrou que existem diferentes motivos para suspensão entre as especialidades cirúrgicas, destacando-se a marcação errônea do mapa cirúrgico por parte dos usuários do sistema. Torna-se necessário treinamento dos usuários e a criação padrões de motivos para registrar os dados, tornado a usabilidade do sistema amigável e transparente.

Palavras-chaves: motivos de suspensão, Fischer, Sistema de Gestão de Cirurgias

**ABSTRACT**: This is a case study conducted at a University Hospital in Rio de Janeiro, in the period of May 2022**.** The aim of this study was to analyze the suspended surgeries, suspension rate and the reasons for these suspensions and the impact and their possible differences in the Surgery Management System. The Avadis Denabedian Theory was used to define the study variables and fischer's nonparametric test to test the differences found. The result showed that there are different reasons for suspension among surgical specialties, highlighting the erroneous marking of the surgical map by the users of the system. It is necessary to training users and creating patterns of reasons to register the data, making the user ability of the system user friendly and transparent.

Keywords: suspension reasons, Fischer, Surgery Management System

**RESUMEN**: Este es un estudio de caso realizado en un Hospital Universitario en Río de Janeiro, en el período de mayo de 2022**.** El objetivo de este estudio fue analizar las cirugías suspendidas, la tasa de suspensión y las razones de estas suspensiones y el impacto y sus posibles diferencias en el Sistema de Gestión Quirúrgica. Se utilizó la Teoría Denabediana de Avadis para definir las variables de estudio y la prueba no paramétrica de Fischer para probar las diferencias encontradas. El resultado mostró que existen diferentes razones para la suspensión entre las especialidades quirúrgicas, destacando el marcado erróneo del mapa quirúrgico por parte de los usuarios del sistema. Es necesario capacitar a los usuarios y crear patrones de razones para registrar los datos, haciendo que la capacidad de usuario del sistema sea fácil de usar y transparente.

Palabras clave: razones de suspensión, Fischer, Sistema de Gestión de Cirugía

## **INTRODUÇÃO**

A busca pela qualidade deve ser uma das metas a ser atingida pela equipe envolvida na prestação do cuidado em saúde em um centro cirúrgico, nesse sentido, é primordial o uso de indicadores que poderão auxiliar a gestão do hospital na tomada de decisão, visando sempre a constante melhoria na qualidade da prestação dos serviços aos pacientes.

Segundo a World Health Organization(2019)(WHO), Institute of Medicine (IOM) dos Estados Unidos, divulgou o relatório "To err is human", no qual consta a incidência de 44.000 a 98.000 mortes anuais de pacientes por erros decorrentes da assistência hospitalar. Esses resultados motivaram um movimento mundial, no qual a segurança do paciente deveria ser tratada como princípio fundamental de todos os sistemas de saúde. Em razão disso, houve uma preocupação na qualidade dos serviços ofertados pelas instituições de saúde, além da conscientização de profissionais e gestores de que isso só será possível a partir da melhoria da qualidade das informações disponíveis para a tomada de decisão.

Diante desse cenário, teve início em 2020, em um hospital universitário federal de alta complexidade localizado no município do Rio de Janeiro a discussão sobre a criação de um sistema de cirurgias que informatizasse os processos de monitoramento das cirurgias eletivas e de urgências que eram realizadas no Hospital, até então não havia um sistema que gerisse essas cirurgias, sendo realizadas através de planilhas de Excel**®** mas não havia integração de nenhum sistema, para resolver esse problema, uma equipe multidisciplinar foi formada, envolvendo Médicos, Enfermeiros, Analista de Sistema, Analistas de processos, Estatístico, com o intuito da criação de um sistema de cirurgia que monitorasse o paciente desde do momento que o paciente entrava na fila cirúrgica deste hospital até o momento que a cirurgia do paciente era programada e o paciente saísse do centro cirúrgico. Depois de meses de desenvolvimento do Sistema, a partir de novembro de 2021 o Sistema de Gestão de Cirurgias começou a funcionar, envolvendo inicialmente apenas algumas especialidades em período experimental, e a partir de 04/04/2022, o Sistema integrou todas as especialidades do Hospital.

O Impacto do cancelamento de cirurgias de cirurgias no Sistema de Gestão de Cirurgias, para responder a esse questionamento, estabelecemos como objetivo:

Comparar a taxa de suspensão de cirurgia, com as taxas de suspensão de cada especialidade em estudo e estudar os seus motivos de suspensão de cirurgias e suas possíveis diferenças em relação ao total de cirurgias programadas.

# **SISTEMA DE GESTÃO DE CIRURGIAS (SisCir-HUGG**® **)**

O Sistema de Gestão de Cirurgias foi criado para permitir o gerenciamento de procedimentos cirúrgico de informações que ocorrem desde a entrada do paciente no ambiente hospitalar, integrando sua marcação de sala, alerta para o serviço de suprimentos hospitalares e farmácia, até sua alta hospitalar, ou seja, o monitoramento dos procedimentos cirúrgicos.

Segundo a professora Ana Maria Malik (1996), monitorar e basicamente descobrir o que é mais importante saber e identificar os indicadores crítico e mais importante ainda acompanhá-lo durante o tempo.

Sendo assim o Sistema objetiva demonstrar a confiabilidade e a consistência da informação do procedimento cirúrgico com o intuito de permitir a obtenção de dados e informações fidedignas resultantes da anotação sistemática das ocorrências e dos eventos relativos ao funcionamento do centro cirúrgico, o que tornou necessário a construção de indicadores.

A utilização de indicadores em diversas áreas, inclusive na área de saúde, tem se tornado fundamental pois os motivos são uma resposta causa e efeito da difusão da tecnologia da informação com a criação do (SisCir-HUGG<sup>®</sup>). Um olhar sobre os indicadores que o sistema gera se faz necessário, para dar subsídios a análise por parte da gerência do hospital.

Destacamos, neste artigo, a taxa de suspensão de cirurgias um indicador muito importante, no sentido de identificar os motivos da suspensão de cirurgia, e o que fazer para tentar minimizá-la ao máximo aumentando a segurança do paciente, pois seu eventual cancelamento causa tantos prejuízos ao paciente prejudicando no resultado da assistência quanto a administração do hospital e a própria equipe de saúde no que se refere a sua operacionalização do trabalho, ao consumo de tempo e de recursos.

A Taxa de suspensão de cirurgias será calculada por meio do número de cirurgias suspensas dividido pelo total de cirurgias programadas, multiplicada por 100, de acordo com o Ministério da Saúde. Segundo Priscilla Glazielly dos Santos de Moraes (2017) .

#### **METODOLOGIA**

Trata-se de um estudo de caso, que através de uma observação retrospectiva utilizou uma amostra por conveniência de 414 cirurgias programadas enviadas ao Mapa cirúrgico do sistema de cirurgias, no período de 02/05/2022 a 31/05/2022 inseridos no Sistema pela equipe médica de cada especialidade envolvidos na Cirurgia; Médicos e Enfermeiros que tem autorização dependendo do seu perfil previamente autorizados pelos gestores do sistema, para inserir as informações relativas a cirurgia dos pacientes, no mapa cirúrgico do sistema.

O Mapa Cirúrgico e composto de cirurgias eletivas realizadas no período de 7 da manhã às 19 horas, de segunda a sexta-feira, algumas excepcionalmente podendo ser realizadas final de semana, mas em menor quantidade, há também as Cirurgias de Urgências que poderiam ser realizadas em qualquer horário, e em qualquer dia.

O estudo foi desenvolvido em um centro cirúrgico com oito salas de operação (SO), de um hospital universitário do município do Rio de janeiro, distribuídos em dezessete especialidades básicas: cancerologia cirúrgica, cirurgia geral, neurocirurgia, ortopedia e traumatologia, ginecologia, mastologia, endoscopia cirúrgica, oftalmologia, otorrinolaringologia, colo Proctologia, cirurgia de cabeça e pescoço, cirurgia vascular, cirurgia pediátrica, cirurgia plástica, cirurgia torácica, cirurgia oncológica e urologia

Os motivos da suspensão serão analisados através do teste qui-quadrado ou exato de fisher com p\_valor  $< 0.05$ .

Será considerada Cirurgia Suspensa aquela que não e realizada e nem houve a troca de paciente por outro, para a realização da cirurgia em uma nova oportunidade.

Os dados serão extraídos em planilhas Excel**®** através de tabelas geradas pelo sistema e posteriormente serão tratados estatisticamente através do software R.

Para tratamento dos motivos das suspensões: os dados serão divididos em três condições para a Suspensão de Cirurgias, as Condições Pessoais - Que são problemas que envolvem o paciente como principal fator para a suspensão da Cirurgia, as Condições Clínicas - Que são problemas clínicos que o paciente apresenta que não permite a cirurgia até para sua própria segurança, e as Condições Institucionais, que são problemas de estrutura e administração e gestão dos procedimentos cirurgicos que acabam ocasionando a suspensão da cirurgia.

Os Indicadores em estudo de Processo serão os listados no Quadro abaixo:

#### **QUADRO 1: Indicadores de Processo**

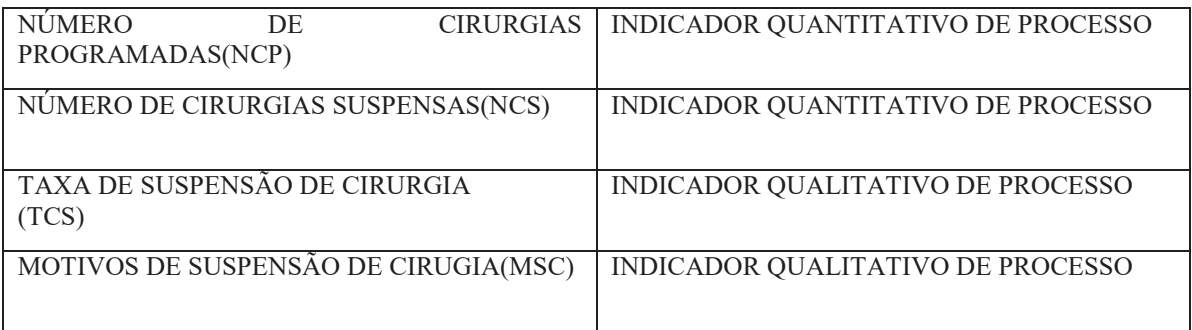

Fonte: produzido pelo próprio pesquisador

# **APRESENTAÇÃO DOS RESULTADOS**

Os primeiros indicadores quantitativos de processos analisados foram o número de cirurgias programadas (NCPGR), número de cirurgias suspensas (NCS).

| <b>ESPECIALIDADE</b>         | <b>NCP</b>     |               | <b>NCS</b>     |               |  |
|------------------------------|----------------|---------------|----------------|---------------|--|
|                              | n              | $\frac{6}{9}$ | $\mathbf n$    | $\frac{6}{9}$ |  |
| Cancerologia Cirúrgica       | $\overline{2}$ | 0,5           | $\theta$       | 0,0           |  |
| Cirurgia Geral               | 82             | 19,8          | 12             | 10,4          |  |
| Neurocirurgia                | 24             | 5,8           | $\tau$         | 6,1           |  |
| Ortopedia e Traumatologia    | 32             | 7,7           | 12             | 10,4          |  |
| Ginecologia                  | 32             | 7,7           | 6              | 5,2           |  |
| Mastologia                   | $\overline{2}$ | 0,5           | $\theta$       | 0,0           |  |
| Endoscopia Cirúrgica         | 25             | 6,0           | 9              | 7,8           |  |
| Oftalmologia                 | 54             | 13,0          | 16             | 13,9          |  |
| Otorrinolaringologia         | 32             | 7,7           | 7              | 6,1           |  |
| Colo Proctologia             | 9              | 2,2           | 1              | 0,9           |  |
| Cirurgia de cabeça e pescoço | 6              | 1,4           | $\mathfrak{2}$ | 1,7           |  |
| Cirurgia Vascular            | 7              | 1,7           | $\overline{4}$ | 3,5           |  |
| Cirurgia Pediátrica          | 23             | 5,6           | 15             | 13,0          |  |
| Cirurgia Plástica            | 16             | 3,9           | 4              | 3,5           |  |
| Cirurgia Torácica            | 10             | 2,4           | $\overline{3}$ | 2,6           |  |
| Cirurgia Oncológica          | 7              | 1,7           | 3              | 2,6           |  |
| Urologia                     | 51             | 12,3          | 14             | 12,2          |  |
| <b>Total</b>                 | 414            | 100           | 115            | <b>100</b>    |  |

**Quadro 2: Número de Indicadores de processo por especialidade**

Fonte: Dados produzidos pelo próprio pesquisador

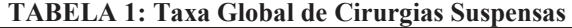

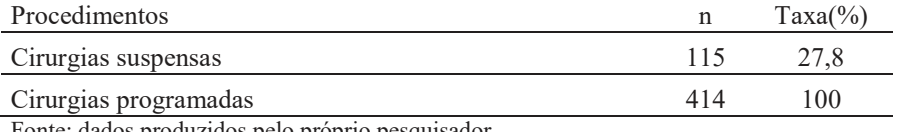

Fonte: dados produzidos pelo próprio pesquisador

Analisando por especialidade (Figura 1) as maiores taxas de suspensões são Cirurgia Pediátrica com 15 (65,2%), Cirurgia Vascular 7 (57,1%), Cirurgia Oncológica 3 (42,9%), Ortopedia e Traumatologia 12 (37.5%) as especialidades de Cancerologia Cirúrgica e Mastologia não tiveram cirurgias suspensas.

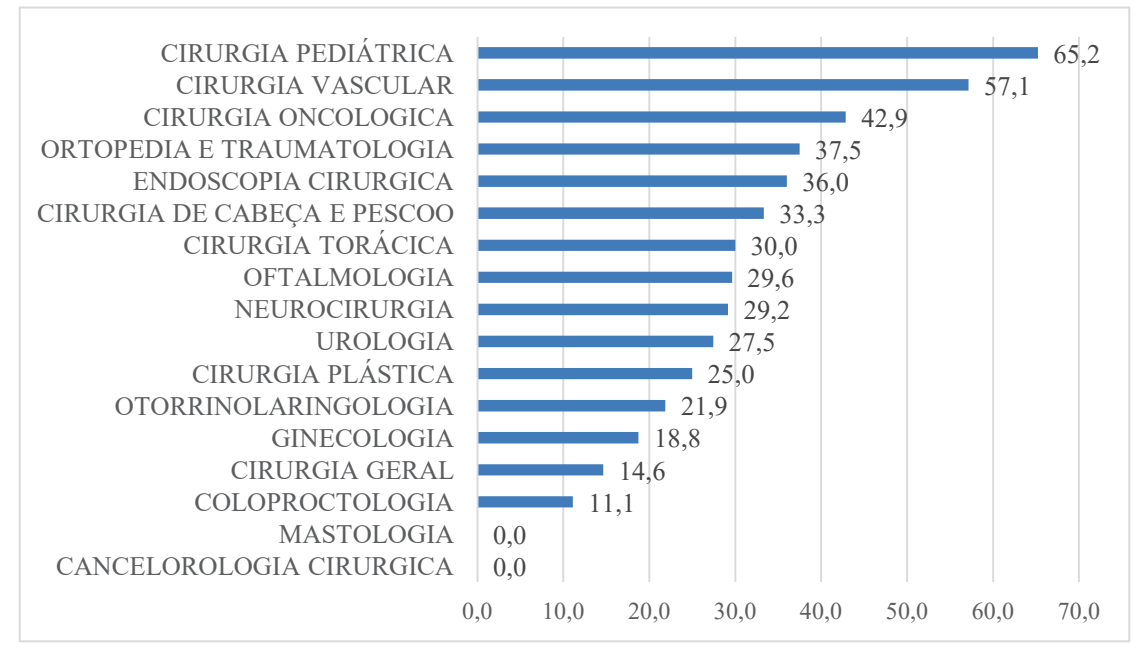

**Figura 1: Taxa de Supensão de Cirurgias (%) por especialidade**

Fonte:Dados produzidos pelo próprio pesquisador

Considerando que a amostra desse estudo em relação as suspensões de cirurgias a, as Condições Pessoais, Condições Clínicas e a s Condições Institucionais, apresentaram a seguinte divisão conforme demonstrado no Quadro 3.

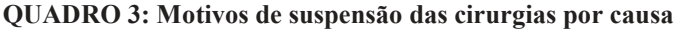

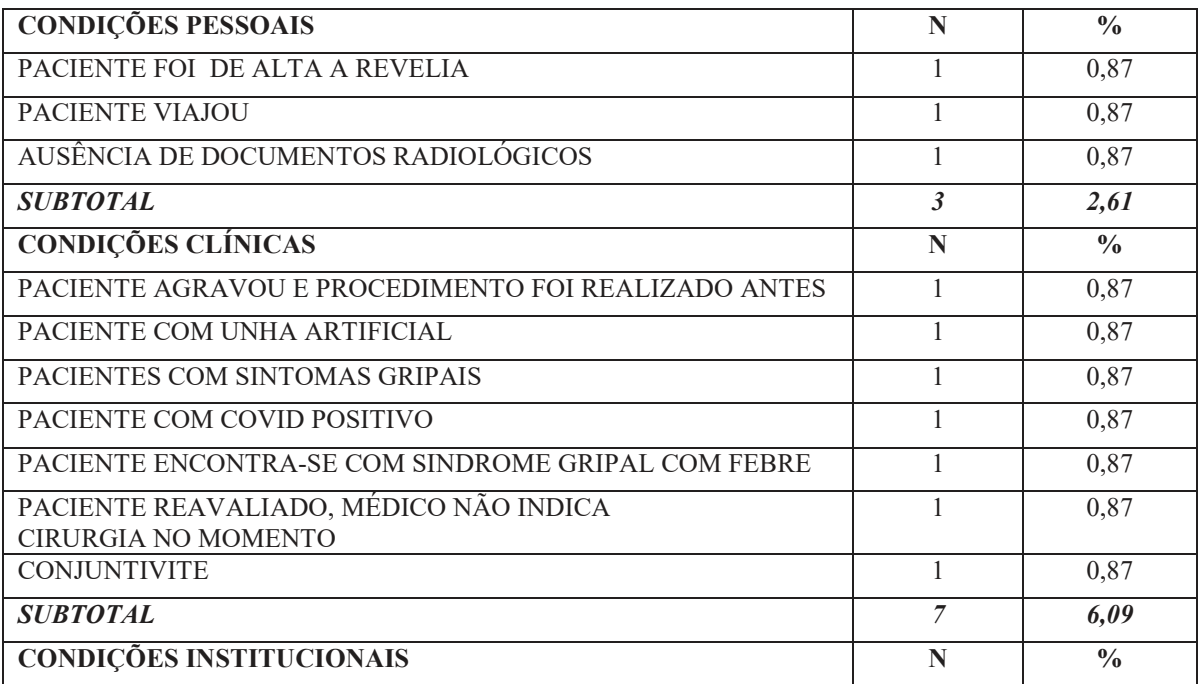

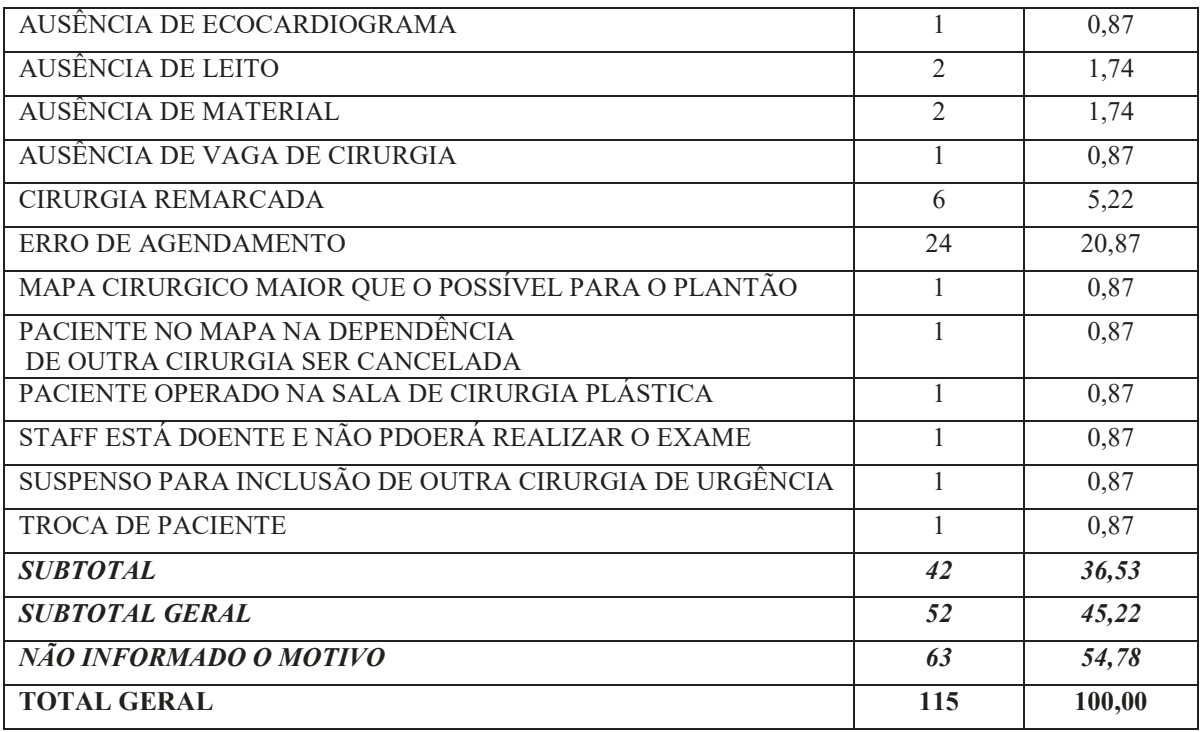

Fonte: Dados produzidos pelo próprio pesquisador

Verifica-se que as condições institucionais são responsáveis por 36,53% da suspensão de cirurgias, enquanto os motivos pessoais e clínicos juntos somam 8,70%(2,61% Condições pessoais e 6,09% condições clínicas), 54,78% do total de cirurgias suspensas não tiveram o motivo da suspensão informada.

**Figura 2 - Percentual de Cirurgias Suspensas por condições institucionais, clínica, pessoais e motivos não informados por especialidade**

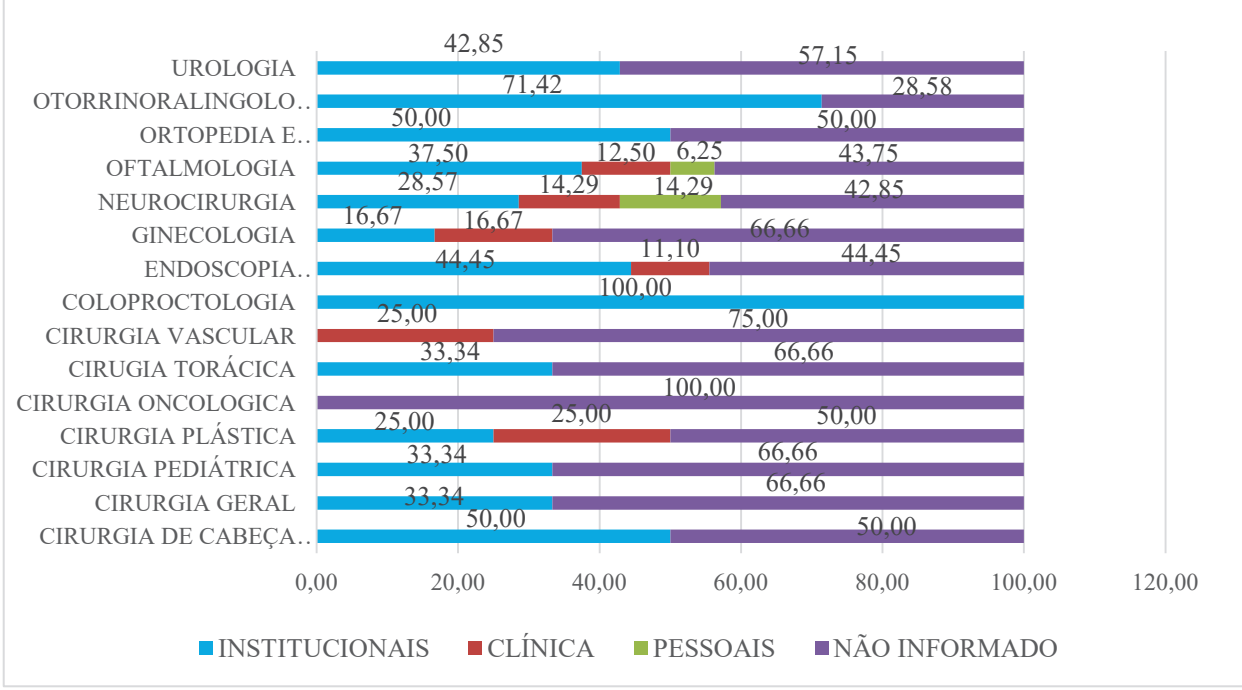

Fonte: Dados produzidos pelo próprio pesquisador

Analisando conforme a figura 2 as especialidades de Coloproctologia (100%), Otorrinolaringologia (71,4%), Ginecologia (66,7%), Cirurgia de cabeça e pescoço, (50%), e Ortopedia e Traumatologia (50%) os motivos institucionais são prevalentes, os problemas com pacientes não são prevalente em nenhuma especialidades, assim como os motivos clínicos, houve prevalência em muitas especialidades de moticos não informados devido a falta de inserção dos motivos da suspensão ,destacam-se cirurgia oncologica (100%), Cirurgia Vascular (75%), Cirurgia Torácica (66,7%), Cirurgia Geral (66,7%), Cirurgia Pediátrica (66,7%), Cirurgia Plástica (50%), Neurocirurgia (42,9%).

### **ANALISANDO AS CONDIÇÕES INSTITUCIONAIS**

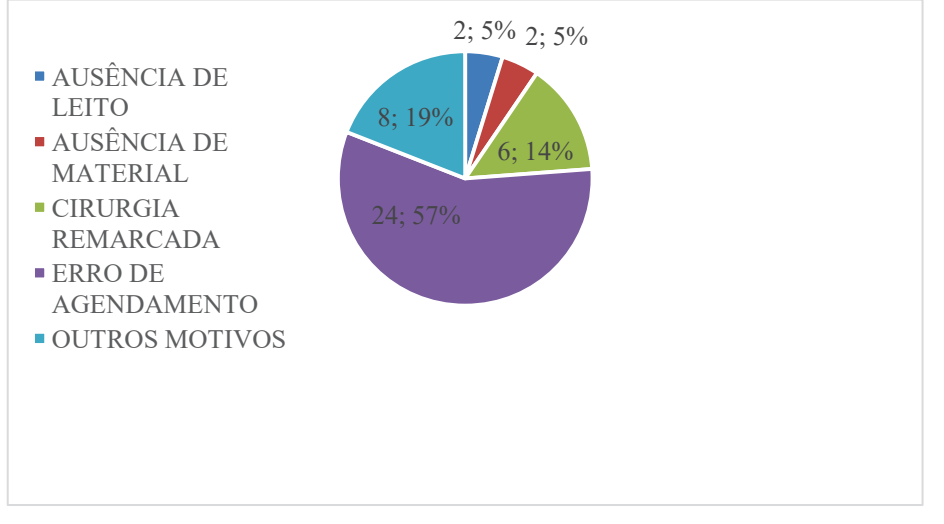

**Figura 3: Motivos de cancelamento de cirurgias**

Fonte: Dados produzidos pelo pesquisador

Analisando as causas Institucionais, destaca-se os Erros de agendamento responsáveis por 57% das justicativas para suspensão de cirurgias,

Verificando se existe diferença estatística entre os motivos institucionais dependendo de cada especialidade foi dividido em dois grupos de especialidades, dependendo se havia a suspensão por agendamento incorreto ou não, Grupo I - Cirurgias sem agendamento incorreto mas que apresentam outros motivos institucionais; Cirugia de cabeça e pescoço, Cirurgia geral, Cirurgia Torácica, Ginecologia e Neuropediatria, Grupo II - Cirurgia com agendamento errado mas que apresentam outros motivos institucionais; Cirurgia Pediatrica, Cirurgia Plástica, Coloproctologia, Endoscopia Cirurgica, Oftalmologia, Ortopedia e traumatologia, Otorrinolaringoloria, Urologia.

| Cirurgia com erro de                                      |                |                 |              |
|-----------------------------------------------------------|----------------|-----------------|--------------|
| agendamento                                               | <b>GRUPO I</b> | <b>GRUPO II</b> | <b>Total</b> |
| Sim                                                       |                | 24              | 24           |
| Não                                                       |                |                 |              |
| <b>Total</b>                                              |                | 35              |              |
| $\mathbf{r}$ $\mathbf{r}$ $\mathbf{r}$<br>$\cdot$ $\cdot$ |                |                 |              |

**Tabela 2: Frequência observadas de motivos de suspensão de cirurgias.**

Fonte: Dados produzidos pelo próprio pesquisador

Verifica-se através do Teste de Hipótese Ho: Não existe diferença entre os moticos institucionais para cada grupo de especialidades : H1: Existe diferença entre os motivos institucionais para cada grupo de especialdiades, para p\_valor significativo <0,05.

Através do Teste exato de Fisher bilateral realizado no pacote estatístico R foi encontrado um P\_valor = 0,018 portanto < 0,050, portando existe evidência estatística de diferenças entre os motivos institucionais de cada grupo de especialidades.

## **DISCUSSÃO E CONCLUSÃO**

A pesquisa permitiu verificar uma análise situacional a respeito do recém implantado sistema de cirurgias do hospital, o intuito era verificar como está sendo a inserção dos dados pelo sistema e para isso foi estudado algumas variáveis de processo vislumbrando melhorar o desempenho do Centro Cirugico, com isso contribundo com a gerência e os profissionais que ali trabalham , analisando os motivos institucionais da suspensão de cirugias, com o intituito de minimizar ao máximos o transtorno dessas suspensão para administração e principalmente para o paciente.

A Taxa de Cirurgia Suspensas Global encontrada foi de 27.8% está dentro dos parâmetros conforme a literatura SAMPAIO (2016), CALLEGARI (2015), MACEDO (2013), em que as taxas de Cirurgias suspensas variam entre 14 a 28%.

Porém conforme Figura 2, dez especialidades apresentaram valores acima destes percentuais: Cirurgia Pediátrica,Vascular, Oncológica, Ortopedia e Traumatologia, Endoscopia Cirugica, Cirugia de Cabeça e pescoço, Cirugia Torácia, Oftalmologia, Neurocirurgia.

Um dado que chama atenção é que a maioria dos motivos são institucionais ,ou seja, motivos em que a admistração poderia intervir para diminuir, a taxa de suspensão dentre eles destaca-se queando a cirurgia marcada erroneamente no sistema principalmente no Grupo II - Cirurgia Pediatrica, Cirurgia Plástica, Coloproctologia, Endoscopia Cirurgica, Oftalmologia, Ortopedia e traumatologia, Otorrinolaringologia, Urologia, essas especialidades necessitariam um maior treinamento para se adaptarem a usuabilidade no novo sistema de cirurgias que foi implantado recentemente, a tendência e que esse número de marcações erroneas diminuam com o passar do tempo, diminuindo a taxa de suspensão destas especialidades, e Taxa de suspensão global consequentemente.

## **REFERÊNCIAS:**

CALLEGARI, D.C, BATISTA; H.M.T, SILVEIRA, G.B.M; BENTES, I.M.S; ROCHA, R.P.B; SAMPAIO, L.A et al. **Monitoring the suspension of surgical procedures**. Int **Arch Med** [Internet]. 2015 [citado 30 nov 2017]:8. Disponível em: http://dx.doi.org/10.3823/1710. Acessado em 20 fev 2020.

CARVALHO, T.A; SOBRAL, C. B; MARINHO, P.M.L; RODRIGUEZ, E.O.L; CAMPOS, M.P.A. **Suspensão de cirurgias em um hospital universitário**. Rev SOBECC. 2016;21(4):186-91. Disponível em: https://doi.org/10.5327/Z1414-4425201600040002. Acessado em 5 jun 2020.

DONABEDIAN, A **Proahsa**\_**Seminário internacional sobre qualidade em instituição de Saude** Volume 1 PROAHSA/FSB-USP.SÃO PAULO1993.

DONABEDIAN, A. **A Garantia monitor de calidad de la atencion médica um texto introductorio**, Instituto Nacional de Salud Pública. Mexico, 1990.
MACEDO JM, KANO JA, BRAGA EM, GARCIA MA, CALDEIRA, S.M. **Cancelamento de cirurgias em um hospital universitário: causas e tempo de espera para novo procedimento**. Rev SOBECC. 2013;18(1):26-34.

MALIK, A.M. **Avaliação, qualidade e gestão**. São Paulo: Editora Senac, 1996.

MORAES, P.G.S; PACHECO, N.M.D; SILVA, R.G.S; SILVA, P.C.V. **Clinical and organizational factors related to cancellation of surgical procedures**. J Nurs UFPE [Internet]. 2017 [citado 26 nov. 2017];11(7):2645-53. Disponível em: https://doi.org/10.5205/1981-8963-v11i7a23436p2645-2653-2017. Acessado em 24 jun 2021.

SAMPAIO, C.E.P, GONÇALVES, R.A.; SEABRA JÚNIOR, H.C. **Determination of surgery suspension factors and their constributions with nursing assistance**. Care Online [Internet]. 2016 [citado 30 nov. 2017]:8(3):4813- 20. Disponível em: http://dx.doi.org/10.9789/2175-5361.2016. v8i3.4813-4820. Acessado em 03 mar 2020.

WORLD HEALTH ORGANIZATION (WHO). **Guidelines for safe surgery, 2009:** safe surgery saves lives. Geneva: WHO; 2009 [cited 2019 Aug 1]. Available. Disponível em: https://apps.who.int/iris/bitstream/handle/10665/44185/9789241598552\_eng.pdf;jsessioid=B2 D78 1262C7E26D33992E95EF2BA1020?sequence=1. [ Links ]. Acessado em 4 jan 2021.

# **APÊNDICE 2 - Produção Técnica - Artigo 2**

**Previsões do número de cirurgias suspensas utilizando o software Power BI® em um Hospital Universitário do município do Rio de Janeiro: Um estudo de caso.**

**Predictions of the number of suspended surgeries using software Power BI® in a University Hospital of the Municipality of Rio de Janeiro: A Case study.**

**Predicciones del número de cirugías suspendidas utilizando software Power BI® en un Hospital Universitario del Municipio de Rio de Janeiro: Un estudio de caso.**

Jose Guilhermo Berenguer Flores<sup>1a</sup> jose.berenguer@ebserh.gov.br | https://orcid.org/0000-0001-9995-7758

Romero de Melo Silva 2b romero.silva@ebserh.gov.br | https://orcid.org/0000-0002-5743-2336

Daniel Aragão Machado 3,c daniel.aragao@unirio.br | https://orcid.org/0000-0003-0680-5291

Alexandre Sousa da Silva 4,d alexandre.silva@uniriotec.br | https://orcid.org/0000-0002-5573-4111

<sup>1</sup> Empresa Brasileira de Serviços Hospitalares, Hospital Universitário Gaffrée e Guinle. Rio de Janeiro, RJ, Brasil.

<sup>2</sup> Empresa Brasileira de Serviços Hospitalares, Hospital Universitário Gaffrée e Guinle. Rio de Janeiro, RJ, Brasil.

<sup>3</sup> Universidade Federal do Estado do Rio de Janeiro, Departamento de Enfermagem

Fundamental. Rio de Janeiro, RJ, Brasil.

<sup>4</sup> Universidade Federal do Estado do Rio de Janeiro, Programa de Pós-graduação em Saúde e Tecnologia no Espaço Hospitalar. Rio de Janeiro, RJ, Brasil.

<sup>a</sup> Mestrado em Saúde e Tecnologia no Espaço Hospitalar pela Universidade Federal do Estado do Rio de Janeiro.

<sup>b</sup> Mestrado em Saúde e Tecnologia no Espaço Hospitalar pela Universidade Federal do Estado do Rio de Janeiro.

<sup>c</sup> Doutorado em Enfermagem e Biociências pela Universidade Federal do Estado do Rio de Janeiro.

<sup>d</sup> Doutorado em Estatística pela Universidade Federal do Rio de Janeiro.

## **Informações do artigo**

### **Contribuição dos autores:**

Concepção e desenho do estudo: José Guilhermo Berenguer Flores, Romero de Melo Silva, Daniel Aragão Machado e Alexandre Sousa da Silva Aquisição, análise ou interpretação dos dados: José Guilhermo Berenguer Flores, Romero de Melo Silva, Daniel Aragão Machado e Alexandre Sousa da Silva Redação do manuscrito: José Guilhermo Berenguer Flores. Revisão crítica do conteúdo intelectual: Jose Guilhermo Berenguer Flores, Romero de Melo Silva , Daniel Aragão Machado e Alexandre Sousa da Silva

**Declaração de conflito de interesses**: não há.

**Fontes de financiamento**: não houve.

**Considerações éticas:** Esta pesquisa foi submetida e aprovada pelo Comitê em Ética e Pesquisa do Hospital Universitário Gaffrée e Guinle, CAEE: 56793422.3.0000.5258, em 08 de março de 2022, tendo o parecer de aprovação Parecer CEP-HUGG nº: 5.324.681.

**Agradecimentos/Contribuições adicionais**: não há.

Histórico do artigo: submetido: não preencher | aceito: não preencher publicado: não preencher.

**Apresentação anterior:** não há.

**Licença CC BY-NC atribuição não comercial.** Com essa licença é permitido acessar, baixar (download), copiar, imprimir, compartilhar, reutilizar e distribuir os artigos, desde que para uso não comercial e com a citação da fonte, conferindo os devidos créditos de autoria e menção à Reciis. Nesses casos, nenhuma permissão é necessária por parte dos autores ou dos editores.

#### **RESUMO**

**Introdução:** Tratou-se de um estudo de caso realizado em um Hospital Universitário, no período de abril a outubro de 2022. **Objetivo**: Analisar as cirurgias suspensas, realizando previsões futuras de três meses, a partir de outubro de 2022, através de um gráfico de linhas utilizando o Software *Power BI®* . **Método**: Se utilizou a técnica de médias moveis ponderada, alisamento exponencial simples, utilizando a ferramenta gráfico de linhas do *Power BI® ,* com intervalo de confiança de 95% e previsões de três meses. **Resultados**: Os resultados demostraram que existem diferenças etapas para construir previsões e alguns pré-requisitos devem ser preenchidos, foram encontradas as seguintes previsões com seus respectivos intervalos de confiança: novembro 134(97,172), dezembro 141(102,180), janeiro 147(106.188). **Conclusão:** A utilização de previsões pode ser uma ferramenta útil para a tomada de decisão, prever problemas e sempre necessário na gestão de um Hospital. podendo até suprimir gastos se antecipando a uma variedade de problemas.

**Palavras-chave**: Hospital Universitário; Previsões; Cirurgias Suspensas; Etapas; Problemas.

# **ABSTRACT**

**Introduction**: This was a case study conducted in a University Hospital, from April to October 2022. **Objective**: To analyze the suspended surgeries, making future predictions of three months, starting in October 2022, through a line graph using the *Power BI Software®* . **Method**: We used the technique of weighted moving averages, simple exponential smoothing, using the *Power BI®* line graph tool*,* with a confidence interval of 95% and predictions of three months. **Results**: The results showed that there are differences in the steps to construct predictions and some prerequisites must be fulfilled, the following predictions were found with their respective confidence intervals: November 134 (97,172), December 141 (102,180), January 147 (106,188). **Conclusion:** The use of forecasts can be a useful tool for decision making, predicting problems and always necessary in the management of a hospital. and can even suppress expenses in anticipation of a variety of problems. **Keywords**: University Hospital; Predictions; Suspended Surgeries; Stages; Problems.

### **RESUMEN**

**Introducción**: Estudio de caso realizado en un Hospital Universitario, de abril a octubre de 2022. **Objetivo**: Analizar las cirugías suspendidas, haciendo predicciones futuras de tres meses, a partir de octubre de 2022, a través de gráfico lineal utilizando el *software Power BI®* . **Método**: Se utilizó la técnica de medias móviles ponderadas, suavizado exponencial

simple, utilizando la herramienta de gráfico de *líneas de Power BI® ,* con un intervalo de confianza del 95% predicciones de tres meses. **Resultados**: Los resultados mostraron que existen diferencias en los pasos para construir predicciones y se deben cumplir algunos requisitos previos, encontraron las siguientes predicciones con respectivos intervalos de confianza: noviembre 134 (97,172), diciembre 141 (102,180), enero 147 (106,188). **Conclusión:** El uso de pronósticos puede ser herramienta útil para la toma de decisiones, predicción de problemas y siempre necesaria en la gestión de un Hospital. incluso puede suprimir gastos en previsión de una variedad de problemas.

**Palabras clave**: Hospital Universitario; Predicciones; Cirugías Suspendidas; Etapas; Problemas.

#### **1. Introdução**

Segundo a Organização Mundial da Saúde no seu relatório (WHO, 2009), assinalou a incidência de 44.000 a 98.000 mortes anuais de pacientes por erros decorrentes da assistência hospitalar. Esses resultados motivaram um movimento mundial, no qual a segurança do paciente deveria ser tratada como principal fator de todos os sistemas de saúde. Com isso, houve uma preocupação na qualidade dos serviços a serem ofertados pelas instituições de saúde, além da conscientização de profissionais e gestores de que isso só será possível a partir da melhoria da qualidade das informações disponíveis para a tomada de decisão.

Diante desse cenário, teve início em 2020, em um hospital universitário federal de alta complexidade localizado no município do Rio de Janeiro a necessidade de se discutir sobre a criação de um sistema de cirurgias que informatizasse os processos de monitoramento das cirurgias eletivas e de urgências que eram realizadas no Hospital, até então não havia um sistema que gerisse essas cirurgias, sendo realizadas através de planilhas de Excel**®** mas não havia integração de nenhum sistema, para resolver esse problema. Depois de meses de desenvolvimento do Sistema, a partir de novembro de 2021 o Sistema de Gestão de Cirurgias começou a funcionar, envolvendo inicialmente apenas algumas especialidades em período experimental, e a partir de 04/04/2022, o Sistema integrou toda as especialidades do Hospital.

O Sistema de Gestão de Cirurgias(SisCir- HUGG® ) foi criado por profissionais do Hospital Universitário Gaffrée e Guinle (HUGG) que é composto inicialmente por dois módulos: Módulo Lista Cirúrgica e Módulo Mapa Cirúrgico, com o intuito de permitir o gerenciamento de procedimentos cirúrgico de informações que ocorrem desde a entrada do paciente no ambiente hospitalar, integrando sua marcação de sala, alerta para o serviço de

suprimentos hospitalares e farmácia, até sua alta hospitalar, ou seja, o monitoramento dos procedimentos cirúrgicos.

Sendo assim o Sistema objetiva demonstrar a confiabilidade e a consistência da informação dos monitoramentos dos procedimentos cirúrgicos com o intuito de permitir a obtenção de dados e informações fidedignas resultantes da organização de forma metódica das ocorrências e dos eventos relativos ao funcionamento do centro cirúrgico do hospital, o que tornou necessário a construção de indicadores para avaliar este funcionamento.

A utilização de indicadores em diversas áreas, inclusive na área de saúde, tem se tornado fundamental, pois os motivos são uma resposta causa e efeito da difusão da tecnologia da informação. A Partir daí foi possível analisar com o auxílio de ferramentas de Self-Service BI o comportamento de variáveis ao longo do tempo, dentre elas o número de suspensão de cirurgias por mês, uma variável muito importante para analisar posteriormente a taxa de suspensão de cirurgias, objetivo inicial seria analisar o comportamento através do tempo do número de cirurgias suspensas durante um período e realizar previsões sobre o seu comportamento.

## **2. Revisão de literatura**

# **2.1 O Porquê da escolha do Power BI**® **(versão do serviço 13.0.19866.57)**

Softwares de *Business Iintelligence* tem a capacidade de transformar grande volume de dados em diversos painéis de análise de dados de forma resumida. Essa Ferramenta pode ser configurada e tem a capacidade de executar de forma automática, a coleta, o seu tratamento sua análise e visualizações de dados. No final do anos cinquenta o termo BI começou a ser utilizada como uma tecnologia e ela e originária das letras inicias de *Business Intelligence* foi atrelado a softwares capazes de transformar a maneira como diversas informações eram consumidas no artigo " *A Business Intelligence System*" de Hans Peter Luhn; O cientista naquele momento trabalhava para a IBM, descrevia as ferramentas de BI, como sistemas de funcionamento automático desenvolvidos para levar informações para vários setores da economia(LAGO,ALVES,2020).

A Escolha do *Power BI®* como software de *Business Intelligence* e sobretudo devido a facilidade encontrada no seu aprendizado devido a disponibilização de alguns recursos do *Excel***®** (*Power Pivot e Power Query*), uma pesquisa que ratifica a sua escolha é a publicada pela Gartner, conceituada líder de mercado em pesquisa e também consultoria , e um gráfico

denominado de "Quadrado Mágico de *Analytics* e Plataformas *de Business Intelligence*", sendo analisados quinze aspectos críticos envolvendo a infraestrutura, administração de dados, análise e criação de conteúdos, descobertas e compartilhamentos, facilidades de uso e retorno de investimentos. Essas características são resumidas na figura abaixo: *O Power BI®* é identificado como "*MICROSOFT*" e está no quadrante da direita superior, ou seja, dos líderes do mercado atualmente, conforme figura abaixo*.*

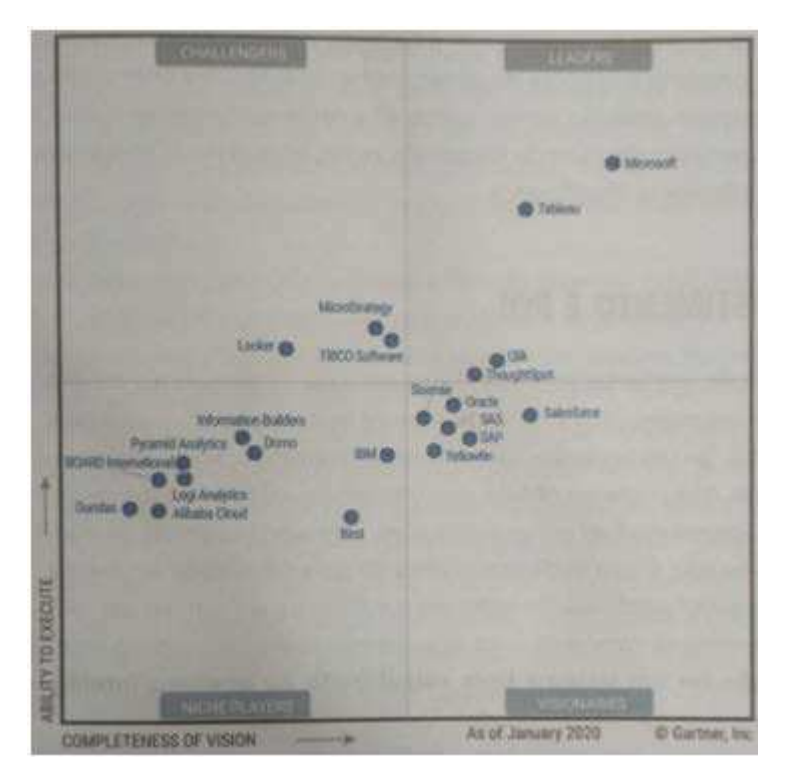

Figura 1: Quadrado Mágico de Analytics e Plataformas de Business Intelligence Fonte: Lago & Alves (2020).

De acordo com a pesquisa da Gartner (2020), o *Power BI*® se posiciona como um dos softwares com melhor custo-benefício. Com milhões de usuários ao redor do mundo com apenas cinco anos de mercado.

O Fato do *Power BI*® ser um software gratuito (em sua versão Desktop, para usuário lançado em 2015) corroborou também para sua escolha para apresentação da análise de dados além de possuir compatibilidade com vários formatos de banco de dados como por exemplo: *Microsoft Excel@,, MySQL@, Oracle@, Google Analictics@*. Além disso segundo Medeiros de Castro e Silva(2018), é um software de arrastar e soltar (simples operação), acesso a mais de oitenta e cinco aplicativos de visualização de dados, possibilitando o compartilhamento de

dados em qualquer dispositivo através de relatórios que podem fornecer informações de fácil compreensão.

Além de apresentar a possibilidade de realizar previsões de uma série de dados ao longo do tempo, essa ferramenta possui essa possibilidade dentro de suas ferramentas de análise de dados disponibilizadas por este software, ou seja, realizar uma previsão dentro de uma série temporal.

#### **2.2 Séries temporais o que são?**

São um conjunto ordenado e sequencial de eventos referentes a uma certa variável em intervalos de tempo regulares (diariamente, mensalmente, trimestralmente, anualmente etc.). A previsão em séries temporais pode prever ocorrências futuras tendo como base dados históricos de uma determinada variável, partindo do pressuposto de que uma série histórica passada se repetirá no futuro com algumas semelhanças.

Com isso, segundo (Singh et al., 2019), esse modelo tenta revelar componentes e padrões fundamentais que se fazem presentes como tendências, sazonalidade, ciclos ou irregularidades tentando projetar o comportamento da série em eventos futuros.

A tendência é um indicador do comportamento geral dos dados, caracterizando-se por uma queda ou aumento constante e gradual nos valores da série temporal ao longo do tempo de um determinado evento, já a sazonalidade pode ser definida por variações que podem ser positivas ou negativas nos dados, que ocorrem em um determinado período de um determinado ciclo, que terá que se repetir de forma padronizada e regular para outros ciclos. Exemplo: comportamento do total de cirurgias realizadas que se repete mensalmente ou diariamente de forma semelhante. Finalmente as irregularidades ou erros, podem ser definidas como variações irregulares e imprevisíveis nos dados ao longo do tempo, sem apresentarem qualquer tipo de padrão ou apresentarem qualquer explicação específica (Daitan, 2019).

Segundo (Singh et al., 2019), A descrição e a decomposição desta série de componentes pode ser realizada da forma aditiva ou da forma multiplicativa: na forma aditiva, o modelo apresenta-se da seguinte forma:  $Y = T + S + C + I$ , onde temos que Y representa a variável a ser prevista e o T representa a tendência, S representa a sazonalidade, C representa os ciclos e finalmente I representam a componente de irregularidade. Quando utilizamos o modelo aditivo, ele assume que as componentes apresentam independência, entre si, e não são influenciadas por nenhuma outra, por isso e possível realizar a sua soma. Numa abordagem multiplicativa, o modelo se apresenta da seguinte forma:  $Y = T * S * C * I$ , onde

as componentes apresentam o mesmo significado, porém, neste tipo de modelo, pressupõe-se que as componentes não estão isentas de independência total, podendo até ter influência mútua.

Dentro dos métodos de séries temporais, encontram-se vários modelos diferentes que se podem implementar de acordo com as componentes e características da série dados a ser analisadas e podendo ser divididos em Modelos de médias moveis e Alisamento Exponencial.

No caso específico desse estudo estudaremos o modelo de alisamento exponencial simples, este modelo e uma caso particular do Modelo de Médias Móveis ponderados, (Morettin, Toloi, 1987) onde as observações mais antigas não se perdem, sendo atribuído um peso menor as informações mais antigas (Evans, 2016), (Singh et al., 2019).

Utiliza-se geralmente nos casos em que os dados da série não apresentam um padrão de tendência ou sazonalidade que sejam claros, (Brownlee, 2020) existindo apenas uma equação de alisamento, para a série total(ST), que corresponde aos valores alisados da média das observações no momento t, e, com isso teremos apenas uma constante de alisamento,  $\alpha$ , que diz respeito ao fator de alisamento das observações, variando entre 0 e 1 (Singh et al., 2019), Valores de  $\alpha$  perto de 1 significa que o modelo privilegia as observações mais recentes em detrimento das passadas, e por isso, representam um peso maior, enquanto que, por outro lado, quando se assumem valores de  $\alpha$  perto de zero, acontece o inverso e devido a isso os acontecimentos mais antigos influenciam o modelo de previsão (Evans, 2016). No final haverá ainda uma equação para o cálculo de valores previstos para os períodos que serão analisados e não são conhecidos, que serão todos iguais ao valor suavizado que será sempre em relação ao último período observado (Hyndman & Athanapoulos, 2018) (Evans, 2016).

#### **3. Metodologia**

Trata-se de um estudo de caso, que através de uma observação retrospectiva utilizou uma amostra por conveniência de 748 cirurgias suspensas enviadas ao Mapa cirúrgico do sistema de cirurgias, no período de 04/04/2022 a 31/10/2022 inseridos no SisCir-HUGG<sup>®</sup> pela equipe médica de cada especialidade envolvidos na Cirurgia; Médicos e Enfermeiros que tem autorização dependendo do seu perfil previamente autorizados pelos gestores do sistema, para inserir as informações relativas a cirurgia dos pacientes, no mapa cirúrgico do sistema.

Nesse estudo extrairemos informações do módulo Mapa Cirúrgico é uma ferramenta que possibilita o agendamento dos procedimentos cirúrgicos e por meio dele estão incluídas

as informações dos pacientes, de materiais, da equipe médica e do centro cirúrgico, que constituem a base da programação cirúrgica.

O Mapa Cirúrgico e composto de cirurgias eletivas realizadas no período de 7 da manhã às 19 horas, de segunda a sexta-feira, algumas excepcionalmente podendo ser realizadas final de semana, mas em menor quantidade, há também as Cirurgias de Urgências que poderiam ser realizadas em qualquer horário, e em qualquer dia.

O estudo foi desenvolvido em um centro cirúrgico com sete salas de operação (SO), foi utilizado com base no nosso estudo o Hospital Universitário Gaffrée e Guinle do município do Rio de janeiro, foram as cirurgias suspensas foram distribuídos em dezessete especialidades básicas: cancerologia cirúrgica, cirurgia geral, neurocirurgia, ortopedia e traumatologia, ginecologia, mastologia, endoscopia cirúrgica, oftalmologia, otorrinolaringologia, colo Proctologia, cirurgia de cabeça e pescoço, cirurgia vascular, cirurgia pediátrica, cirurgia plástica, cirurgia torácica, cirurgia oncológica e urologia.

Foi utilizado um Gráficos de Linhas com a Previsão de três meses, com intervalo de confiança de 95%.

Será considerada Cirurgia Suspensa aquela que não foi realizada e nem houve a troca de paciente por outra cirurgia, para a realização dessa cirurgia em uma nova oportunidade.

Os dados serão extraídos em planilhas *Excel®* , através de tabelas gerados pelo sistema e posteriormente serão tratados estatisticamente através do Software *Power BI*® (versão do serviço13.0.19866.57)

## **4. Apresentação dos resultados**

# **4.1 Requisitos para realizar uma previsão de séries temporais no Power BI**® **utilizando gráfico de linhas.**

Segundo (Powell 2017), Guilfoyle (2017) e a própria Microsot (2019) fornecedora do software para realizar a análise preditiva com recurso de gráfico de linhas, são necessários os seguintes requisitos.

1 - O valor do eixo dos x deverá estar em formato data/tempo, em não em texto, por exemplo.

2 - É necessário tem um mínimo de seis pontos de dados(coordenados) ou disponibilizar quaisquer outros números inteiros.

3 - A ferramenta de previsão encontra-se disponível apenas para o gráfico de linhas e funciona como um único indicar/linha.

Preenchendo esses requisitos estamos prontos para criar uma visualização de série temporal no *Power BI®*, seguindo as seguintes etapas

- 1. Importação de dados, usando uma das várias opções de importação de dados
- 2. Criando um gráfico de linhas usando a opção "Gráfico de linha" na guia visualizações do Power BI®. Arrastando as colunas relevantes para os campos "eixo x" e "eixo Y" do gráfico.
- 3. Personalizando a visualização conforme a sua necessidade, adicionando e removendo elementos como títulos, rótulos de eixo, legendas e linha de tendência.
- 4. adicionando filtros e segmentações à visualização para permitir que os usuários interajam com os dados e analisem diferentes períodos.
- 5. Publicando as visualizações. E necessário a necessário no serviço do *Power BI®* para que outros usuários possam acessá-lo e interagir com ela.

## **4.2 Extração dos dados do mapa cirúrgico.**

Os dados para a construção da Previsão foram exportados do módulo Mapa Cirúrgico, através de um ícone específico do *Excel***®** (Figura 2) do SirCir-HUGG ® em xls. Esta planilha confeccionada tem uma frequência semanal de análise onde são identificados erros ou inconsistências dos dados inseridos pelas equipes que operam o SirCir-HUGG ® no cadastro das informações de operação do sistema.

Esses dados depois de serem exportados agora estão prontos para serem tratados no Power Query Editor.

|                    |      | Data Cirurgia 31 v 10 v 2022 v Centro Cirurgico |                           |                  |                        |                     |                        |                                                                                                    | $V$ Sala          |                      |                    |                                 |                                                                                                    |                                    | is Boletim Operatorio       |
|--------------------|------|-------------------------------------------------|---------------------------|------------------|------------------------|---------------------|------------------------|----------------------------------------------------------------------------------------------------|-------------------|----------------------|--------------------|---------------------------------|----------------------------------------------------------------------------------------------------|------------------------------------|-----------------------------|
| Especialidade      |      |                                                 |                           |                  |                        |                     |                        | C Fila Cirúrgica                                                                                            |                   |                      |                    |                                 |                                                                                                    |                                    |                             |
|                    |      | Aguardando Sala                                 |                           |                  |                        | No Centro Cirurgico |                        | Saida da Sala Cirurgica<br><b>Em Cirungie</b>                                                               |                   |                      |                    |                                 |                                                                                                    |                                    |                             |
|                    |      |                                                 | Saida do Centro Cirúrgico |                  |                        |                     | <b>Trocar Paciente</b> | Suspender Crurgia                                                                                           |                   |                      |                    |                                 | Umper Filtros & Atualizar / Aplicar Filtros                                                                                                    |                                    |                             |
| SNA:               | HORA | <b>ESTIMADA</b>                                 |                           | $\bullet$        |                        | ×                   | ٠                      | <b>PEOCRITARITO</b>                                                                                         | <b>CONGELAÇÃO</b> | <b>HEARDDER/VADD</b> | 104-0049-070-000   | <b>FILK CIRGREICA</b>           | 2/ARCESSION 23/OCCED/ARCHIVECRANCORS OR 290103339                                                                                                    | <b>ID USTA</b><br><b>CIR3SGICA</b> | <b>ID MAPA</b><br>CIRCAGICO |
| ×.                 |      | $07-00$                                         |                           | 0734 0800 0926   |                        | 3000                |                        | TRATAMENTO CIRURGICO DE SINORCAME<br>COMPRESSIVA EM TUNEL OSTEO FIRENCO<br>AO NVEL DO CANFO                 | $n\bar{b}$        | <b>NÃO</b>           | ENPERANNIA :       | SANDROME OO TÜNEL DO CARPO      | INVLON 4.0. BETAMETASONA, ANESTÉSICO LOCAL COM VASOCONSTRITOR.<br>CAINA DE TÚNEL DO CAISPO, SIPOCAR                                                                                              | 5580                               | 93.08                       |
| ٠<br>1             |      | 20.00                                           |                           |                  |                        |                     |                        | MICROCIRUSSIA PARA TUMOR<br>OB 20 INTRACRANIANO (COM TECNICA<br>COMPLEMENTAR)                               | HÃO               | <b>SIM</b>           | <b>SITE</b>        | CAANO                           | ENDOSCOPICTORRE DE VÍDEO (DA CASA), CTI, RESERVA DE SANGUE, COLA<br>SIOLDSICA, EATOUT CROMADO 3.0 OU 2.0, NILON 3.0, MOTOR<br>IMATERIAL CONSIGNADO). BAJA DE NITROGÊNIO, PINCAS DE               | 5145                               | 8847                        |
| ÷<br>$\mathbf{1}$  |      | 14:00                                           |                           | 0935 12:15 13:07 |                        | 15:30               |                        | RESSECAD DE ELEMENTO VERTEBRAL<br>POSTERIOR / POSTERO-LATERAL DISTAIL A<br>C2 LET 2 SEGMENTOS:              | kio               | NÃO                  | <b>ENFERMAGIN</b>  | COLUMA SEM INSTRUMENTAÇÃO.      | ARCO EM C; CAIXA DE COLUNA NÚMERO D1 DU D2; BIROLAR; NYLON 2.0;<br>VICRILO E 1 0: CERA OSSEA, COLA BIOLOGICA, HEMOSTRIVCO.<br>COTONOIDE: DRENO HENGVAC: ALGODÃO AGUUHADO: MOTOR                  | 5929                               | 3346                        |
| ۰<br>п.            |      | 34:00                                           |                           |                  |                        |                     |                        | RESERCAD OF FUNDATION VEHTERAAL<br>08:31 POSTERIOR / POSTERO LATERAL / DISTAL A<br>C2 (MAIS DE 2 SEGMENTOS) | NÃO               | NÃO                  | <b>VTI</b>         | COLUNA SEM INSTRUMENTAÇÃO       | ARCO EM C; CAIXA DE COLUNA NÚMERO O1 OU O2; BIPOUAR;<br>MONDPOLAR INVLON 2.0; VYCRIL B E 2.0; GERA OSSEA; COLA BIOLOGICA;<br>HEMOSTRIED: COTONOIDE: DRENO HEMOVAC: ALGODÃO AGUUHADO.             | 5854                               | 3365                        |
| ۰                  | D.   | 08:00                                           | 08.06                     | 08:20            | 1235 1405              |                     |                        | RETOSSIGMOIDECTOMIA ABDOMINAL                                                                               | кÃО               | siM                  | UTI                | APARELHO DIGESTIVO (CCA)        | CAIXA DE LAPAROTONIJA» GRAMPEADOR LINEAR CARGA AZUL 2+<br>GRANIFEADOR CIRCULAR + DRENO HESIOVAC                                                                                                  | 5842                               | 3376                        |
| ٠<br>э.            |      | 14:00                                           |                           |                  | 1315 14:01 17:20 18:00 |                     |                        | COLECISTECTOMIA<br>VIOLO ARABOSCOPICA                                                                       | N <sub>20</sub>   | NÃO                  | <b>ENFERIMARIA</b> | COLECISTECTONNA (CCA)           | CARRINHO DE VIDEO × CLIP LT 300<br>USG:V8 DISTENSION, PAREDES FINAS, CALCULOS MOVEIS 2.3 E 2.3                                                                                                   | 4282                               | 3379                        |
| ٠<br>÷             |      | 08:00                                           | 07.39                     | 08:06            | 10:40 11:25            |                     |                        | SEGMENTECTOMIA/QUADRANTECTOMIA/S<br>DE MAMA EM ONCOLOGIA                                                    | 3/5/              | NÃO                  | <b>ENFERINARIA</b> | CĂNCER DE MAMA                  | CIRURGIA: SEGMENTECTOMIA DE MAMA DIREITA + BIÓPSIA DE<br>LINFONCOO SENTINELA<br>MATERIAL: CALXA DE MASTECTOMIA, CSENO HEMOVAC 6: 4, AZUL                                                         | 3399                               | 3294                        |
| ۰<br>$\rightarrow$ |      | 10:00                                           | 1050                      | 12:18            | 12:45                  | 12.50               |                        | BIOPS/A/EXERESE DE NODULO DE MAIMA                                                                          | $N_{\rm 2O}$      | NÃO                  | ENFERMARIA         | <b>BIOPSACRUREICA</b>           | CIRCINGIA: BIOPSIA EXCISIONIAL DE MAMA ESCUERDA<br>MATBUAL EAXA DE MASTECTOMIA US INTRA OPERATÓRIA                                                                                               | 5400                               | 3295                        |
| ÷<br>٠             |      | 13:00                                           |                           |                  | 1845 1855 1800 1815    |                     |                        | HISTERECTOMIA (POR VIA VAGINAL)                                                                             | não               | NÃO                  | <b>A1SIMARIA</b>   | HISTERICTOMUL WAS IMAL          | CIRURGIA: HISTERECTOMIA WAINAL + CORRECAD SITIO ESPECIFICA.<br>MARTRIAL: CAXA DE HISTERECTOMIA WAS AVAL + WASH PESANTE                                                                           | 5275                               | 3296                        |
| ۰<br>×             |      | 08:00                                           |                           |                  |                        |                     |                        | RECONSTRUCIAD LIGIMENTAR<br>08:33 DMTBA-ARTICULAR INDUORING (CRUITADO)<br>ANTERIORS                         | Não               | 1120                 | ENFERNADILA        | <b>SOY - KIRLHO (LCA)</b>       | VIDEO, OA ETHBONO 5, OZ ETHBONO 2, EQUIPO 4 VIAS, OB CREPOM, OZ<br>LAMINAS 11, DA CAMISAS, DI LAMINA DE SHAIER, CAIXA DE<br>ARTROSCOPIA, G1 ÓTICA, CEFAZQUNA 2G, COUNER, CAXA BASICA, IKIT       | 3545                               | 9342                        |
| ۰<br>$\sim$        |      | 11.00                                           | 0550                      | 09.37            | $11.25 - 12.28$        |                     |                        | HERNICPLASTIA UMBILICAL                                                                                     | 1000              | NÃO                  | ENTERNAMIA         | HERNICRAAPIA UMBILICAL (CCA)    | CAIXA DE HÉRICA                                                                                                    | 2199                               | 3577                        |
| ۰<br>×             |      | 13:00                                           |                           |                  | 1220 12:45 15:35 16:50 |                     |                        | REPARAD DE ROTURA DO MANGUITO<br>ROTADOR ENCLUI PROCEDIMENTOS<br>DESCOMPRESSIVOS)                           | NLO               | <b>NAO</b>           | <b>ENFERIARIA</b>  | CREWS - TO2                     | CAIXA DE PECUERAS CIRURGIAS, CAIXA AUXILIAR DE MANGUITO, VICRYL<br>2, NYLON B, LAMINA 21, LAMINA 15, CEFAZOLINA 2G, OI ANCORAS.<br>METRICA SIGNAN                                                | 3359                               | 3378                        |
| ۰<br>$\rightarrow$ |      | orco                                            |                           |                  |                        |                     |                        | CT 51 PLASTICA TO AL DO PENIS                                                                               | Não               |                      | ENFERMARIA         | RECONSTRUTORA: PENIS            | DESMATOMO / ARASTADOR DO DR ANORE CAVALCANTI/ ARASTADOR AZUL<br>OF PUSTICO DE GANCHINHOS/ CAIXA DE TIREDIDE, ORTOSTATICO/ PDX.<br>4.0-5.0 VICRY, 4.0-5.0/ CAIXA DE BENIQUE/ORENO DE BLAKE/ DRENO | 4697                               | 3860                        |
|                    |      |                                                 |                           |                  |                        |                     |                        |                                                                                                    |                   |                      |                    | RECONSTRUTORA: RINS: URETERES E | CARRINING VIOCO/ CAIXA DE VIDEOUM / PORTA AQUUNA VIDEOUM /<br>Street Machine Administration and Anna Machine                                                                                     |                                    | $\sim$                      |

Figura 2 - Mapa Cirúrgico Fonte: Produzido pelo próprio autor

# **4.3 Tratamento de dados no Power Query Editor**

O *Power Query Editor* e uma ferramenta que permite manipular, transformar e consolidar, enriquecer, mesclar e realizar diversos tratamentos com seus dados (LAGO; ALVES, 2020)

Ele atua com uma ferramenta de ETL (Extract, Transform e Load), ou seja, extrai, transforma e carrega os dados, extraindo dados de várias fontes, nesta pesquisa como trabalhamos com planilha em Excel**®** , ele extrai os dados desta planilha (LAGO; ALVES, 2020), conforme Figura 3 - Obtenção de dados do Power  $BI^{\mathcal{P}}$ .

A Interface do editor do Power Query é separada do Power BI® a sua janela é aberta ao clicar transformar dados. É utilizada a linguagem de funções M para seus cálculos, essa linguagem e proveniente do termo data mashup, ou seja, combinação e obtenção de dados. (LAGO; ALVES, 2020).

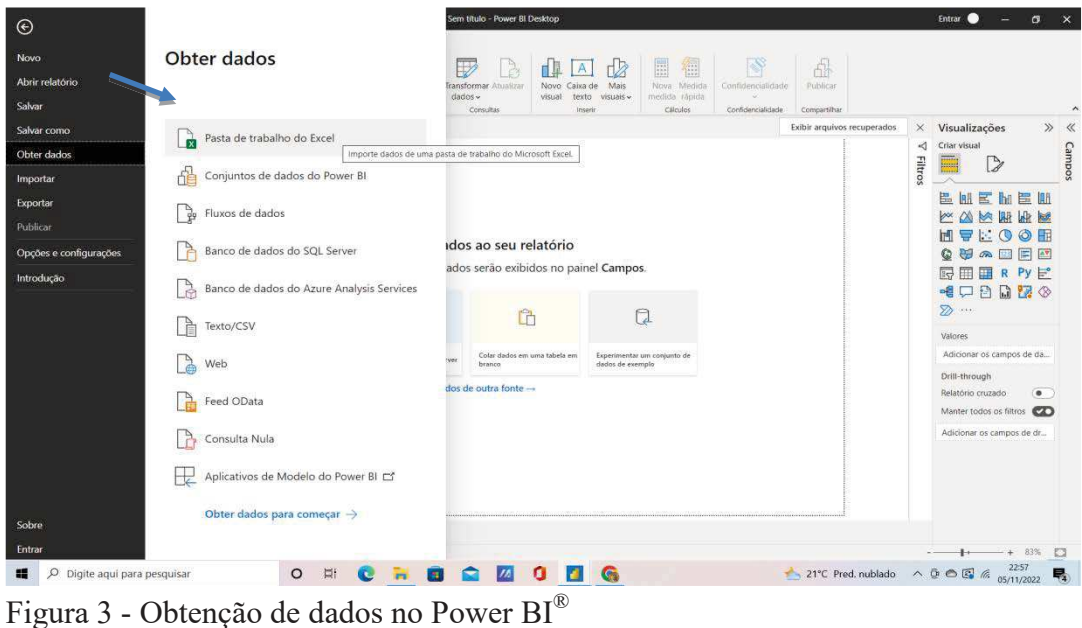

Fonte: Produzido pelo próprio autor

Após os dados serem inseridos *no Power BI ® ,* conforme Figura 4 – Tela Inicial do *Power BI®* , houve a necessidade de transformar os dados, neste caso será utilizado a opção transformar dados (indicado pela seta) para que os dados sejam analisados pelo Editor do *Power Query.*

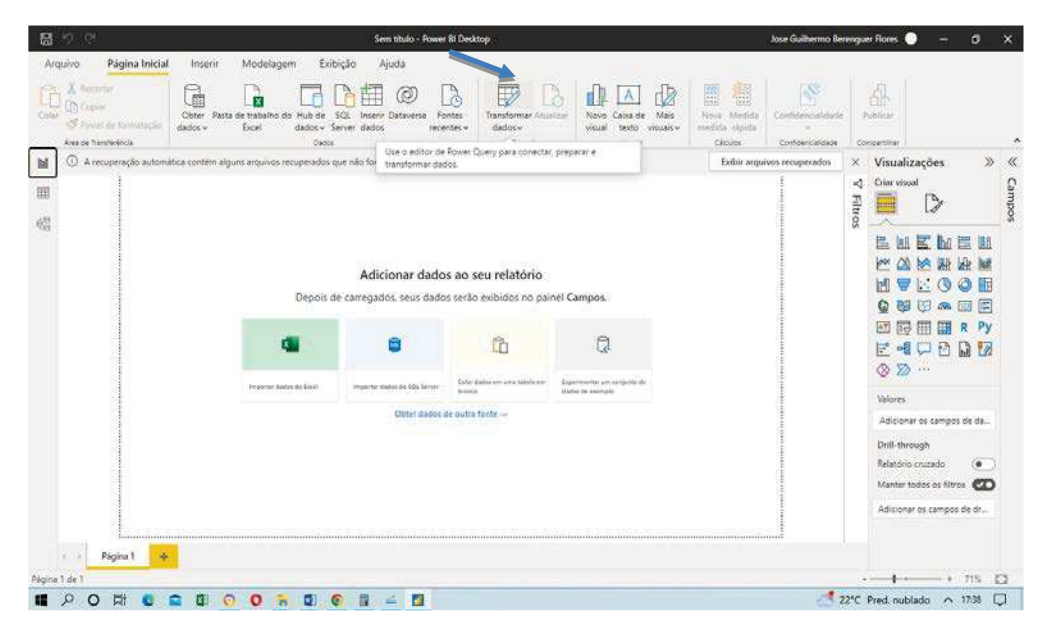

Figura 4 - Tela Inicial do Power BI® Fonte: Produzido pelo próprio autor

Depois de realizada a Transformação dos dados conforme Figura 5 - Editor do *Power Query*, os dados são manipulados na área do Editor de *Power Query*, que serve para ajustar os

tipos de campos, ajustar as linhas, caso haja linhas em brancos, ou filtrar algum dado que não queira que apareça inicialmente.

| Consultas [1]<br>K. | ×<br>* Table-TransformColumnTypes(#"Cabeçalhos Promovidos",{{"STATUS", type text}, {"SALA", Int64.Type}, {"ESPECIALIDADE",<br>k | Config. Consulta            |                                   |                     |                                                                           |                            |                                     |  |
|---------------------|----------------------------------------------------------------------------------------------------|-----------------------------|-----------------------------------|---------------------|---------------------------------------------------------------------------|----------------------------|-------------------------------------|--|
| MAPA CIRURGICO      | <b>EL</b> , A <sub>C</sub> STATUS                                                                                               | $=$ $1^2$ <sub>3</sub> SAIA | - A ESPECIALIDADE                 | - THE DATA CIRURGIA | $\vert - \vert$ DATA/HORA DA INTERNAC $ \vert$ $\vert$ $\vert$ HORA ESTIN |                            | <b>PROPRIEDADES</b>                 |  |
|                     | 1 CIRCRGIA REALIZADA                                                                                                    |                             | 3: ENDOSCOPIA CIRÚRGICA           | 03/11/2021          | nuv.                                                                      | 31.<br>$\hat{\phantom{a}}$ | Nome<br>MAPA ORURGICO               |  |
|                     | CIRCIRGIA REALIZADA<br>コー                                                                                                    |                             | 3 CIRLIRGIA GERAL                 | 03/11/2021          | roll <sup>2</sup>                                                         | 31.1                       |                                     |  |
|                     | CIRURGIA REALIZADA                                                                                                    |                             | <b>7 CIRLIRGIA GERAL</b>          | 03/11/2021          | rioli.                                                                    | 31.                        | Todas as Propriedades               |  |
|                     | CIRURGIA REALIZADA<br>x.                                                                                                    |                             | 3 CIRURGIA GERAL                  | 03/11/2021          | non                                                                       | 31)                        | <b>4 ETAPAS APLICADAS</b>           |  |
|                     | <b>CIRURGIA REALIZADA</b>                                                                                                    |                             | 7 CIRURGIA GERAL                  | 03/11/2021          | nuw                                                                       | 31/                        |                                     |  |
|                     | <b>CIRURGIA REALIZADA</b><br>ö.                                                                                                 |                             | 6 GINECOLOGIA                     | 04/11/2021          | null                                                                      | 31.                        | Fonte                               |  |
|                     | CIRCIRGIA REALIZADA                                                                                                    |                             | 6 CINECOLOGIA                     | 04/11/2021          | null                                                                      | 31/                        | Navegação:<br>Cabeçalhos Promovidos |  |
|                     | <b>CIRURGIA REALIZADA</b><br>8                                                                                                  |                             | 6 GINECOLOGIA                     | 04/11/2021          | nuil                                                                      | 31/                        | X Tipo Alterado                     |  |
|                     | 9 CIRURGIA REALIZADA                                                                                                    |                             | 3 CIRURGIA GERAL                  | 05/11/2021          | 17/09/2021 21:00:00                                                       | 31,                        |                                     |  |
|                     | 10 CRURGIA REALIZADA                                                                                                    |                             | 4 MASTOLOGIA                      | 08/11/2021          | <b>Trull</b>                                                              | 32.                        |                                     |  |
|                     | 11 CIRURGIA REALIZADA                                                                                                    |                             | 4 MASTOLOGIA                      | 08/11/2021          | most                                                                      | 31,                        |                                     |  |
|                     | 12 CIRURGIA REALIZADA                                                                                                    |                             | 4 MASTOLOGIA                      | 08/11/2021          | null                                                                      | 31/                        |                                     |  |
|                     | 13 URURGIA REALIZADA                                                                                                    |                             | 4 GINECOLOGIA                     | 09/11/2021          | nott                                                                      | 31/                        |                                     |  |
|                     | 14 CIRURGIA REALIZADA                                                                                                    |                             | 7 CIRURGIA GERAL                  | 10/11/2021          | mill                                                                      | 31.                        |                                     |  |
|                     | 15 CIRURGIA REALIZADA                                                                                                    |                             | 3 CIRURGIA ONCOLOGICA             | 10/11/2021          | null                                                                      | 31/                        |                                     |  |
|                     | 16 CIRURGIA REALIZADA                                                                                                    |                             | 7 CIRURGIA GERAL                  | 10/11/2021          | null                                                                      | 31/                        |                                     |  |
|                     | 17 CIRCRGIA SUSPENSA                                                                                                    |                             | J CIRURGIA GERAL                  | 10/11/2021          | nuir                                                                      | 31                         |                                     |  |
|                     | 18 CIRLIRGIA REALIZADA                                                                                                    |                             | 3 CIRURGIA GERAL                  | 10/11/2021          | <b>GRAY</b>                                                               | 31.                        |                                     |  |
|                     | 19 CIRURGIA REALIZADA                                                                                                    |                             | 7 CIRLIRGIA GERAL                 | 10/11/2021          | mulli                                                                     | 31.                        |                                     |  |
|                     | 20 TROCA DE PACIENTE                                                                                                    |                             | <b><i>MAN! CIRURGIA GERAL</i></b> | 10/11/2021          | null                                                                      | 31.                        |                                     |  |
|                     | <b>CIRURGIA REALIZADA</b><br>213                                                                                                |                             | / GINECOLOGIA                     | 11/11/2021          | inchi                                                                     | 31.                        |                                     |  |
|                     | CIRURGIA REALIZADA<br>22.                                                                                                    |                             | 7 GINECOLOGIA                     | 11/11/2021          | trial!                                                                    | 31,                        |                                     |  |
|                     | 23.<br>$\left\langle \right\rangle$                                                                                             |                             |                                   |                     |                                                                           | $\rightarrow$              |                                     |  |
|                     | ×                                                                                                    |                             |                                   |                     |                                                                           |                            |                                     |  |

Figura 5 - Editor do *Power Query* Fonte: Produzido pelo próprio autor

# **4.4 Tabela calendário**

Após tratar os dados extraídos do mapa cirúrgico, onde estão o número de cirurgias suspensas, foi necessário criar uma tabela calendário para que pudéssemos realizar o nosso estudo, realizando a análise da previsão das cirurgias, foi necessário que a variável data da cirurgia se transformasse em números inteiros (Figura 6)

Para isso foram utilizadas funções Dax, as funções Dax que são linguagens de expressões utilizada para realizar cálculo e consultas sobre modelos de dados criados, sendo muito similar as funções do *Excel***®** , entretanto com um conceito particularmente diferente. Dax é um acrônimo para *Data Analysis Expressions*, ou seja, expressões de análise de dados. (Lago, Alves, 2020).

| ⊟   | G<br>り            |                  |       |                                                 |                                  |                       | PA |  |
|-----|-------------------|------------------|-------|-------------------------------------------------|----------------------------------|-----------------------|----|--|
|     | Arquivo           | Página Inicial   | Ajuda |                                                 |                                  | Ferramentas da tabela |    |  |
|     | Nome              | Date             |       |                                                 | \$% Formato *14/03/2001 (Short v |                       |    |  |
|     | 123 Tipo de dados | Data/hora        | v     | $$ \times \%$ 9 $\frac{00}{10}$                 |                                  | Auto                  |    |  |
|     |                   |                  |       |                                                 |                                  |                       |    |  |
|     |                   | Estrutura        |       |                                                 | Formatação                       |                       |    |  |
| Ind | ×                 | 1                |       | Calendario = CALENDAR(DATE(2022,04,04),TODAY()) |                                  |                       |    |  |
|     | <b>Date</b>       | <b>NMES</b><br>¥ |       |                                                 |                                  |                       |    |  |
| 囲   | 04/04/2022        | 4                |       |                                                 |                                  |                       |    |  |
|     | 05/04/2022        | 4                |       |                                                 |                                  |                       |    |  |
| 酯   | 06/04/2022        | 4                |       |                                                 |                                  |                       |    |  |
|     | 07/04/2022        | 4                |       |                                                 |                                  |                       |    |  |
|     | 08/04/2022        | 4                |       |                                                 |                                  |                       |    |  |
|     | 09/04/2022        | 4                |       |                                                 |                                  |                       |    |  |
|     | 10/04/2022        | 4                |       |                                                 |                                  |                       |    |  |
|     | 11/04/2022        | 4                |       |                                                 |                                  |                       |    |  |
|     | 12/04/2022        | 4                |       |                                                 |                                  |                       |    |  |
|     | 13/04/2022        | 4                |       |                                                 |                                  |                       |    |  |
|     | 14/04/2022        | 4                |       |                                                 |                                  |                       |    |  |
|     | 15/04/2022        | 4                |       |                                                 |                                  |                       |    |  |
|     | 16/04/2022        | 4                |       |                                                 |                                  |                       |    |  |
|     | 17/04/2022        | $\overline{4}$   |       |                                                 |                                  |                       |    |  |
|     | 18/04/2022        | 4                |       |                                                 |                                  |                       |    |  |
|     | 19/04/2022        | $\overline{4}$   |       |                                                 |                                  |                       |    |  |
|     | 20/04/2022        | $\overline{4}$   |       |                                                 |                                  |                       |    |  |
|     | 21/04/2022        | 4                |       |                                                 |                                  |                       |    |  |
|     | 22/04/2022        | 4                |       |                                                 |                                  |                       |    |  |
|     | 23/04/2022        | 4                |       |                                                 |                                  |                       |    |  |
|     | 24/04/2022        | 4                |       |                                                 |                                  |                       |    |  |
|     | 25/04/2022        | $\overline{4}$   |       |                                                 |                                  |                       |    |  |
|     | 26/04/2022        | 4                |       |                                                 |                                  |                       |    |  |
|     | 27/04/2022        | 4                |       |                                                 |                                  |                       |    |  |
|     | 28/04/2022        | 4                |       |                                                 |                                  |                       |    |  |
|     | 29/04/2022        | 4                |       |                                                 |                                  |                       |    |  |

Figura 6 - Tabela Calendário Fonte: Produzido pelo próprio autor

Após essa etapa foi necessário através do cálculo com o auxílio da função Dax, NMES = CALENDARIO[Date].[MonthNo], calcular o número do mês, para cada mês para que possamos ter números inteiros para realizar as Previsões (Figura 6).

## **4.5 Construção da previsão**

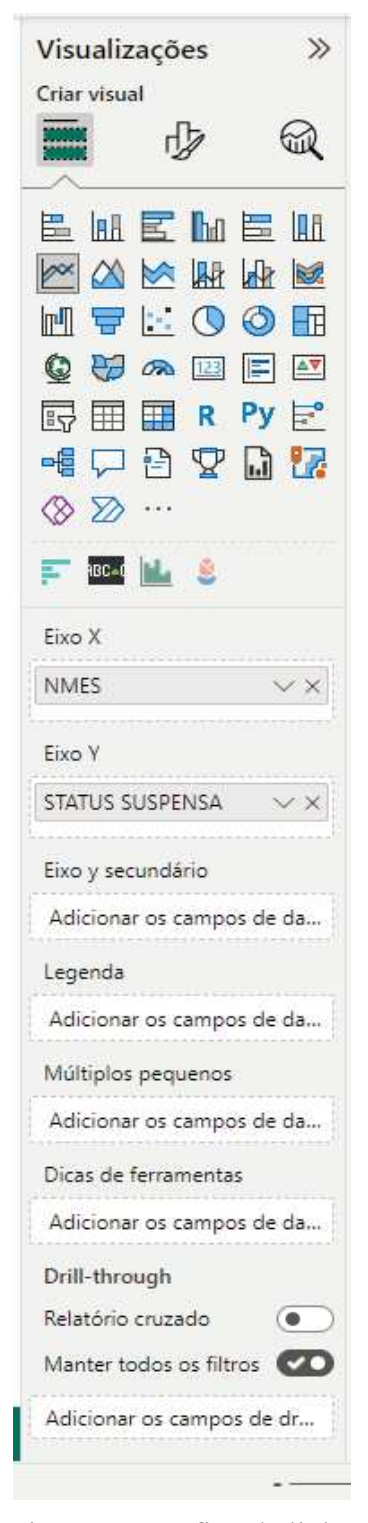

Figura 7 - Gráfico de linha Fonte: Produzido pelo próprio autor

Primeiro conforme Figura 7 foi selecionado o Gráfico de linhas e eixo que queremos realizar a Previsão, neste caso selecionamos o eixo x - a variável NMES (nº do mês), e a variável status suspensa (nº de Cirurgias Suspensas).

Depois selecionamos conforme figura 8 a previsão que queremos realizar, selecionamos na caixa quais unidades queremos o gráfico, no caso em estudo foi selecionado Pontos, o nº de meses do comprimento da previsão, foi selecionado o período de três meses, na caixa ignorar o último, selecionamos 0, existe a opção de ignorar o último mês, isso pode ser necessário, caso haja alguma excepcionalidade que tenha aumentado o valor dessa variável nesse mês especificamente, isso pode afetar a previsão com um todo, temos a caixa de Sazonalidade(pontos) neste caso, optamos por manter o default Auto, mas poderíamos caso houvesse algum período com sazonalidade selecionar um, dois ou mais pontos que apresentassem esse fator.

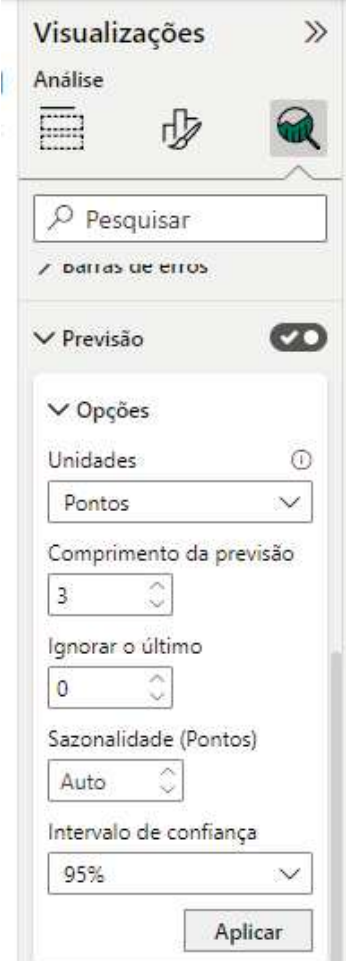

Figura 8 - Selecionar a Previsão Fonte: Produzido pelo próprio autor

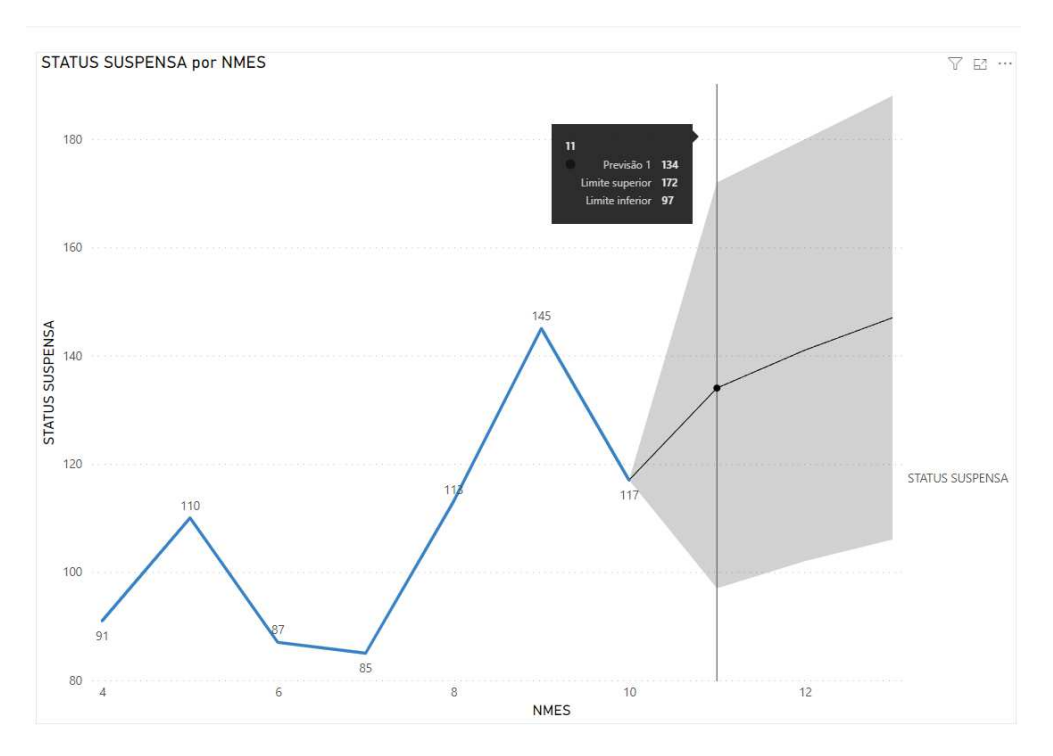

Figura 9 - Previsão do número de cirurgias suspensas Fonte: Produzido pelo pesquisador

Analisando os resultados (Figura 9) Verifica-se que as previsões com intervalo de confiança de 95% foram as seguintes: Previsão 1 do mês de novembro Limite superior (LS) 172, Limite inferior (LI) 97, Previsão 134; Previsão 2 do mês de dezembro Limite superior (LS) 180, Limite inferior (LI) 102, Previsão 141; Previsão 3 do mês de janeiro Limite superior (LS) 188 Limite inferior (LI) 106, Previsão 147.

# **4.6 Publicação dos resultados**

O Procedimento para publicação e muito simples, No *Power BI® Desktop*, e escolhido **Arquivo**>**Publicar**> no *Power BI*® ou também selecionando **Publicar** na faixa de opções **Início** conforme figura abaixo:

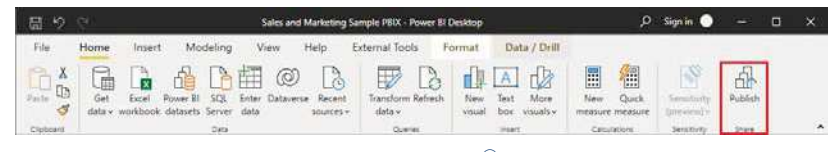

Figura 10 - Publicação no *Power BI ® .* Fonte: Microsoft (2019).

Procedimentos para Publicação

No *Power BI ® Desktop* selecione Publicar conforme a Figura 10 em Vermelho

- 1. Entrar no serviço do *Power BI ® ,* caso ainda não tenha sido realizado;
- 2. Selecionar o destino, podendo pesquisar a lista de *workspace(*área de trabalho) disponíveis para localizar o *workspace* no qual se deseja publicar. A caixa de pesquisa permite filtrar o *workspace*. Depois e só selecionar o *workspace* e clicar no botão **Selecionar** para publicar;
- *3.* Quando a publicação for concluída, um link será criado para seu relatório no site do *Power BI® .*

### **5. Discussão e Conclusão**

Este estudo demonstrou que existem diferenças etapas para a construção de uma Série temporal no *Power BI®* utilizando gráficos de linhas, e que também alguns pré-requisitos são necessários, mas a sua construção e rápida e de fácil assimilação.

O *Power BI® a* despeito de não ser a melhor ferramenta para realização de análise de séries temporais, por não ter muitas funcionalidades para esse fim, pode ser uma ferramenta interessante quando se quer realizar uma previsão rápida sobre uma determinada, no estudo foi realizada a previsão para três meses do número de cirurgias suspensas (STATUS SUSPENSA).

Sendo encontrado os seguintes resultados: Previsão 1: novembro: 134;(97,172) Previsão 2: dezembro: 141; (102,180) Previsão 3: janeiro: 147;(106,188).

Finalmente, a utilização de Previsões pode ser uma ferramenta útil para a tomada de decisão por parte dos gestores, prever problemas e sempre necessário na gestão de um Hospital. podendo com isso suprimir gastos se antecipando a uma gama grandes de problemas.

## **Referências Bibliográficas**

Brownlee, J. (2023). **A gentle Introduction to Exponential Smoothing for Time Series Forecasting in** *Phyton*. Obtido em 31 de 01 de 2023, de Machine Learning Mastery: https://machinelearningmastery.com/exponential-smoothingfor-time-series-forecasting-inpython/.

Daitan. (2023). **Exponential Smoothing Methods for Time Series Forecasting**. Obtido em 28 de 02 de 2023, de Medium: https://medium.com/betterprogramming/exponentialsmoothing-methods-for-time-seriesforecasting-d571005cdf80.

Evans, J. R. (2016). **Business Analytics : Methods, Models and Decision**s. Pearson GARTNER. **Magic Quadrant For Analytics and Bussiness Inteligence Platforms**  Fevereiro de 2020. Disponível em https://www.gartner.com/doc/reprints?i-d=1- 3TXXSLV&ct=170221&st=sb. Acessado em 01 jul 2022

Guilfoyle, P. (2017). Forecasting in Power BI. Disponível em: https://www.youtube.com/watch?v=XIlPkyyztho. Acessado em 03 out 2022.

Hyndman, R. J., & Athanasopoulos, G. (2018). **Forecasting: Principles and Paractice**. Obtido em 30 de 04 de 2022, de https://otexts.com/fpp2/datamethods.html

LAGO, Karine, ALVES Leander. **Dominando o Power BI.** 3ed – São Paulo: DATAB Inteligência e Estratégia, 2020, 453p.

MEDEIROS DE CASTRO, L. SILVA, M. A. L. da. Business Intelligence (BI): **Análise comparativa entre as ferramentas líderes no mercado**. E-RAC, v. 8, n. 1, 2018. Disponível em: https://bit.ly/38e9gZp. Acessado em 10 jul 2022.

MICROSOFT (2019**). O que é Power BI?** Obtido em 05 de 05 de 2021, de Microsoft: https://docs.microsoft.com/pt-pt/power-bi/fundamentals/power-bioverview

MORAES, P.G.S; PACHECO, N.M.D; SILVA, R.G.S; SILVA, P.C.V. **Clinical and organizational factors related to cancellation of surgical procedures**. J Nurs UFPE [Internet]. 2017 [citado 26 nov. 2017];11(7):2645-53. Disponível em: https://doi.org/10.5205/1981-8963-v11i7a23436p2645-2653-2017. Acessado em 24 jun 2022.

MORETTIN, Pedro; TOLOI, Clélia.(1987). **Previsão de Séries Temporais**. Editora Atual Powell, B. (2017). **Microsoft Power BI Cookbook:** Creating Business Intelligence Solutions of Analytical Data Models, Reports, and Dashboards. Packt.

Singh, K., Shastri, S., Bhadwal, A. S., Kour, P., Kumari, M., Sharma, D., & Mansotra, P. (2019). **Implementation of Exponential Smoothing for Forecasting Time Series Data**. WORLD HEALTH ORGANIZATION (WHO). **guidelines for safe surgery**, 2009**:** safe surgery saves lives. Geneva: WHO; 2009 [cited 2019 Aug 1]. Available. Disponível em: https://apps.who.int/iris/bitstream/handle/10665/44185/9789241598552\_eng.pdf;jsessioid=B2 D78 1262C7E26D33992E95EF2BA1020?sequence=1. [ Links ]. Acessado em 4 jan 2022.

## **APÊNDICE 3 - Produção Técnica - Produto Tecnológico**

## **DASHBOARDS DE INDICADORES DO SisCir-HUGG**®

#### **José Guilhermo Berenguer Flores<sup>1</sup> , Romero de Melo e Silva<sup>2</sup> , Daniel Aragão Machado<sup>3</sup> , Alexandre Sousa da Silva<sup>4</sup>**

1 Chefe da Unidade de Gestão da Inovação Tecnológica em Saúde do HUGG-Unirio/Ebserh

2 Chefe do Setor de Pesquisa e de Gestão da Inovação Tecnológica em Saúde do HUGG-Unirio/Ebserh.

3 Professor Associado do Departamento de Enfermagem Fundamental EEAP/UNIRIO. Gerente de Ensino e Pesquisa HUGG-Unirio/Ebserh.

4 Professor Permanente do Programa de Pós-graduação em Saúde e Tecnologia no Espaço Hospitalar.

## **Resumo da Produção Técnica e Tecnológica (PTT)**

**Objetivo:** Implementar Painéis *Power Business Intelligence* para otimização da Gestão do centro Cirúrgico do Hospital Universitário Gaffrée e Guinle. **Tipologia/Estratificação da produção técnica -** Desenvolvimento de um método de Gestão Gerencial com a utilização de *Dashboards*(painéis) onde são criados alguns indicadores gerenciais, que auxiliam a Gerência do Hospital Gaffrée e Guinle na Tomada de decisão em relação a Gestão do centro Cirúrgico. entendemos que o *Dashboard* possui uma alta aplicabilidade, pois possui objetivo de auxiliar as gerências na monitorização de várias fases do processo. **Método:** Este estudo é de natureza exploratória e descritiva, do tipo pesquisa metodológica aplicada que se realiza por meio do desenvolvimento e implementação de *Dashboards* vinculados ao Sistema de Cirurgias (SisCir-HUGG ® ) para apresentar dados e indicadores obtidos do sistema. **Resultados:** Foram gerados com os dados coletados dois artigos; um primeiro artigo, um estudo de caso, sobre os motivos de suspensão de cirurgia que impactou na mudança da análise dos indicadores se tornando obrigatório a equipe médica inserir os motivos das suspensões das cirurgias e foi gerando um segundo artigo, um outro estudo de caso, sobre previsões do número de cirurgias suspensas utilizando o software *Power BI* ® em um Hospital Universitário do município do Rio de Janeiro que ajudou a Gerência a se antecipar a problemas futuros**. Conclusão, aplicabilidade de impacto:** *Os seis painéis (Dashboards*) atenderam as necessidades da Gerência com a possiblidade de analisar indicadores de gestão**. Termos controlados/não**  **controlados:** Mapa Cirúrgico, Dashboards, Indicadores, Sistema de Cirurgias (SisCir-Hugg®), Power BI®.

**Apresentar a produção técnica propriamente dita:** O software foi construído por meio do Pacote de análise de dados *Power Business Intelligence* (*Power BI***® - versão do serviço13.0.19866.57)** além de possuir integração com o sistema AGHU (Aplicativo de Gestão para Hospitais Universitários) onde todos os dados são armazenados.

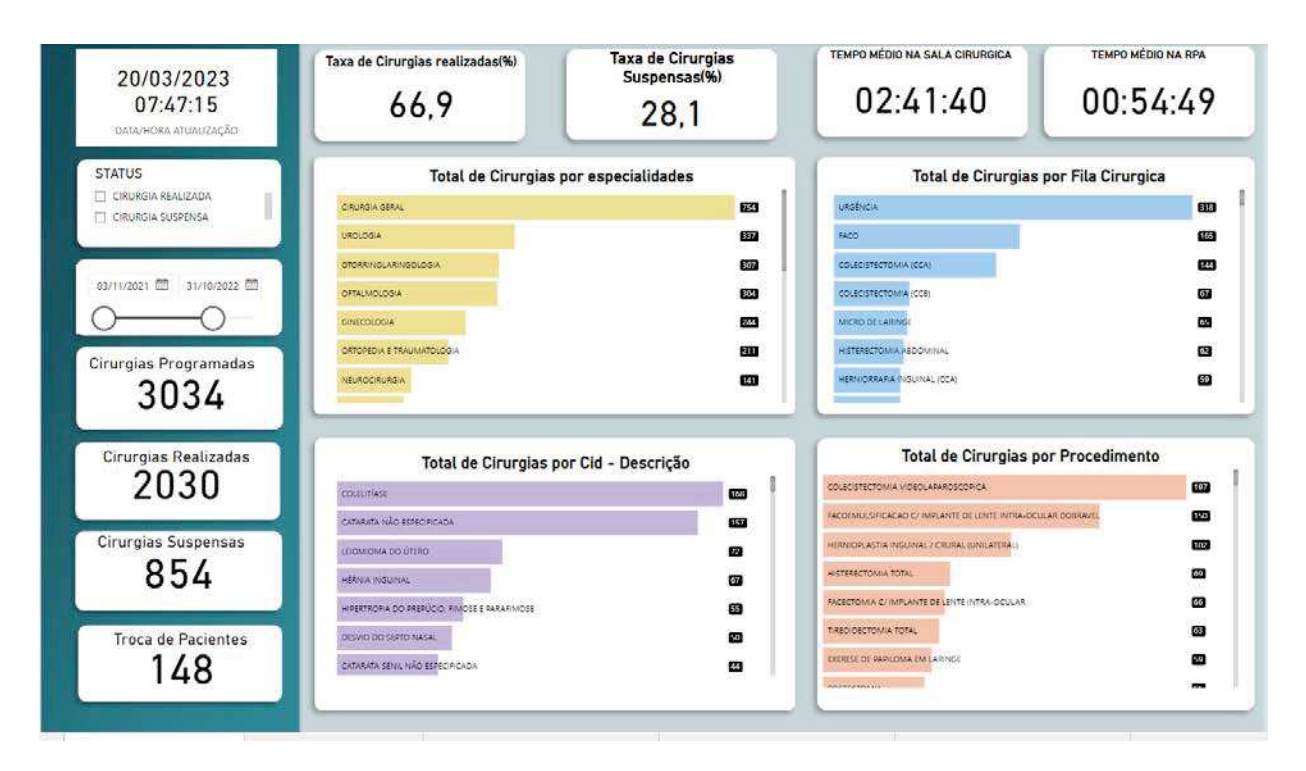

Figura 1 - *Dashboard* - Cirurgias por especialidade, fila cirúrgica, Cid e procedimento Fonte: Produzido pelo próprio autor.

| 20/03/2023<br>07:54:43<br>DATA/HORA ATUALIZAÇÃO | <b>TAXA DE CIRURGIAS</b><br>REALIZADAS(%)<br>(Em bran           | <b>TAXA DE CIRURGIAS</b><br>SUSPENSAS(%)<br>100,0 | TEMPO MÉDIO NA SALA<br>CIRURGICA<br>(Em bran | TEMPO MÉDIO NA RPA<br>(Em bra |
|-------------------------------------------------|-----------------------------------------------------------------|---------------------------------------------------|----------------------------------------------|-------------------------------|
| <b>STATUS</b><br>CIRURGIA REALIZADA             |                                                                 | MOTIVOS DE SUSPENSÃO DE CIRURGIAS                 |                                              | <b>ESPECIALIDADE</b>          |
| CIRURGIA SUSPENSA:                              | MATERIAL CIRÚRGICO NÃO DISPONÍVEL                               |                                                   | 137                                          | CIRURGIA DA DOR               |
| 01/09/2022<br>31/10/2022                        | ERRO NA PROGRAMAÇÃO CIRÚRGICA                                   |                                                   | 33                                           | CIRURGIA GERAL                |
|                                                 | PACIENTE NÃO COMPARECEU                                         |                                                   | 26                                           | CIRURGIA ONCOLOGICA           |
| CIRURGIAS PROGRAMADAS                           | FALTA DE CONDIÇÕES CLÍNICAS                                     |                                                   | 21                                           |                               |
| 262                                             | ADIANTADO DA HORA(FALTA DE TEMPO PARA A REALIZAÇÃO DA CIRURGIA) |                                                   | 11                                           | CIRURGIA PEDIATRICA           |
| CIRURGIAS REALIZADAS                            | SALA CIRÚRGICA NÃO DISPONÍVEL                                   |                                                   | 10                                           | <b>FILA CIRÚRGICA</b>         |
| (Em b                                           | PREPARO INADEQUADO DO PACIENTE                                  |                                                   | $\overline{9}$                               |                               |
|                                                 | EQUIPE MÉDICA NÃO DISPONÍVEL                                    |                                                   | 5                                            | AMIGDALA-ADENOIDE             |
| <b>CIRURGIAS SUSPENSAS</b>                      | NÃO INFORMADO                                                   |                                                   |                                              | APARELHO DIGESTIVO<br>(CCA)   |
| 262                                             | <b>INDICACÃO CIRÚRGICA INCORRETA</b>                            |                                                   |                                              | <b>BENIGNAS MAIORES</b>       |
| TROCA DE PACIENTE                               | ULTRAPASSADO O HORÁRIO PARA A CIRURGIA                          |                                                   | э                                            |                               |
| Em br…                                          | CTI NÃO DISPONÍVEL                                              |                                                   |                                              | <b>BIOPSIA CIRÚRGICA</b>      |

Figura 2 - *Dashboard* - Motivos de Suspensão de Cirurgias Fonte: Produzido pelo próprio autor

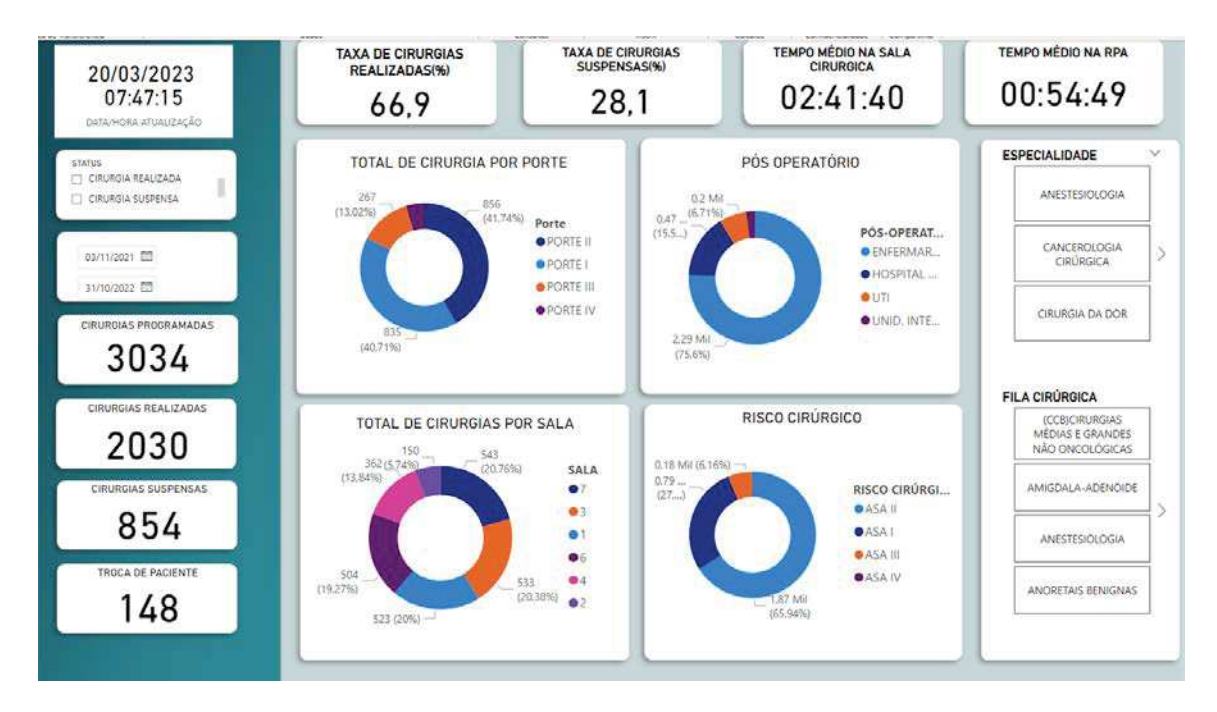

Figura 3 *- Dashboard - Total de Cirurgias: Porte, Pós-operatório, Sala e Risco Cirúrgico* Fonte: Produzido pelo próprio autor

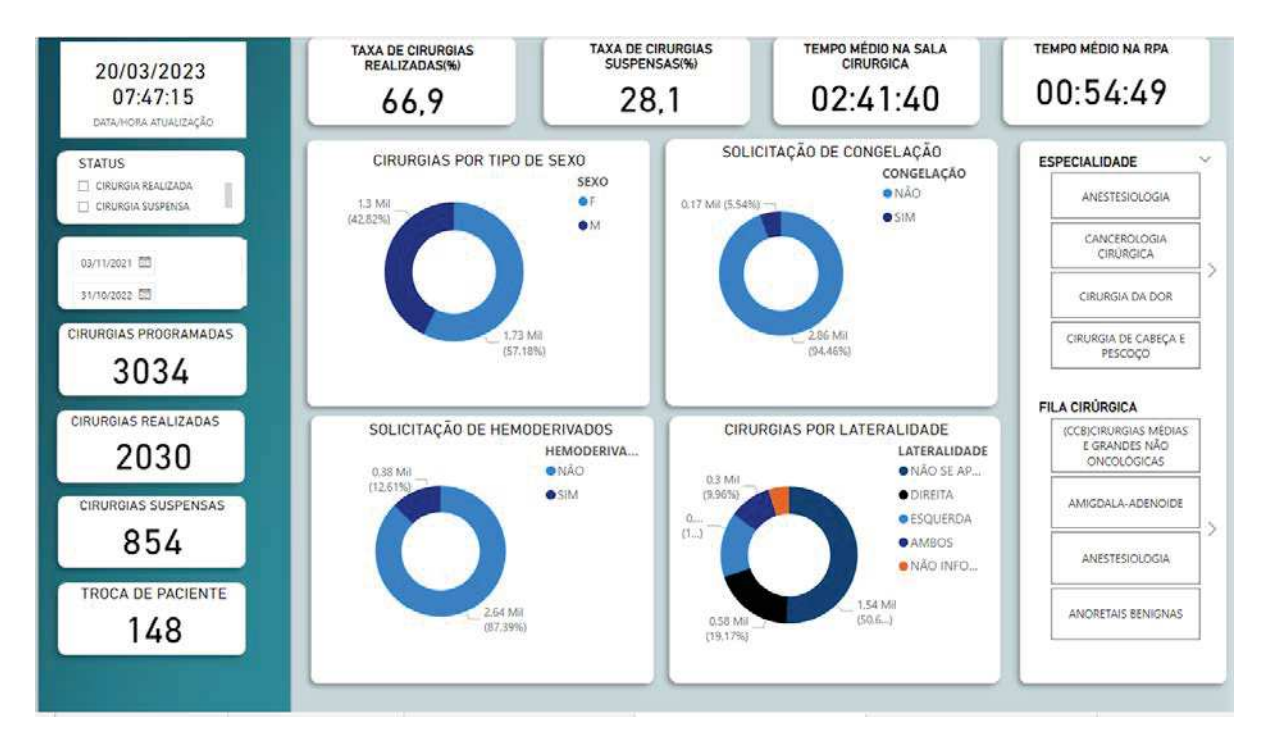

Figura 4 - *Dashboard* - Cirurgias por Sexo, Congelação, Hemoderivados e Lateralidade Fonte: Produzido pelo próprio autor

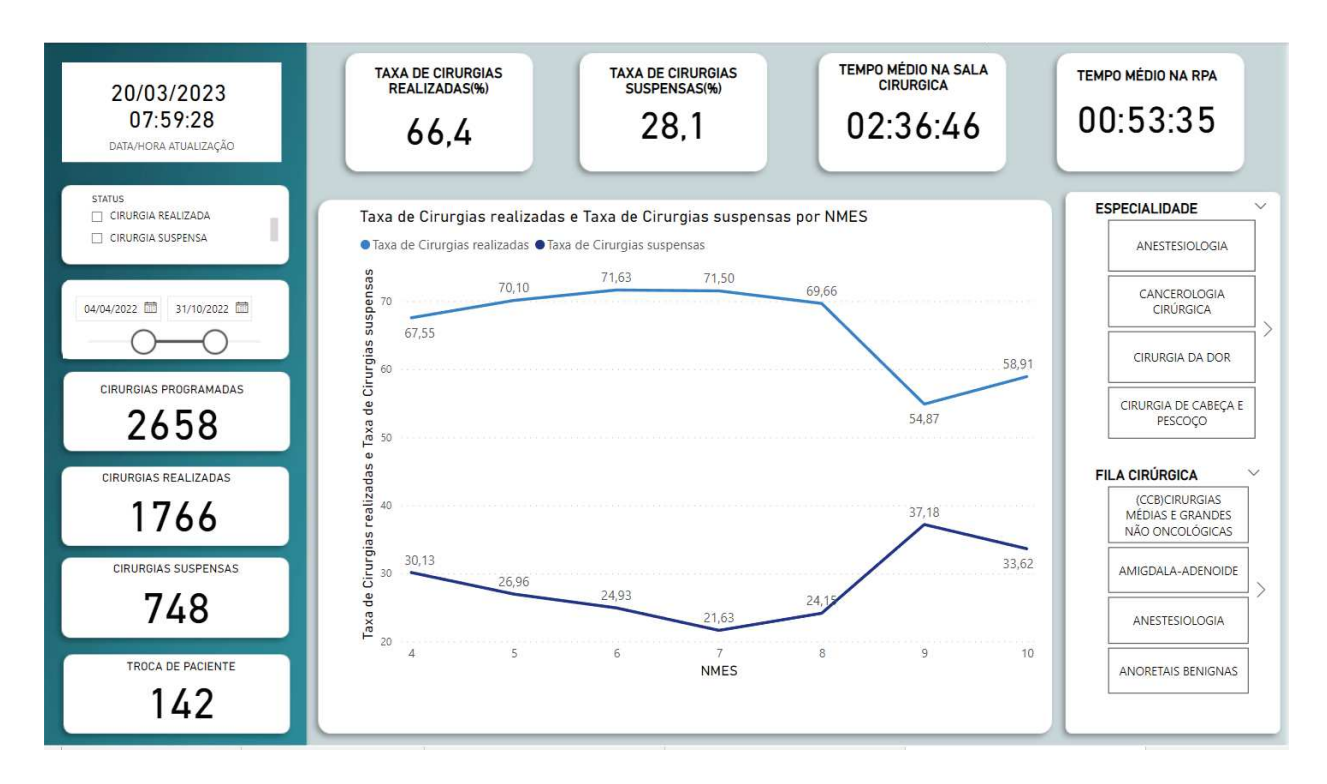

Figura 5 - *Dashboard* (Taxas) Cirurgias Realizadas x Cirurgias Suspensas Fonte: Produzido pelo próprio autor

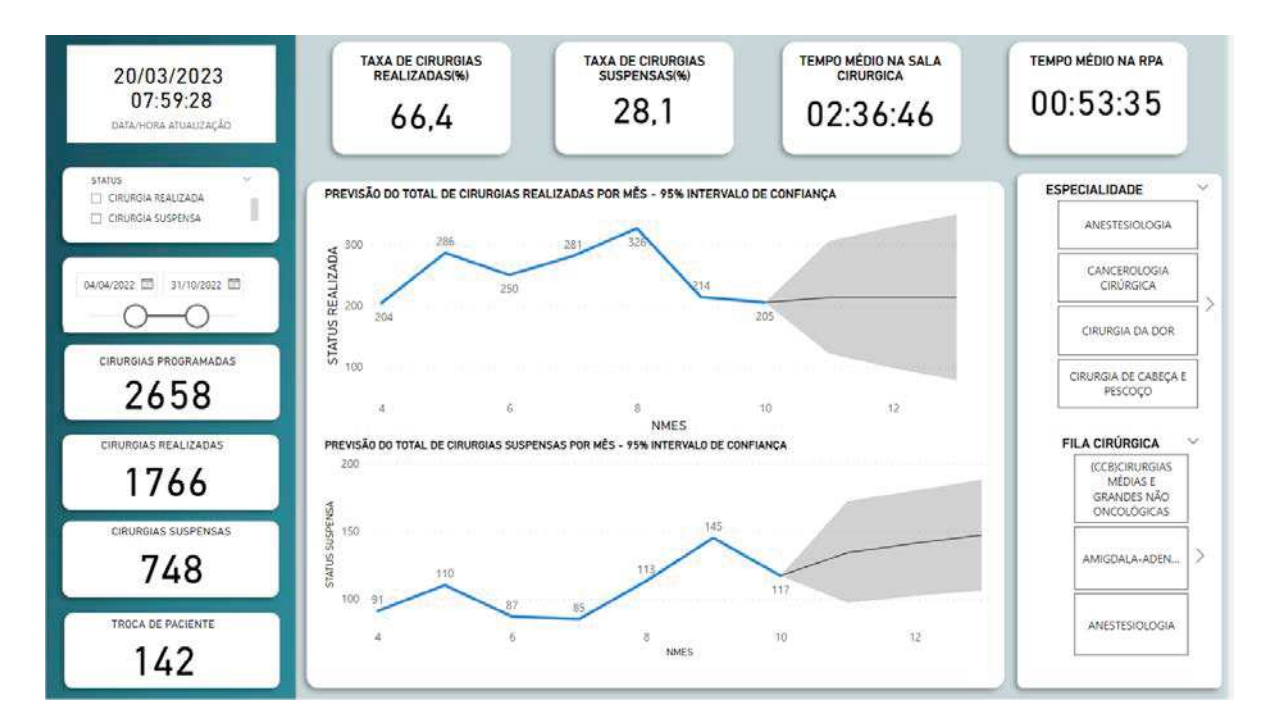

Figura 6 - Dashboard (Previsão) Total de Cirurgias Realizadas e Suspensas Fonte: Produzido pelo próprio autor.

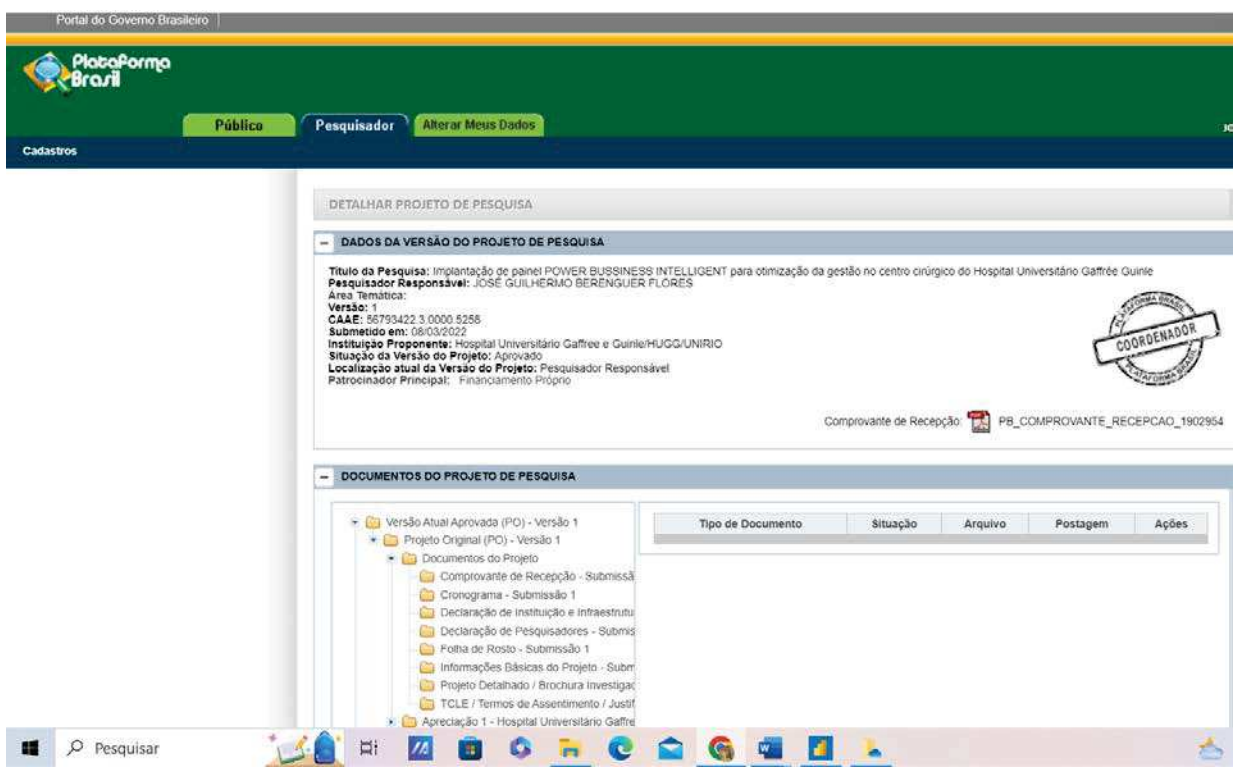

# **ANEXO 1 - Parecer Aprovado do Comitê de Ética em Pesquisa**

# **ANEXO 2 - Comprovante de submissão do artigo 1**

19/10/2022 - Submissão do artigo na Revista RAHIS - Revista de administração hospitalar e Inovação em Saúde

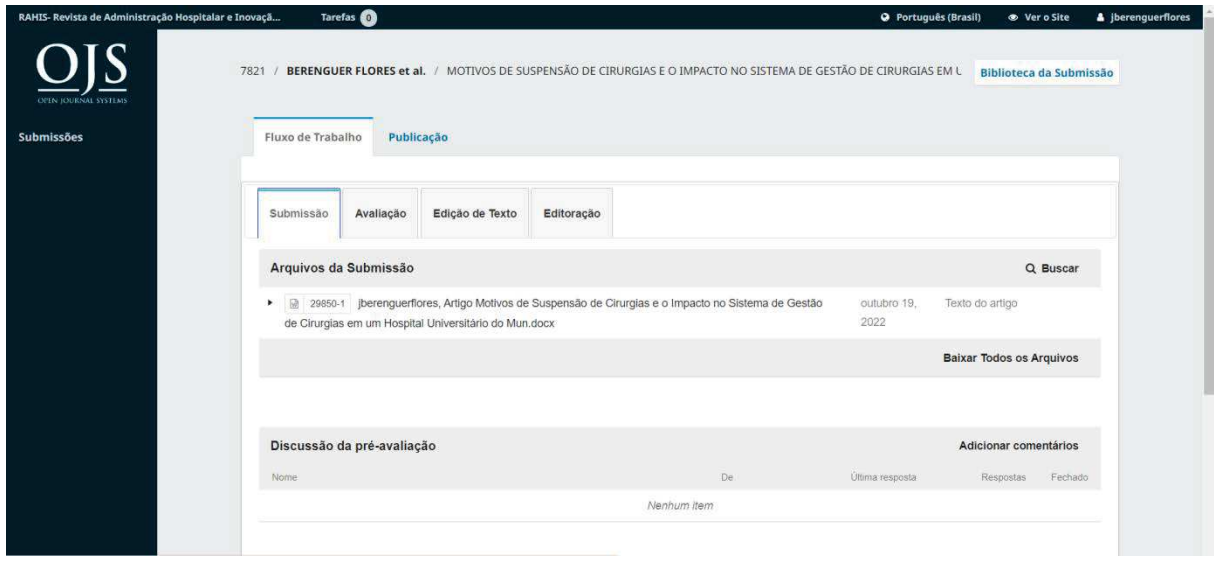

# [RAHIS] Agradecimento pela Submissão

"Agradecemos a submissão do seu manuscrito "MOTIVOS DE SUSPENSÃO DE CIRURGIAS E O IMPACTO NO SISTEMA DE GESTÃO DE CIRURGIAS EM UM HOSPITAL UNIVERSITÁRIO DO MUNICÍPIO DO RIO DE JANEIRO: UM ESTUDO DE CASO" para RAHIS- Revista de Administração Hospitalar e Inovação em Saúde. Através da interface de administração do sistema, utilizado para a submissão, será possível acompanhar o progresso do documento dentro do processo editorial, bastando logar no sistema localizado em: Manuscrito: https://revistas.face.ufmg.br/index.php/rahis/authorDashboard/submission/7821 Em caso de dúvidas, envie suas questões para este e-mail. Agradecemos mais uma vez considerar nossa revista como meio de transmitir ao público seu trabalho."

## **ANEXO 3 - Comprovante de submissão do artigo 2**

16/04/2023 - Submissão do artigo na Revista RECIIS - Revista Eletrônica de Comunicação, Informação & Inovação em Saúde.

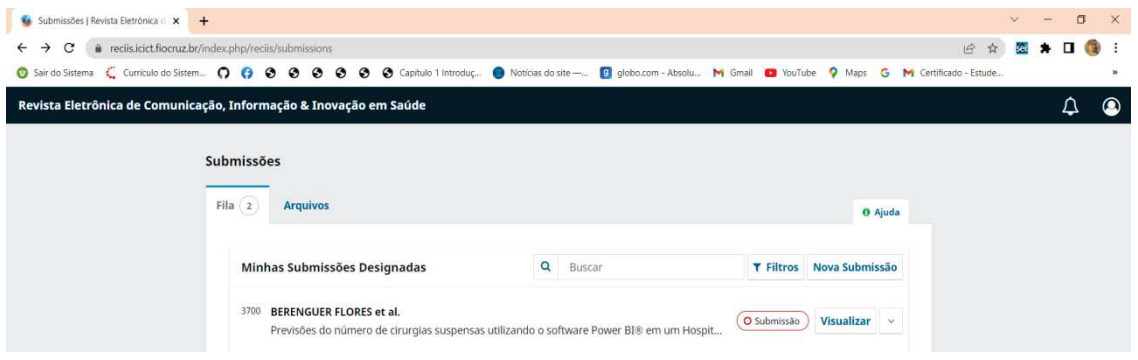

Agradecemos a submissão do trabalho "Previsões do número de cirurgias suspensas utilizando o software Power BI® em um Hospital Universitário do município do Rio de Janeiro: Um estudo de caso." para a Revista Eletrônica de Comunicação, Informação & Inovação em Saúde. Acompanhe o progresso da sua submissão por meio da interface de administração do sistema, disponível em: URL da Submissão: https://www.reciis.icict.fiocruz.br/index.php/reciis/authorDashboard/submission/3700. Em caso de dúvidas, entre em contato via e-mail.

Agradecemos mais uma vez considerar nossa revista como meio de compartilhar seu trabalho. -----

Se você precisar de ajuda adicional, ou em caso de dúvidas sobre nossas políticas e diretrizes, poderá enviar um e-mail ou telefonar para a Reciis.

Revista Eletrônica de Comunicação, Informação e Inovação em Saúde

http://www.reciis.icict.fiocruz.br

Tel: +55 21 3865-3209 | Sala 142